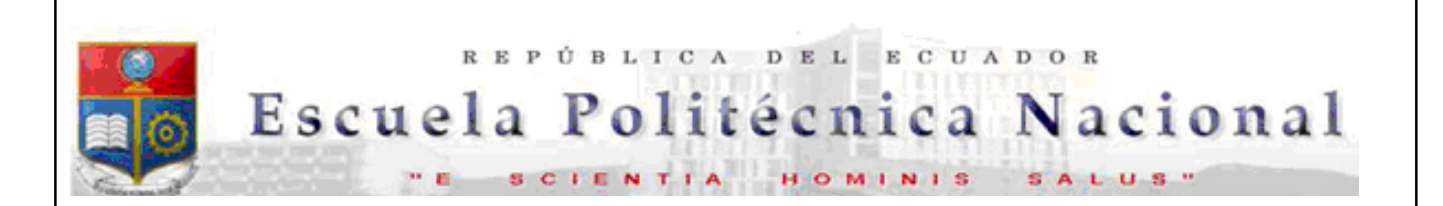

La versión digital de esta tesis está protegida por la Ley de Derechos de Autor del Ecuador.

Los derechos de autor han sido entregados a la "ESCUELA POLITÉCNICA NACIONAL" bajo el libre consentimiento del (los) autor(es).

Al consultar esta tesis deberá acatar con las disposiciones de la Ley y las siguientes condiciones de uso:

- Cualquier uso que haga de estos documentos o imágenes deben ser sólo para efectos de investigación o estudio académico, y usted no puede ponerlos a disposición de otra persona.
- Usted deberá reconocer el derecho del autor a ser identificado y citado como el autor de esta tesis.
- No se podrá obtener ningún beneficio comercial y las obras derivadas tienen que estar bajo los mismos términos de licencia que el trabajo original.

El Libre Acceso a la información, promueve el reconocimiento de la originalidad de las ideas de los demás, respetando las normas de presentación y de citación de autores con el fin de no incurrir en actos ilegítimos de copiar y hacer pasar como propias las creaciones de terceras personas.

**Respeto hacia sí mismo y hacia los demás.**

# **ESCUELA POLITÉCNICA NACIONAL**

# **FACULTAD DE INGENIERÍA ELÉCTRICA Y ELECTRÓNICA**

# **IMPLEMENTACION DE UN PROTOTIPO DE RASTREO DE BICICLETAS CON TECNOLOGÍA SIGFOX**

**TRABAJO DE TITULACIÓN PREVIO A LA OBTENCIÓN DEL TÍTULO DE INGENIERO EN ELECTRÓNICA Y TELECOMUNICACIONES** 

**RICARDO JAVIER URBINA OCAMPO** 

**DIRECTOR: Msc. CARLOS ROBERTO EGAS ACOSTA** 

**Quito, marzo 2022**

# <span id="page-2-0"></span>**AVAL**

Certifico que el presente trabajo fue desarrollado por Ricardo Javier Urbina Ocampo, bajo nuestra supervisión.

> **Msc. Carlos Egas DIRECTOR DEL TRABAJO DE TITULACIÓN**

# <span id="page-3-0"></span>**DECLARACIÓN DE AUTORÍA**

Yo, Ricardo Javier Urbina Ocampo, declaro bajo juramento que el trabajo aquí descrito es de mi autoría; que no ha sido previamente presentado para ningún grado o calificación profesional; y, que he consultado las referencias bibliográficas que se incluyen en este documento.

A través de la presente declaración dejo constancia de que la Escuela Politécnica Nacional podrá hacer uso del presente trabajo según los términos estipulados en la Ley, Reglamentos y Normas vigentes.

RICARDO JAVIER URBINA OCAMPO

# <span id="page-4-0"></span>**DEDICATORIA**

**A mi querida familia.** 

# <span id="page-5-0"></span>**AGRADECIMIENTO**

Quiero agradecer a mis padres, Ricardo y Aide, quienes me han sido un pilar fundamental en mi vida y me han brindado la posibilidad de cumplir con todos mis propósitos que me he propuesto, por todo el cariño que me han brindado.

A mi hermana Sofía por su apoyo incondicional en todos mis proyectos y por estar siempre en los momentos más importantes de mi vida.

Finalmente agradezco a todos mis amigos y familiares que supieron brindarme su apoyo incondicional cuando más se lo requería.

# <span id="page-6-0"></span>ÍNDICE DE CONTENIDO

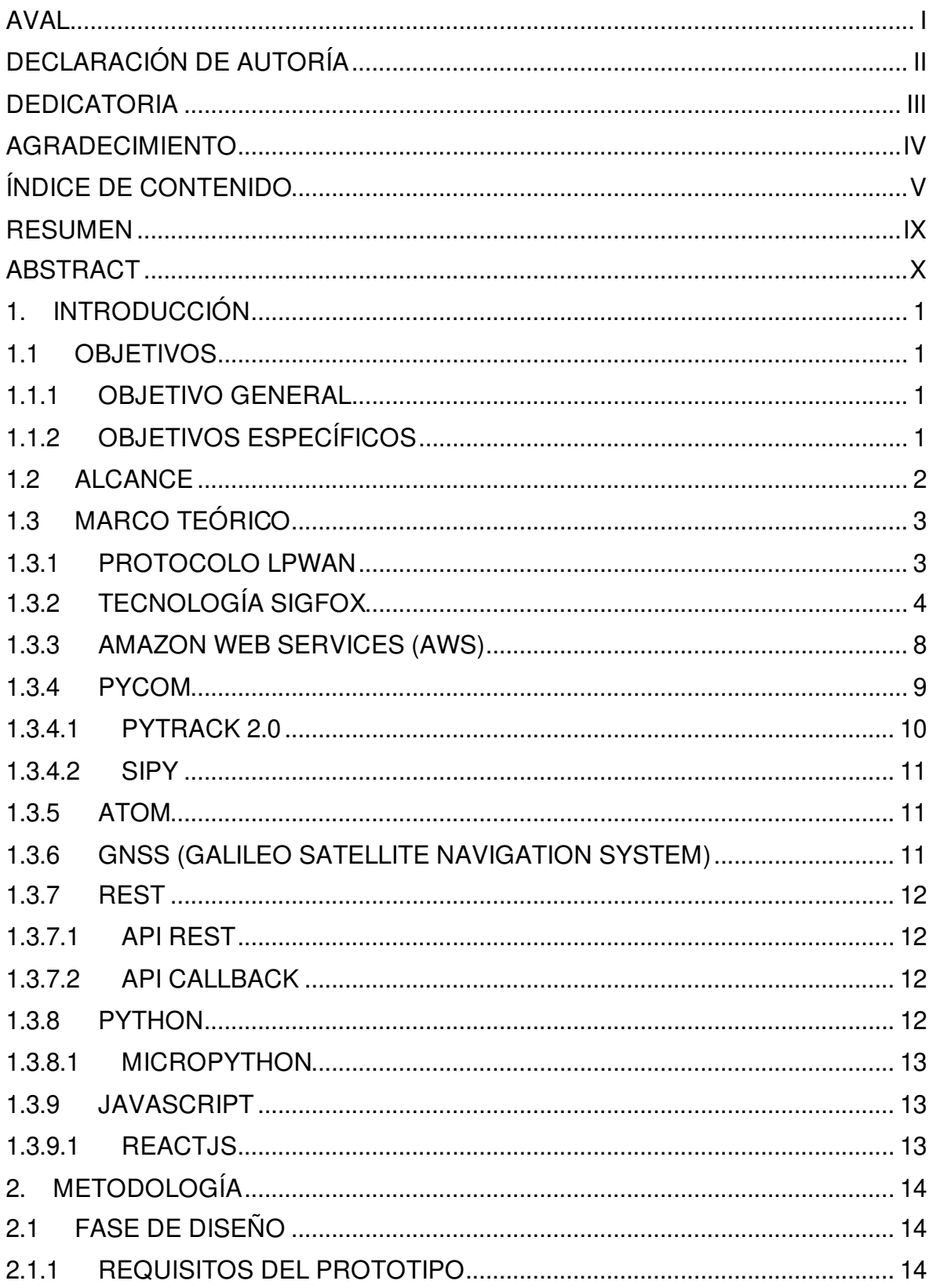

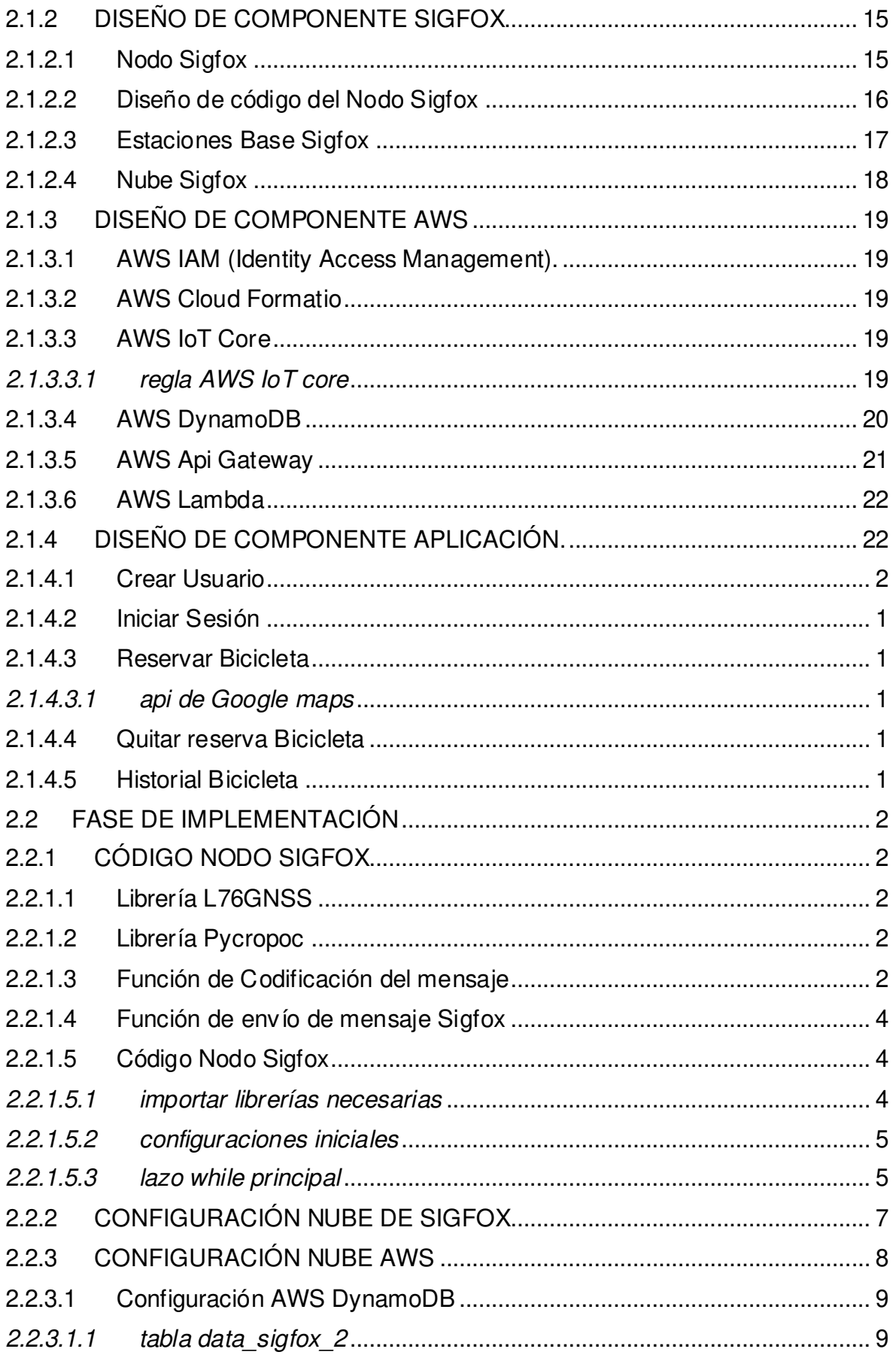

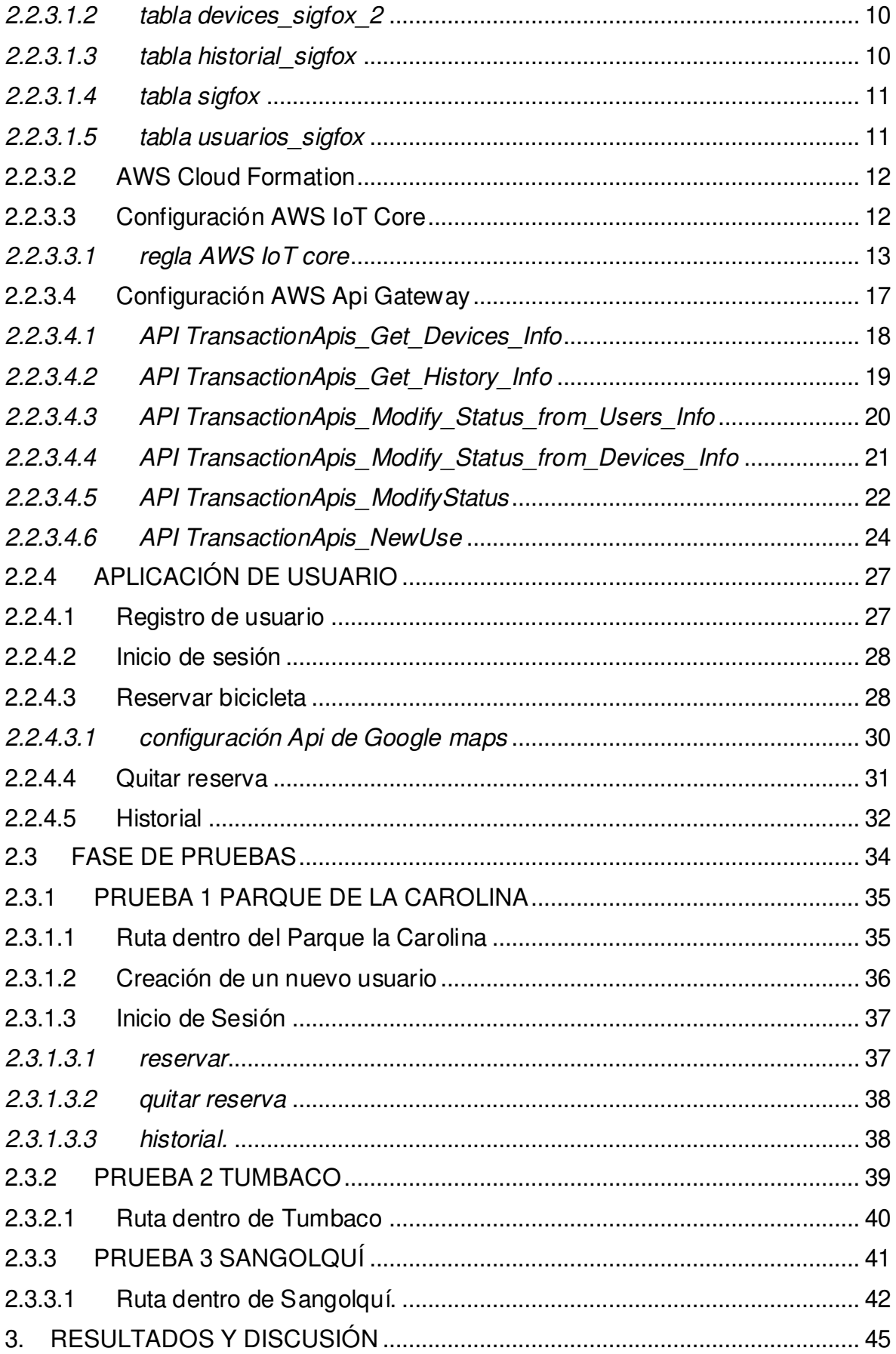

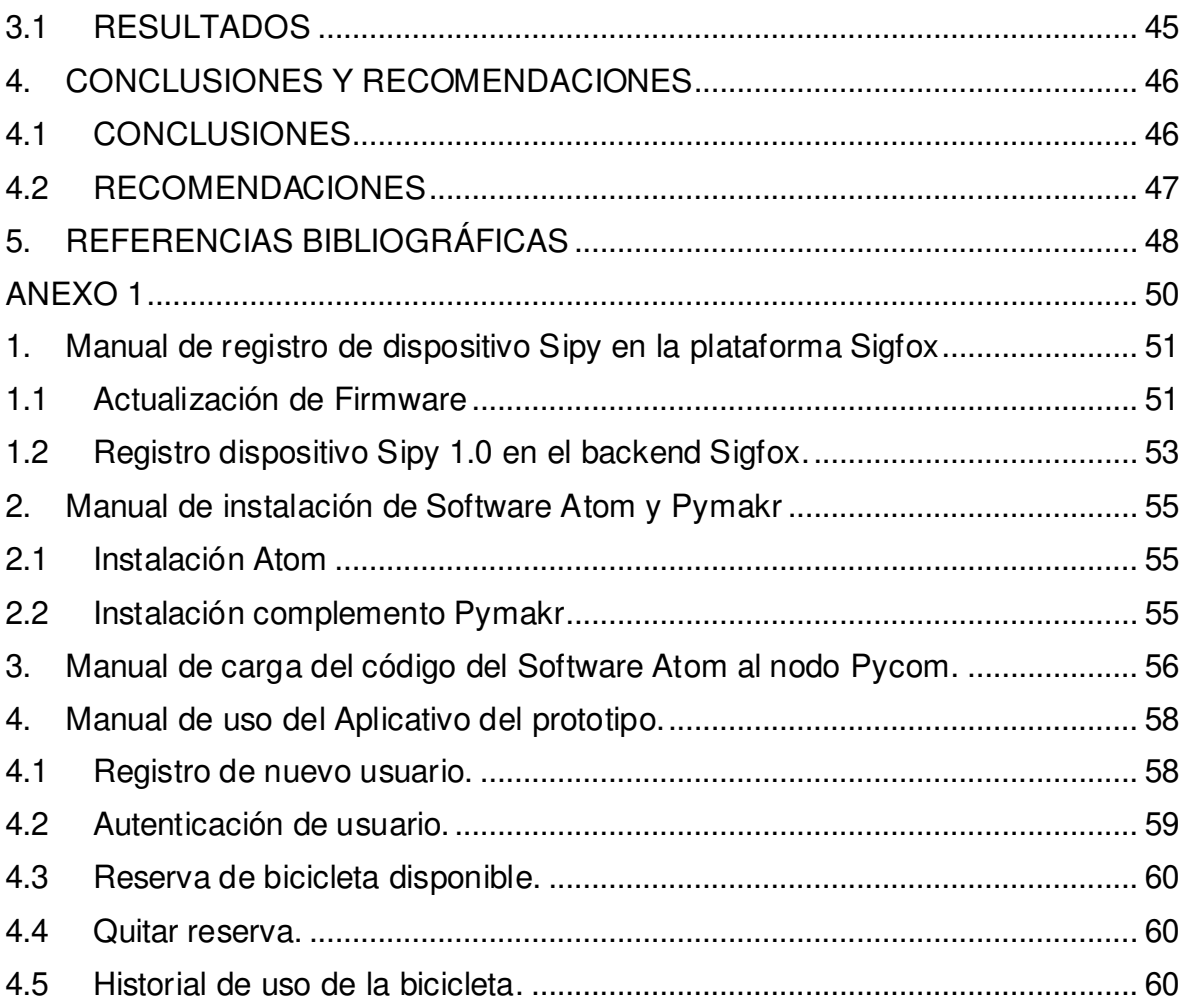

### <span id="page-10-0"></span>**RESUMEN**

El presente trabajo de titulación muestra un modelo de rastreo de bicicletas con la red Sigfox por medio del uso de nodos de la marca Pycom. El modelo consta de 3 componentes principales que son el componente Sigfox, el componente AWS y la aplicación de usuario; los 3 componentes tendrán su fase de diseño, fase de implementación y fase de pruebas.

El primer capítulo contiene todos los aspectos teóricos del prototipo de rastreo, en el cual se detallan aspectos técnicos de las tecnologías utilizadas en el modelo.

El segundo capítulo detalla el diseño e implementación de los 3 componentes: componente Sigfox, el componente AWS y la aplicación de usuario.

En el tercer capítulo se presentan los resultados obtenidos de la implementación del prototipo de rastreo de bicicletas con la red Sigfox.

Finalmente, el cuarto capítulo incluye las conclusiones y recomendaciones del trabajo.

**PALABRAS CLAVE:** Sigfox, IoT, Pycom, Python

# <span id="page-11-0"></span>**ABSTRACT**

The present titling work shows a bicycle tracking model with the Sigfox network through the use of Pycom brand nodes. The model consists of 3 main components which are the Sigfox component, the AWS component and the user application; The 3 components will have their design phase, implementation phase and testing phase.

The first chapter contains all the theoretical aspects of the tracking prototype, in which technical aspects of the technologies used in the model are detailed.

The second chapter details the design and implementation of the 3 components: the Sigfox component, the AWS component, and the user application.

The third chapter presents the results obtained from the implementation of the bicycle tracking prototype with the Sigfox network.

Finally, the fourth chapter includes the conclusions and recommendations of the work.

**KEYWORDS:** Sigfox, IoT, Pycom, Python

# <span id="page-12-0"></span>**1. INTRODUCCIÓN**

Es necesario administrar el servicio de prestación de bicicletas en el Distrito Metropolitano de Quito, para optimizar su uso, su tiempo de vida y su ubicación en el momento que están prestando servicio a los usuarios; para esto es necesario contar con un sistema rápido, eficiente y económico que permita solucionar los problemas al usuario cuando una bicicleta falla, realizar un control del uso de las bicicletas, y brindar una asistencia al usuario de forma inmediata entre otras necesidades.

Las técnicas como rastreo satelital o rastreo por medio de los sistemas celulares son soluciones que son factibles implementarlas, pero tienen un alto costo de implementación y operación, lo que desalienta la implementación de una solución para este requisito afectando la calidad de servicio que se da al usuario, y generando perdidas a la empresa que administra el servicio de prestación de bicicletas.

En la actualidad el alto costo del servicio de rastreo GPS está asociado al alto costo para realizar la transferencia de datos desde el nodo sensor de ubicación al computador donde se procesa la información impide gestionar el servicio de prestación de bicicletas, causando que no se puedan dar servicios adicionales que están relacionados con la seguridad de los usuarios, y mantenimiento de las bicicletas. Por lo tanto, la solución que se va a implementar implica la colocación de un nodo sensor de la marca Pycom con GPS y tecnología Sigfox en la bicicleta. Los datos obtenidos del GPS se enviarán a través de la red Sigfox, al servidor de aplicaciones, para que se realice el procesamiento de la información con el fin de gestionar el uso de las bicicletas en el Distrito Metropolitano de Quito.

### <span id="page-12-1"></span>**1.1 OBJETIVOS**

### <span id="page-12-2"></span>**1.1.1 OBJETIVO GENERAL**

• Implementar un prototipo para el seguimiento de bicicletas y su gestión utilizando la tecnología Sigfox.

### <span id="page-12-3"></span>**1.1.2 OBJETIVOS ESPECÍFICOS**

- Estudiar tecnologías LPWAN, enfocado a la tecnología Sigfox.
- Implementar un nodo sensor prototipo con tecnología Sigfox.
- Implementar el sistema de seguimiento de bicicletas.
- Implementar el sistema de comunicaciones con la red de Sigfox.

### <span id="page-13-0"></span>**1.2 ALCANCE**

El área de cobertura del seguimiento para bicicletas será limitada al área de cobertura de la red Sigfox en el Distrito Metropolitano de Quito.

El prototipo por implementar utilizará un dispositivo GPS para obtener las coordenadas del nodo y enviará la información mediante la tecnología Sigfox a la nube de Sigfox en el internet. Los datos obtenidos del seguimiento de las bicicletas serán obtenidos del servidor backend de la nube Sigfox, diseñado específicamente para enviar los datos al usuario a través del internet.

Es por esta razón que el aplicativo a desarrollar deberá implementar un software de comunicaciones que permitan extraer los datos y un software de procesamiento para la presentación de la información al usuario.

El prototipo de rastreo GPS no permitirá tener un rastreo en tiempo real del dispositivo, teniendo en cuenta las normas de transferencia de datos que rigen a la red Sigfox.

El aplicativo que se desarrollará para la gestión de las bicicletas funcionará en un computador o tableta proporcionando la información requerida por el usuario.

El prototipo constará de un nodo sensor de la marca Pycom; el nodo sensor transmitirá información relacionada a la administración de las bicicletas a la nube de Sigf ox; se extraerá la información de la nube de Sigfox por medio de servicios de la nube.

Se implementará el prototipo con el nodo sensor de la marca Pycom (Sipy 1.0) en conjunto con el sensor GPS de la marca Pycom (Pytrack 2.0) que serán colocados en una bicicleta, operando con batería de tipo LiPo para este dispositivo. Se pondrá en funcionamiento el aplicativo para visualizar el posicionamiento de la bicicleta, y las funciones que permitan realizar la gestión de estas, la información será presentada en un mapa para su mejor interpretación.

 El producto final demostrable para la gestión de las bicicletas es un prototipo que consta del nodo sensor y del servidor en el cual se realiza el procesamiento y presentación de la información, con el cual se verificará la solución planteada.

### <span id="page-14-0"></span>**1.3 MARCO TEÓRICO**

#### <span id="page-14-1"></span>**1.3.1 PROTOCOLO LPWAN**

La tecnología LPWAN ha tenido un avance exponencial dentro del campo del Internet de las cosas (IoT) debido a sus inmejorables prestaciones comparadas con otras tecnologías dentro del campo de las comunicaciones inalámbricas. LPWAN permite tener una amplia cobertura de red, un bajo consumo de batería del dispositivo final y un bajo costo de despliegue y mantenimiento de la red, estas características permiten a LPWAN ser aptas para el manejo de aplicaciones de rastreo, cuidado personal, agricultura de precisión, ciudades inteligentes, entre otras aplicaciones. [1]

LPWAN permite eficiencia en el uso de baterías, una amplia zona de cobertura y un bajo costo de comunicación inalámbrica. Las baterías dentro de los dispositivos finales tienen una duración aproximada de 10 años. El costo de suscripción a redes LPWAN puede ser bajo en relación con las comunicaciones celulares y en algunos casos cuando se cuenta con una propia infraestructura no tiene costo. Algunas tecnologías que utilizan LPWAN (0G) son Sigfox, LoRaWan y NB-IoT. [2]

|                    | <b>LoRa WAN</b>    | <b>Sigfox</b>     | <b>NB-IoT</b>     |  |
|--------------------|--------------------|-------------------|-------------------|--|
| <b>Modulación</b>  | <b>CSS</b>         | <b>BPSK</b>       | <b>QPSK</b>       |  |
| <b>Frecuencia</b>  | <b>Bandas ISM</b>  | <b>Bandas ISM</b> | <b>Bandas LTE</b> |  |
| Ancho de Banda     | 125, 250 y 500 KHz | 100 Hz            | <b>200 KHz</b>    |  |
| Velocidad de       | 300 bps - 50 kbps  | 100 bps           | 200 kbps          |  |
| transmisión        |                    |                   |                   |  |
| Consumo de Energía | Bajo               | Bajo              | Bajo              |  |

**Tabla 1.1.** Tabla comparativa de tecnologías LPWAN [2]

LoRaWan es un protocolo desarrollado por la Alianza Lora en el año de 2015 que permite una solución de conectividad de bajo consumo de batería, esta utiliza la modulación Chip Spread Spectrum (CSS) con tres diferentes anchos de banda de 125, 250 y 500 KHz en bandas no licenciadas ISM (Industrial, Scientific and Military) [3]

Narrow Band Internet of Things (NB-IoT) es una tecnología de transmisión estandarizado por 3rd Generation Partnership Project (3GPP) que permite la conectividad de bajo consumo de energía, diseñado especialmente para satisfacer las necesidades del Internet de las Cosas, esta tecnología aprovecha las bandas licenciadas de LTE para realizar la transmisión de sus datos. [2]

En la tabla 1.1 encontramos una comparativa de las 3 tecnologías de LPWAN

### <span id="page-15-0"></span>**1.3.2 TECNOLOGÍA SIGFOX**

Sigfox es una compañía francesa fundada por Ludovic Le Moan y Christophe Fourtet que desarrolló una tecnología de solución IoT en el año 2010, esta compañía funciona también como operador de red LPWAN. La tecnología Sigfox se despliega en 70 países y se encuentra en un continuo crecimiento a nivel mundial. En la figura 1.1 podemos apreciar la cobertura de la tecnología Sigfox dentro del territorio continental del Ecuador, la región insular no tiene cobertura de la tecnología Sigfox. [4]

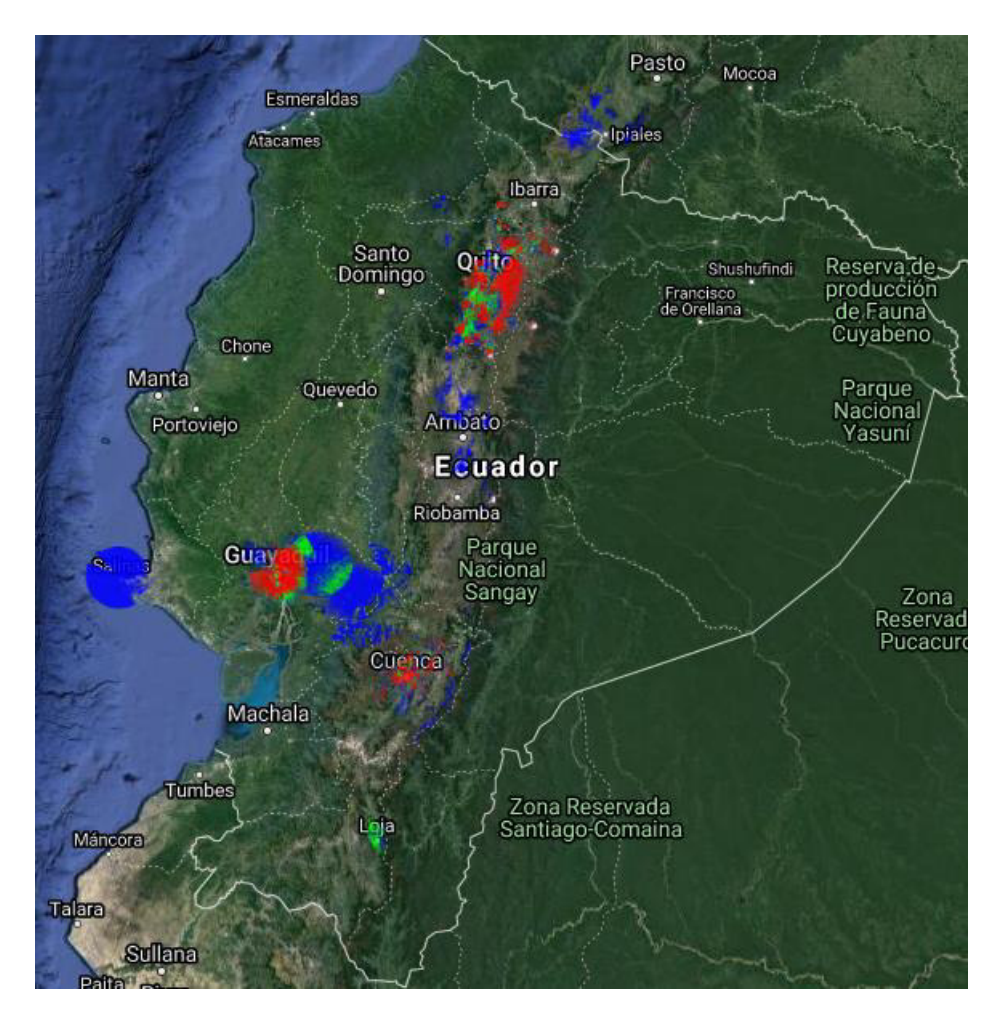

**Figura 1.1.** Cobertura de Sigfox en Ecuador en el año 2021 [4]

Sigfox se encuentra diseñado para cumplir con las características de larga duración de la batería del dispositivo, bajo costo del dispositivo, largo alcance y un bajo costo de conectividad

El protocolo Sigfox en su interfaz de Radio conecta objetos y la red de Sigfox, esta interfaz de radio tiene reglas denominadas 3D-UNB. 3D hace referencia a una triple diversidad (tiempo, espacio y espacio) en bandas estrechas.

Las reglas 3D-UNB están diseñadas para operar en frecuencias no licenciadas, es por lo que Sigfox realiza una clasificación de las configuraciones de Radio acorde a las regulaciones de cada país, esta clasificación se puede apreciar en la figura 1.2. [5]

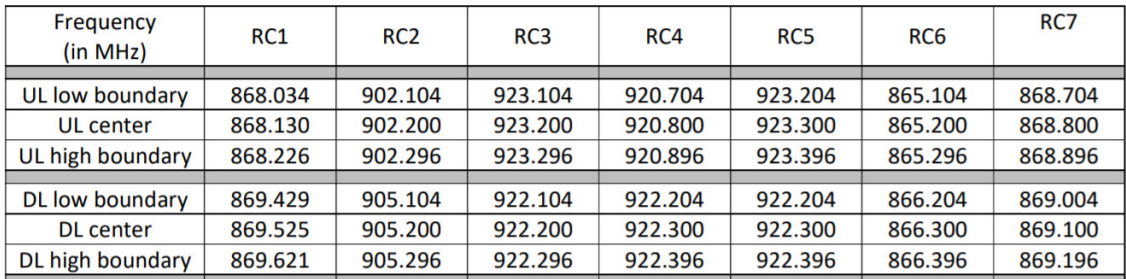

**Figura 1.2.** Configuraciones de Radio (RC) definidas por Sigfox [5]

En la figura 1.3.2.2 se aprecian canales de 192 KHz de ancho de banda, cuando se requiere de la utilización de canales de menor ancho de banda se tiene la configuración de 6 micro canales de 25 KHz cada uno [5]. El Ecuador se encuentra dentro de la configuración de radio 4.

Las reglas 3D-UNB definen para el enlace uplink una pila de procedimientos para el envío de mensajes en el que se define el tamaño del payload (0 - 12 bytes), el campo de Identificador compuesto por 4 bytes, el campo de número de mensajes compuesto por 12 bits, el bit REP que se encuentra seteado con el bit 0, el bit BF (*Bidirectional Flag*) y 2 bits para el indicador de longitud de acuerdo con la tabla 1.2 [5]

| Contenido de<br>Payload | LI value<br>(MSB, LSB) |          | <b>UL-AUTH size</b><br>(bytes) | <b>UL-Container size</b><br>(bytes) |  |
|-------------------------|------------------------|----------|--------------------------------|-------------------------------------|--|
| Vacío                   | 0                      | 0        | 2                              | 8                                   |  |
| 1 byte                  | 0                      | 0        | 2                              | 9                                   |  |
| 2 bytes                 | $\mathbf{1}$           | 0        | 4                              | 12                                  |  |
| 3 bytes                 | 0                      | 1        | 3                              | 12                                  |  |
| 4 bytes                 | 0                      | $\Omega$ | 2                              | 12                                  |  |
| 5 bytes                 | 1                      | 1        | 5                              | 16                                  |  |
| 6 bytes                 | 1                      | $\Omega$ | 4                              | 16                                  |  |
| 7 bytes                 | 0                      | 1        | 3                              | 16                                  |  |
| 8 bytes                 | 0                      | $\Omega$ | $\overline{2}$                 | 16                                  |  |
| 9 bytes                 | $\mathbf{1}$           | 1        | 5                              | 20                                  |  |
| 10 bytes                | $\mathbf{1}$           | ŋ        | 4                              | 20                                  |  |
| 11 bytes                | 0                      | 1        | 3                              | 20                                  |  |
| 12 bytes                | 0                      | O        | 2                              | 20                                  |  |

**Tabla 1.2.** Valores de LI acorde a otros parámetros del mensaje. [5]

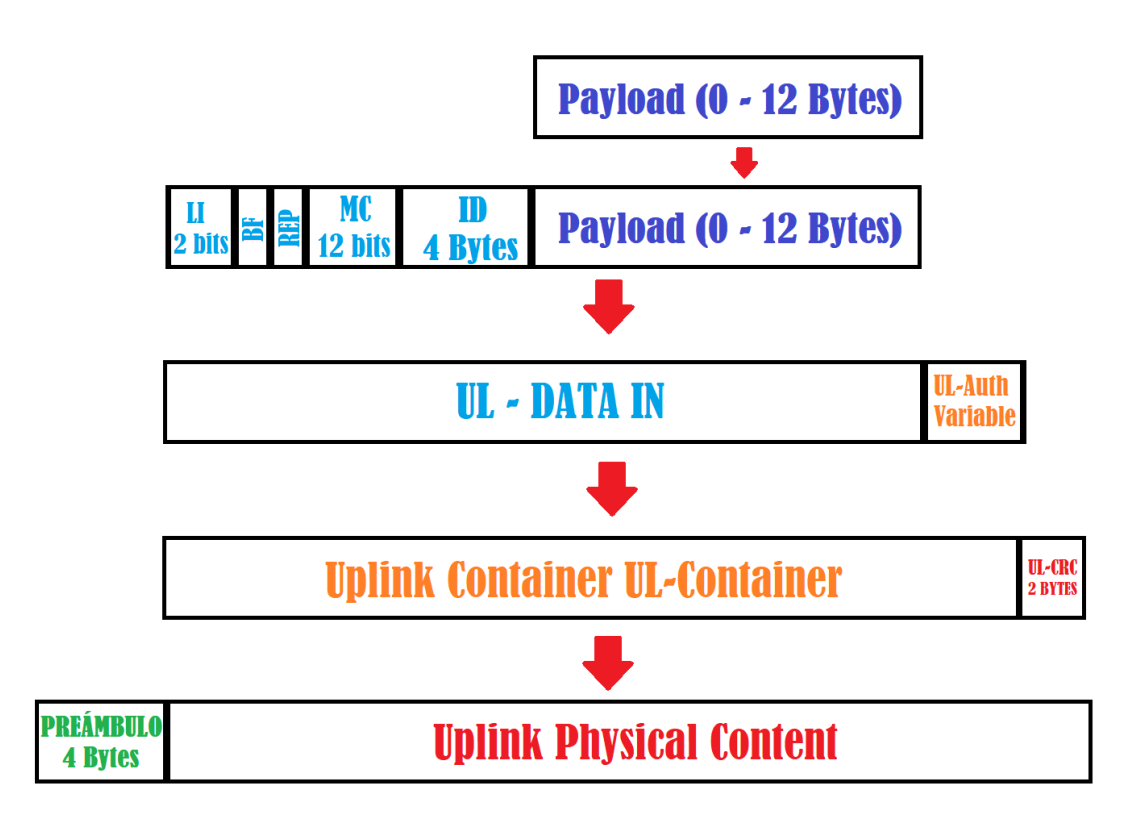

**Figura 1.3.** Formato de la trama Uplink de Sigfox [5]

El campo de autenticación (UL-Auth) se crea con el algoritmo AES128, mediante la concatenación de los campos LI, BF, MC, ID y payload con una clave de autenticación que se genera al momento del registro del dispositivo; este procedimiento genera un resultado de 16 bytes, de los cuales se copian los bytes más significativos, este campo puede tener entre 2 y 5 bytes acorde a la tabla 1.3.

El campo de detección de errores (UL-CRC) se encuentra compuesta por 2 bytes y se la obtiene dividiendo el campo Uplink Container con el polinomio  $X^{16} + X^{12} + X^5 + 1$  y el resto se realiza la operación XOR con el valor 0xFFFF.

El campo preámbulo se encuentra compuesto por el campo Tipo de Trama compuesto por 13 bits y el campo Preámbulo compuesto por 19 bits cuyo valor es 0b1010101010101010101; en la figura 1.3 se aprecia todo el procedimiento para la encapsulación del payload. [5]

Sigfox utiliza la modulación D-BPSK (Differential Binary Phase Shift Keying) en el enlace uplink.

El operador autorizado dentro del territorio ecuatoriano es el grupo WND (Wireless Network Development) el cual cuenta con varios niveles de suscripción dependiendo del volumen de datos que serán transmitidos, en la tabla 1.3 encontramos las características de los niveles de suscripción. [4]

| Niveles de         | <b>Mensajes</b>  | <b>Intervalo</b>          | <b>Mensajes</b> | Intervalo       | Costo por    |  |
|--------------------|------------------|---------------------------|-----------------|-----------------|--------------|--|
| <b>Suscripción</b> | <b>Uplink</b>    | entre                     | <b>Downlink</b> | entre           | menos de     |  |
|                    | diarios          | mensajes                  | diarios         | mensajes        | 1000         |  |
|                    |                  | <b>Uplink</b>             |                 | <b>Downlink</b> | dispositivos |  |
| <b>Platinum</b>    | $\overline{140}$ | $\overline{10}$ minutos y | $\overline{4}$  | 6 horas         | \$5,75       |  |
|                    |                  | 18 segundos               |                 |                 |              |  |
| Gold               | 100              | 14 minutos y              | $\overline{2}$  | 12 horas        | \$3,75       |  |
|                    |                  | 24 segundos               |                 |                 |              |  |
| <b>Silver</b>      | 50               | 28 minutos y              |                 | 24 horas        | \$1,88       |  |
|                    |                  | 48 segundos               |                 |                 |              |  |
| <b>One</b>         | $\overline{2}$   | 12 horas                  | $\overline{0}$  |                 | \$0,71       |  |
|                    |                  |                           |                 |                 |              |  |

**Tabla 1.3.** Niveles de suscripción de Sigfox [4]

El costo de enviar 140 mensajes diarios por medio de la red Sigfox es de \$5,75, mientras que al utilizar la mensajería SMS implica un costo por mensaje de \$0,112. En el año con la red Sigfox se puede enviar hasta 51.100 mensajes Sigfox; si tuviéramos que utilizar la mensajería SMS tendría un costo anual de \$5.723,20. Se puede optar por contratar un plan celular con SMS ilimitados que tiene un costo mensual promedio de \$20, que implicaría un costo anual de \$240, aunque las operadoras móviles dentro del país tienen una restricción de uso adecuado para estos planes comerciales.

Las reglas 3D-UNB definen la potencia de salida de un dispositivo acorde a su configuración de radio (RC), en el caso de Ecuador la potencia de salida es de 24 dBm. La sensibilidad de las estaciones de radio Sigfox es de -142 dBm, esto permite una perdida en el trayecto de hasta 160 dB. [5]

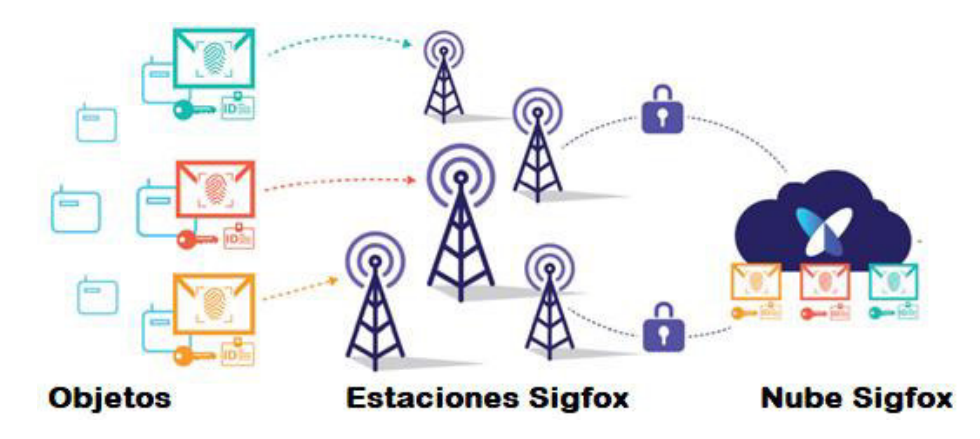

**Figura 1.4.** Estructura de la Arquitectura de la red Sigfox [4]

La red Sigfox se encuentra conformada por 3 componentes principales:

- Objetos: Son los dispositivos finales que contienen la tecnología necesaria para poder enviar mensajes a las estaciones base. Este dispositivo final debe tener un identificativo único de 32 bits.
- Estaciones base Sigfox: Son estaciones de radio que son capaces de enviar y receptar mensajes Sigfox a los Objetos por medio de radiofrecuencia con la configuración de radio regulada por cada país, además mantiene comunicación cifrada con la nube de Sigfox.
- Nube de Sigfox: Es la nube propia de Sigfox que permite la recepción, almacenamiento y administración de los mensajes Sigfox enviados por los objetos; cuenta con varios servicios para la integración con otras plataformas IoT.

#### <span id="page-19-0"></span>**1.3.3 AMAZON WEB SERVICES (AWS)**

Amazon Web Services es una plataforma de Cloud Computing, que ofrece más de 200 servicios integrales de centros de datos a nivel global. Cloud Computing es la distribución de recursos de TI bajo demanda a través de Internet mediante un esquema de pago por uso. En lugar de comprar, poseer y mantener servidores y centros de datos físicos, puede obtener acceso a servicios tecnológicos, como capacidad informática, almacenamiento y bases de datos, en función de sus necesidades a través de un proveedor de la nube como Amazon Web Services (AWS). [6]

AWS cuenta con varios servicios como:

#### • **Lambda**

AWS Lambda es un servicio informático sin servidor que le permite ejecutar código sin aprovisionar ni administrar servidores, crear una lógica de escalado de clústeres basada en la carga de trabajo, mantener integraciones de eventos o administrar tiempos de ejecución. Con Lambda, puede ejecutar código para casi cualquier tipo de aplicación o servicio backend sin tener que realizar tareas de administración. Los códigos que se pueden ejecutar pueden estar escritos en varios lenguajes como por ejemplo Python. [7]

#### • **DynamoDB**

Amazon DynamoDB es una base de datos de clave-valor y documentos que ofrece rendimiento en milisegundos de un solo dígito a cualquier escala. Se trata de una base de datos completamente administrada, duradera, multiactiva y de varias regiones que cuenta con copia de seguridad, restauración y seguridad integradas, así como almacenamiento de

caché en memoria para aplicaciones a escala de Internet. DynamoDB puede gestionar más de 10 billones de solicitudes por día y puede admitir picos de más de 20 millones de solicitudes por segundo. [8]

#### • **Api Gateway**

Amazon API Gateway es un servicio completamente administrado que facilita a los desarrolladores la creación, la publicación, el mantenimiento, el monitoreo y la protección de API a cualquier escala. Las API actúan como la "puerta de entrada" para que las aplicaciones accedan a los datos, la lógica empresarial o la funcionalidad de sus servicios de backend. Con API Gateway, se puede crear API RESTful y API WebSocket que permiten aplicaciones de comunicación bidireccional en tiempo real. API Gateway admite cargas de trabajo en contenedores y sin servidor, así como aplicaciones web. [9]

#### • **IoT Core**

AWS IoT Core permite conectar dispositivos de IoT a la nube de AWS sin la necesidad de aprovisionar o administrar servidores. AWS IoT Core admite miles de millones de dispositivos y billones de mensajes, y es capaz de procesarlos y direccionarlos a puntos de enlace de AWS y a otros dispositivos de manera confiable y segura. Con AWS IoT Core, las aplicaciones pueden realizar un seguimiento de todos los dispositivos y comunicarse con ellos en todo momento, incluso cuando no están conectados. [10]

#### • **IAM (Identity and Access Management)**

AWS Identity and Access Management (IAM) puede administrar el acceso a los servicios y recursos de AWS de manera segura. Además, puede crear y administrar usuarios y grupos de AWS, así como utilizar permisos para conceder o negar el acceso de estos a los recursos de AWS. [11]

#### • **AWS CloudFormation**

CloudFormation permite modelar un conjunto de recursos relacionados de AWS y de terceros, aprovisionarlos de manera rápida y consistente y administrarlos a lo largo de sus ciclos de vida tratando la infraestructura como un código. La plantilla de CloudFormation describe los recursos que desea y sus dependencias para que los pueda lanzar y configurar juntos como una pila. [12]

#### <span id="page-20-0"></span>**1.3.4 PYCOM**

Pycom es una compañía de desarrollo de Software que fue fundada en el año 2015 en Reino Unido, su nombre comienza del diminutivo del lenguaje de programación Python "Py" y de la palabra comunicación "com". La compañía tiene dentro de su catálogo de productos al Pytrack que es una placa de desarrollo que permite obtener la ubicación por medio de su GPS incorporado y además tiene al módulo Sipy que permite la comunicación con la red Sigfox, estos dos componentes cumplen con los requerimientos para poner en práctica el prototipo.

### <span id="page-21-0"></span>**1.3.4.1 PYTRACK 2.0**

La placa de desarrollo Pytrack 2.0 tiene varios componentes útiles para la aplicación como el módulo GPS, el conector JST para una batería LiPo, el conector USB para la conexión al computador, los puertos externos de entrada y salida, el cargador de batería LiPo y la ranura para una memoria externa micro SD. [13] Todos los componentes de la placa de desarrollo Pytrack 2.0 se puede apreciar en la figura 1.5.

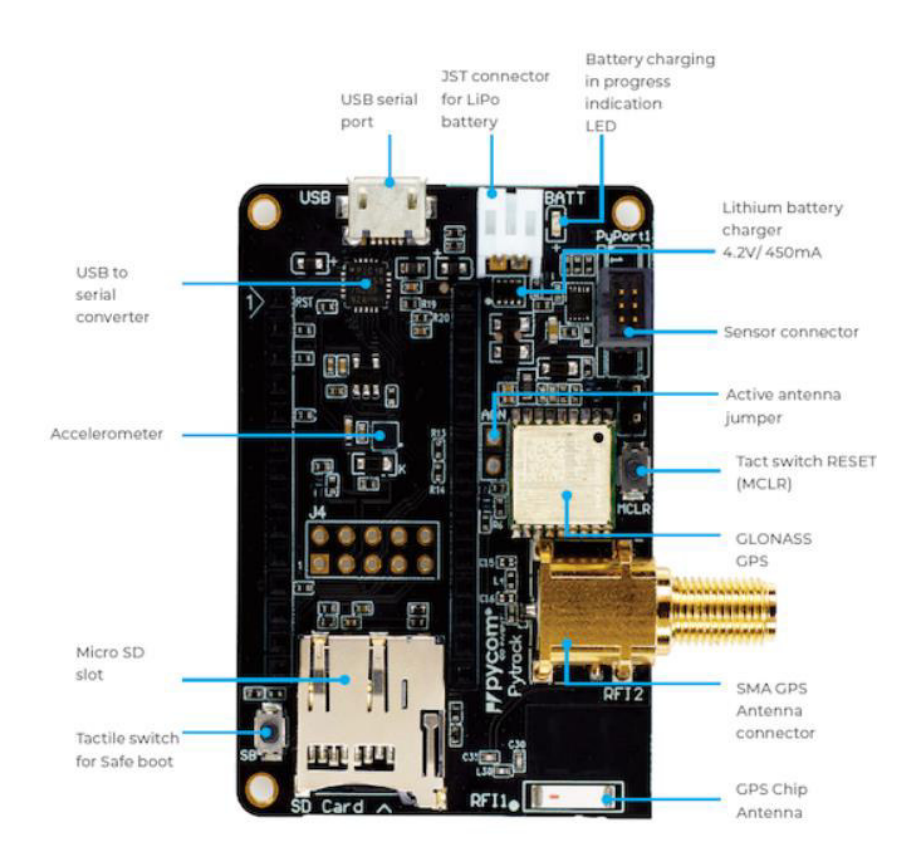

**Figura 1.5.** Principales componentes de Pytrack 2.0 [13]

La placa de desarrollo Pytrack 2.0 permite la integración del módulo Sipy 1.0 para poder configurar el dispositivo por medio del puerto USB y el programa Atom.

### <span id="page-22-0"></span>**1.3.4.2 SIPY**

La placa de desarrollo Sipy 1.0 es un conjunto de componentes microcontrolador que opera con el lenguaje de programación MicroPython y contiene 3 tipos de comunicación Sigfox, Wi-Fi y Bluetooth, en la tabla 1.4. podemos apreciar características del módulo.

| Características         |                                                |
|-------------------------|------------------------------------------------|
| Microcontrolador        | Xtensa® dual-core 32-bit LX6<br>microprocessor |
|                         | <b>RAM: 520KB</b>                              |
| Memoria                 | External flash: 4MB                            |
| Voltaje de Operación    | 3.3V                                           |
| Wi-Fi                   | 802.11 <sub>b/g/n</sub>                        |
| Modelo                  | 0700461242666                                  |
| Radio Configuration     | RC4                                            |
| Sigfox Uplink Frecuency | 920800 KHz                                     |

**Tabla 1.4.** Características de Sipy 1.0 [14]

El módulo Sipy 1.0 permite la comunicación con la red Sigfox por medio de su chip CC1125 de la marca Texas Instruments. [14]

El módulo Sipy 1.0 debe ser activado en la red Sigfox antes de su uso, para esto se debe utilizar el programa "Pycom Firmware Update" para obtener la información del Sigfox ID y Sigfox PAC, el proceso de activación del nodo lo podemos obtener en el Anexo 1.

### <span id="page-22-1"></span>**1.3.5 ATOM**

Atom es un software abierto que permite la edición de código en varios lenguajes de programación y por medio de sus complementos se puede instalar el software Pymakr que permite enlazar los dispositivos Pycom con el principal objetivo de cargar el código a los dispositivos.

### <span id="page-22-2"></span>**1.3.6 GNSS (GALILEO SATELLITE NAVIGATION SYSTEM)**

El sistema de navegación por satélite Galileo es construido y operado por la UE. En 1999, para satisfacer la creciente demanda de servicios posicionamiento y reducir la dependencia del GPS de EE. UU y del GLONASS de Rusia, la UE decidió construir un sistema propio,

denominado Galileo. A diferencia de GPS y GLONASS, Galileo se construyó originalmente como un sistema de navegación abierto para usuarios civiles de navegación global. [15]

GNSS tiene actualmente 22 satélites operativos y 4 que no se encuentran disponibles y no contribuyen al sistema. [16]

#### <span id="page-23-0"></span>**1.3.7 REST**

REST (Representational State Transfer) es un tipo de arquitectura de software que fue diseñada para garantizar la interoperabilidad entre diferentes sistemas informáticos de Internet, este aprovecha las capacidades del protocolo HTTP (Hypertext Transfer Protocol) y el URI (Uniform Resource Identifier) para obtener o modificar un recurso. [17]

Se realiza peticiones al servidor mediante el protocolo HTTP usando los métodos GET, POST, PUT y DELETE. Una vez que se recibe la solicitud, las API diseñadas para REST (conocidas como API o servicios web de RESTful) pueden devolver mensajes en distintos formatos: HTML, XML, texto sin formato y JSON. [18]

### <span id="page-23-1"></span>**1.3.7.1 API REST**

Las aplicaciones hacen uso de las API (Application Programming Interface) para poder hacer uso de recursos. La aplicación realiza intercambio de mensajes con el servidor. El servicio de API Gateway permite el servicio de API Rest con seguridades y se puede hacer uso de una herramienta computacional sin un servidor dedicado como lo es Lambda.

### <span id="page-23-2"></span>**1.3.7.2 API CALLBACK**

La API Callback permite responder a eventos que ocurren y realizar acciones que se requieran para un fin específico. En el caso de la nube sigfox se permite la configuración de la API Callback para el reenvío de los mensajes Sigfox a la plataforma de nuestra preferencia.

### <span id="page-23-3"></span>**1.3.8 PYTHON**

Python es un lenguaje de programación interpretado, orientado a objetos y de alto nivel con semántica dinámica. Sus estructuras de datos integradas de alto nivel, combinadas con tipado dinámico y enlace dinámico, lo hacen muy atractivo para el desarrollo rápido de aplicaciones, así como para su uso como lenguaje de scripts o pegamento para conectar componentes existentes. [19]

#### <span id="page-24-0"></span>**1.3.8.1 MICROPYTHON**

MicroPython es una implementación sencilla y eficiente del lenguaje de programación Python 3 que incluye un pequeño subconjunto de la biblioteca estándar de Python y está optimizado para ejecutarse en microcontroladores y en entornos restringidos.

MicroPython está repleto de características avanzadas como un mensaje interactivo, enteros de precisión arbitraria, cierres, comprensión de listas, generadores, manejo de excepciones y más. Sin embargo, es lo suficientemente compacto como para caber y ejecutarse en solo 256k de espacio de código y 16k de RAM. [20]

#### <span id="page-24-1"></span>**1.3.9 JAVASCRIPT**

JavaScript es un lenguaje de programación interpretado, por lo que no es necesario compilar los programas para ejecutarlos. En otras palabras, los programas escritos con JavaScript se pueden probar directamente en cualquier navegador sin necesidad de procesos intermedios. [21]

#### <span id="page-24-2"></span>**1.3.9.1 REACTJS**

ReactJS es una biblioteca de JavaScript que se implementa para desarrollar componentes de interfaz de usuario (UI) reutilizables. ReactJs permite el desarrollo de aplicaciones web grandes y complejas que pueden cambiar sus datos sin actualizaciones de página posteriores.

# <span id="page-25-0"></span>**2. METODOLOGÍA**

### <span id="page-25-1"></span>**2.1 FASE DE DISEÑO**

### <span id="page-25-2"></span>**2.1.1 REQUISITOS DEL PROTOTIPO**

El prototipo de rastreo de bicicletas necesita de varios componentes para su puesta en práctica, entre los principales componentes tenemos un sistema de navegación satelital que proporcione información acerca de la ubicación, un sistema de comunicación de la información de la ubicación de bajo costo y que tenga una gran cobertura, un sistema de almacenamiento y decodificación de mensajes y un sistema que permita el acceso a las bases de datos para la aplicación. Un diagrama general del prototipo con todos sus componentes se encuentra en la figura 2.1.

El componente que permita obtener la información de la ubicación de la bicicleta será la red de satélites GNSS (Galileo Satellite Navigation System).

El componente que permita una comunicación de la ubicación de la bicicleta es la red Sigfox, debido a sus características de bajo costo y amplia cobertura.

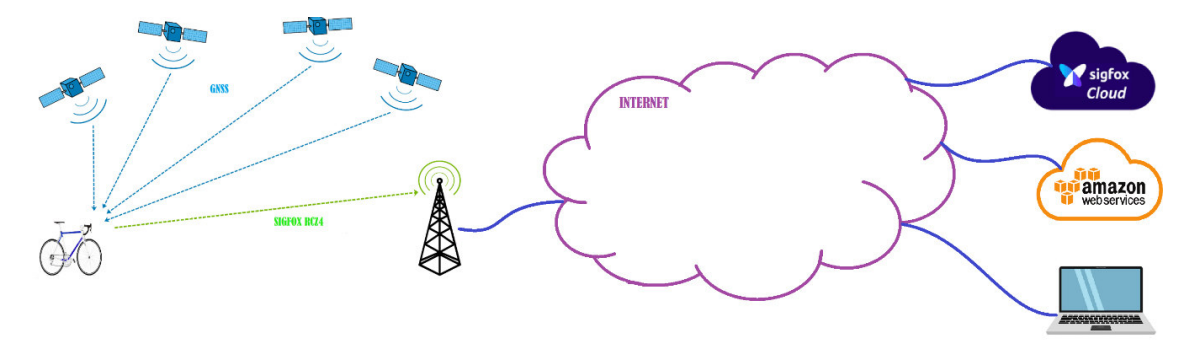

**Figura 2.1** Esquema general del prototipo de Hardware.

El componente encargado de la decodificación del mensaje y el almacenamiento de la información de la ubicación de la bicicleta y permitir el acceso a las bases de datos para la aplicación será la nube AWS (Amazon Web Services).

El componente de aplicación de usuario se encargará de interactuar adecuadamente a las bases de datos de la nube AWS y presentar la información requerida al usuario final.

Los componentes principales del prototipo se encuentran especificados en la figura 2.2 cuyos componentes se encuentran separados 3 partes que son el componente Sigfox, el componente AWS y la aplicación de usuario.

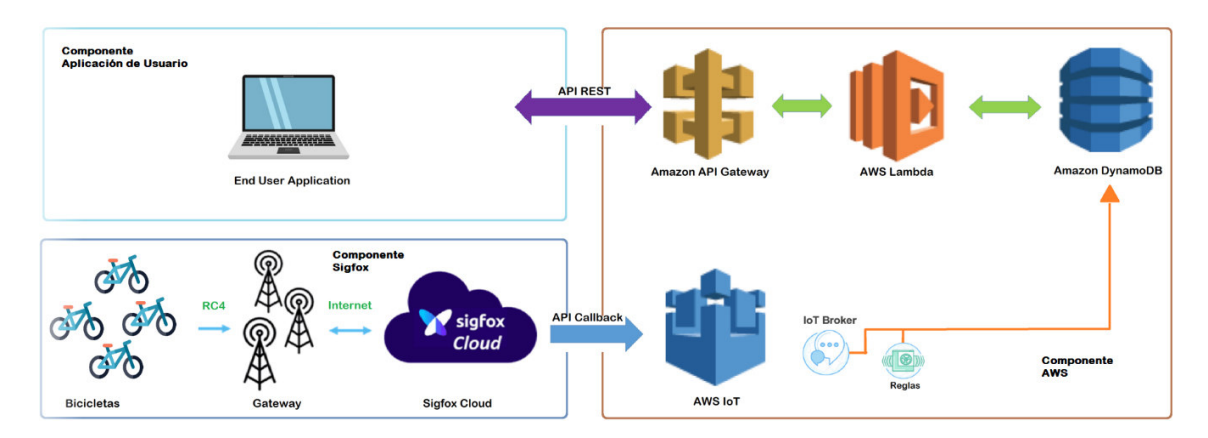

**Figura 2.2** Esquema general del prototipo de Software.

### <span id="page-26-0"></span>**2.1.2 DISEÑO DE COMPONENTE SIGFOX**

El componente Sigfox se encuentra conformado por el nodo Sigfox, las estaciones de base Sigfox y la nube de Sigfox. Los componentes de estaciones de base Sigfox y la nube de Sigfox son implementados por el operador autorizado en el país, por lo que no se realiza la implementación de estos componentes solo se hacen uso de estos.

### <span id="page-26-1"></span>**2.1.2.1 Nodo Sigfox**

El nodo Sigfox se encuentra conformado por una bicicleta y un módulo Sigfox que permita enviar la ubicación a la red Sigfox.

El dispositivo que se adapta a este requerimiento es el conjunto de placas de desarrollo de la marca Pycom Sipy 1.0 y Pytrack 2.0; el conjunto de dispositivos permite obtener la información de la ubicación por medio de la red de satélites GNSS y enviar la información de la ubicación por medio de la red Sigfox en la configuración de radio 4 para el país de Ecuador.

El módulo Sigfox cuenta con una batería LiPo de 3.7 V, una antena externa Sigfox, un botón de emergencia conectado al pin externo 8 con conexión Pull Up, el módulo Sipy 1.0 y el módulo Pytrack 2.0; en la figura 2.3 se puede apreciar un modelo del módulo Sigfox.

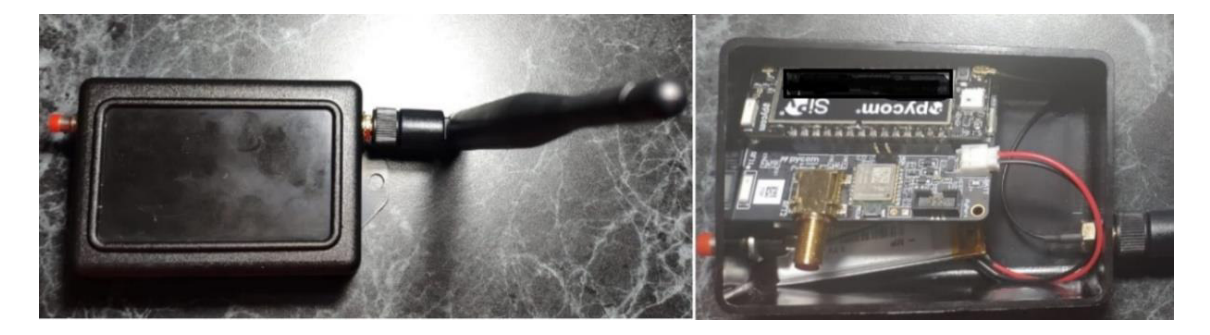

**Figura 2.3** Módulo Sigfox.

#### <span id="page-27-0"></span>**2.1.2.2 Diseño de código del Nodo Sigfox**

El conjunto de dispositivos Pycom deben permitir la ubicación del módulo, el envío de mensajes Sigfox y la implementación de un botón de emergencia; para estos propósitos se utilizan librerías propias del módulo Pycom. El diagrama de flujo del código implementado se puede apreciar en la figura 2.4 Para obtener la ubicación de la bicicleta se utiliza la red de satélites GNSS de la Unión Europea por medio de la antena incorporada en la placa de desarrollo Pytrack 2.0, si se requiere de mayor cobertura se tiene la posibilidad de utilizar una antena externa. El código debe permitir enviar mensajes con la ubicación y el estado del usuario cada 11 minutos, si se tiene una emergencia se debe tener la posibilidad de enviar un mensaje con la ubicación y el estado de alarma cuando se presione el botón de emergencia.

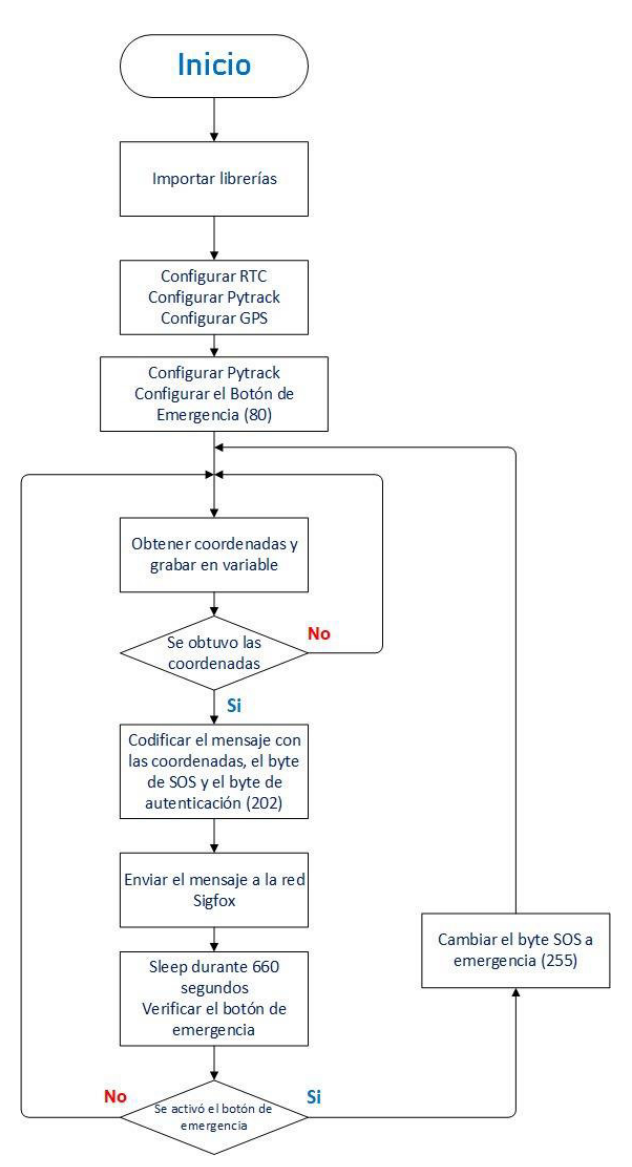

**Figura 2.4** Diagrama de flujo Nodo Pycom.

El payload de enlace de subida es de 12 bytes en el que se transporta la información correspondiente a la ubicación en coordenadas geográficas (latitud y longitud), la información del botón de emergencia y la autenticación del payload.

En la figura 2.5 se puede apreciar la distribución de los 12 bytes del payload para el prototipo.

**BYTE1 BYTE2 BYTE3 BYTE4 BYTE5 BYTE6 BYTE7 BYTE8 BYTE9 BYTE10 BYTE11 BYTE12** 

| <b>Latitud</b><br>norte<br>$\vert$ (0)<br><b>Latitud</b><br>sur(1) | <b>Latitud Latitud</b><br><b>valor</b><br><b>entero</b><br><b>entre 0</b><br><b>V</b> 90 | <b>valor</b><br>décima v<br>centésima diez<br>entre 0 y<br>99 | <b>valor</b><br>mílésima v cien<br>milésima<br>entre 0 v<br>99 | <b>Valor</b><br>milésima v<br>millonésima<br>entre $0 \vee 99$ | <b>Payload</b><br>$(0xC_A)$ | <b>Auth del este (0) valor</b><br> oeste(1) 180 | entero<br><b>Longitud entre 0 y centésima y diez</b> | <b>valor</b><br>décima y milésima<br>$\degree$   entre 0 y   milésima<br><b>99</b> | <b>valor</b><br>$l$ entre $0v$<br> 99 | Latitud   Latitud   Byte de   Longitud  Longitud  Longitud  Longitud   Longitud   Byte SOS  <br><b>valor</b><br><b>cien</b><br>milésima v<br>millonésima 255<br>lentre 0 y | 180<br><b>Normal</b><br>Emergencia |
|--------------------------------------------------------------------|------------------------------------------------------------------------------------------|---------------------------------------------------------------|----------------------------------------------------------------|----------------------------------------------------------------|-----------------------------|-------------------------------------------------|------------------------------------------------------|------------------------------------------------------------------------------------|---------------------------------------|----------------------------------------------------------------------------------------------------|------------------------------------|
|--------------------------------------------------------------------|------------------------------------------------------------------------------------------|---------------------------------------------------------------|----------------------------------------------------------------|----------------------------------------------------------------|-----------------------------|-------------------------------------------------|------------------------------------------------------|------------------------------------------------------------------------------------|---------------------------------------|----------------------------------------------------------------------------------------------------|------------------------------------|

**Figura 2.5** Payload del Nodo Sigfox.

La latitud es un valor que proporciona la ubicación al norte o sur del Ecuador, mientras que la longitud es un valor que proporciona la ubicación al este u oeste del meridiano de Greenwich. El rango de valores de la latitud es entre -90 y 90 y el rango de valores de la longitud es entre -180 y 180.

En la figura 2.5 podemos apreciar el esquema de distribución de los 12 bytes de payload de Sigfox, por ejemplo, si tenemos los valores de latitud igual a -0.211602, de longitud igual a -78.490357 y sin emergencia se tendrá el siguiente esquema

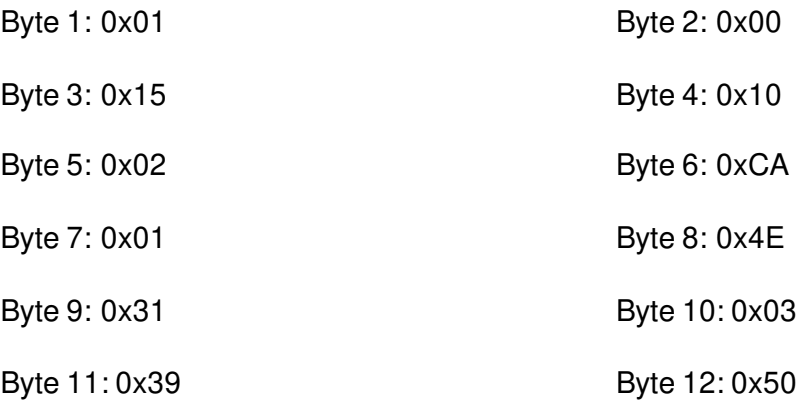

#### <span id="page-28-0"></span>**2.1.2.3 Estaciones Base Sigfox**

Las estaciones base mantiene comunicación con los Nodos Sigfox que se encuentran en las bicicletas, para el prototipo requerimos que solo se tenga comunicación uplink desde el nodo hacia la nube Sigfox, la cobertura de las estaciones de base debe cubrir el Distrito Metropolitano de Quito con al menos 1 estación. En la figura 2.6 apreciamos la cobertura Sigfox en el Distrito Metropolitano de Quito en el cual con el color rojo se tiene cobertura con 3 estaciones base, con el color verde se tiene cobertura con 2 estaciones base, el color azul se tiene cobertura con 1 estación base, los lugares donde no se tiene cobertura no tiene vinculado ningún color.

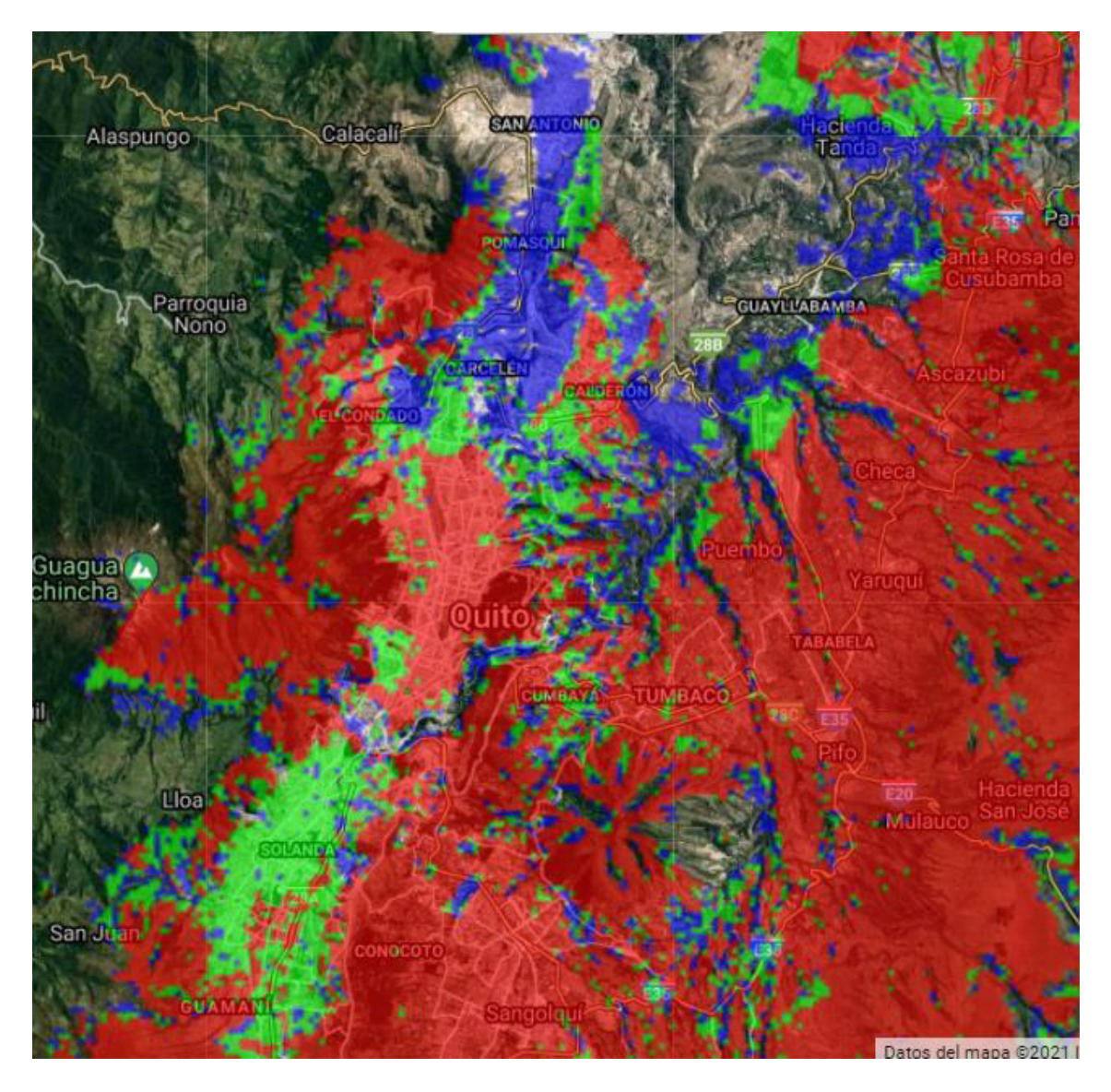

**Figura 2.6.** Cobertura Sigfox en el Distrito Metropolitano de Quito en 2021. [4]

#### <span id="page-29-0"></span>**2.1.2.4 Nube Sigfox**

Una vez transmitido el mensaje de Sigfox por medio del nodo Sigfox, este mensaje llega a la nube de Sigfox en el que se realiza el almacenamiento y administración de los mensajes, además permite la integración de nuestras propias aplicaciones por medio de API (Application Programming Interfaces).

La nube de Sigfox permite 2 tipos de API que son API Rest y API Callback; la API Callback es la API que se utiliza en el prototipo para la comunicación entre la Nube de Sigfox y la Nube de Amazon. El acceso a la nube de Sigfox se lo realiza por medio del link

[https://backend.sigfox.com/,](https://backend.sigfox.com/) en el anexo 1 se tiene un instructivo de registro de dispositivos en la nube de Sigfox.

Para el acceso a la plataforma de Sigfox se debe crear un usuario y registrar los dispositivos que se van a utilizar en el prototipo y seleccionar el nivel de suscripción deseado.

### <span id="page-30-0"></span>**2.1.3 DISEÑO DE COMPONENTE AWS**

El componente AWS, que se encuentra en la figura 2.2, se encarga de decodificar los mensajes Sigfox, proporcionar un método de acceso a las bases de datos y almacenar la información proporcionada por los nodos Sigfox y el aplicativo de usuario.

El componente AWS se encuentra conformado por varios servicios propios de la nube AWS como el gestor de acceso IAM, el IoT Core, la base de datos DynamoDB y el servicio de API Gateway.

#### <span id="page-30-1"></span>**2.1.3.1 AWS IAM (Identity Access Management).**

El servicio de Amazon IAM permitirá la creación de identidades que tendrán roles específicos dentro del funcionamiento de la aplicación, estos roles adquieren permisos especiales para poder ejecutar funciones dentro de la aplicación, para el prototipo se crea un rol con todos los permisos necesarios para acceder a todas las funcionalidades.

### <span id="page-30-2"></span>**2.1.3.2 AWS Cloud Formatio**

El servicio de Cloud Formation permitirá crear el vínculo entre la nube de Sigfox y los servicios de AWS, para lograr este propósito se crea un script que contenga los parámetros necesarios para vincular ambos servicios. El script base para crear la API Callback ya se encuentra creada y se la puede obtener del link:

[https://s3-eu-west-1.amazonaws.com/cloud-formation-script/Sigfox\\_Cross\\_Account\\_Access\\_Role\\_AWS\\_IoT\\_v2.json](https://s3-eu-west-1.amazonaws.com/cloud-formation-script/Sigfox_Cross_Account_Access_Role_AWS_IoT_v2.json)

#### <span id="page-30-3"></span>**2.1.3.3 AWS IoT Core**

El servicio de AWS IoT Core permitirá el monitoreo de los mensajes Sigfox que ingrese por medio de la API Callback, también permite crear reglas para ejecutar las funciones de Lambda para almacenar, filtrar y decodificar los mensajes que son requeridos para la aplicación.

#### <span id="page-30-4"></span>2.1.3.3.1 regla AWS IoT core

La regla de AWS IoT Core permitirá que todos los mensajes que lleguen a la plataforma IoT Core se almacenen en una tabla del servicio de base de datos DynamoDB y también permitirá filtrar, decodificar y almacenar en una tabla del servicio de base de datos

DynamoDB los mensajes con los elementos identificación del dispositivo, marca de tiempo, indicador de emergencia, latitud y longitud, también se almacenará el último valor de latitud, longitud, SOS en otra tabla para poder mostrar la ubicación de todos los dispositivos. La última parte de la regla deberá ser ejecutada con una herramienta computacional sin servidor debido a su complejidad.

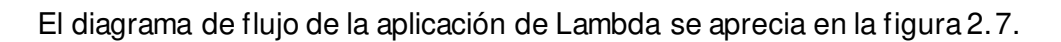

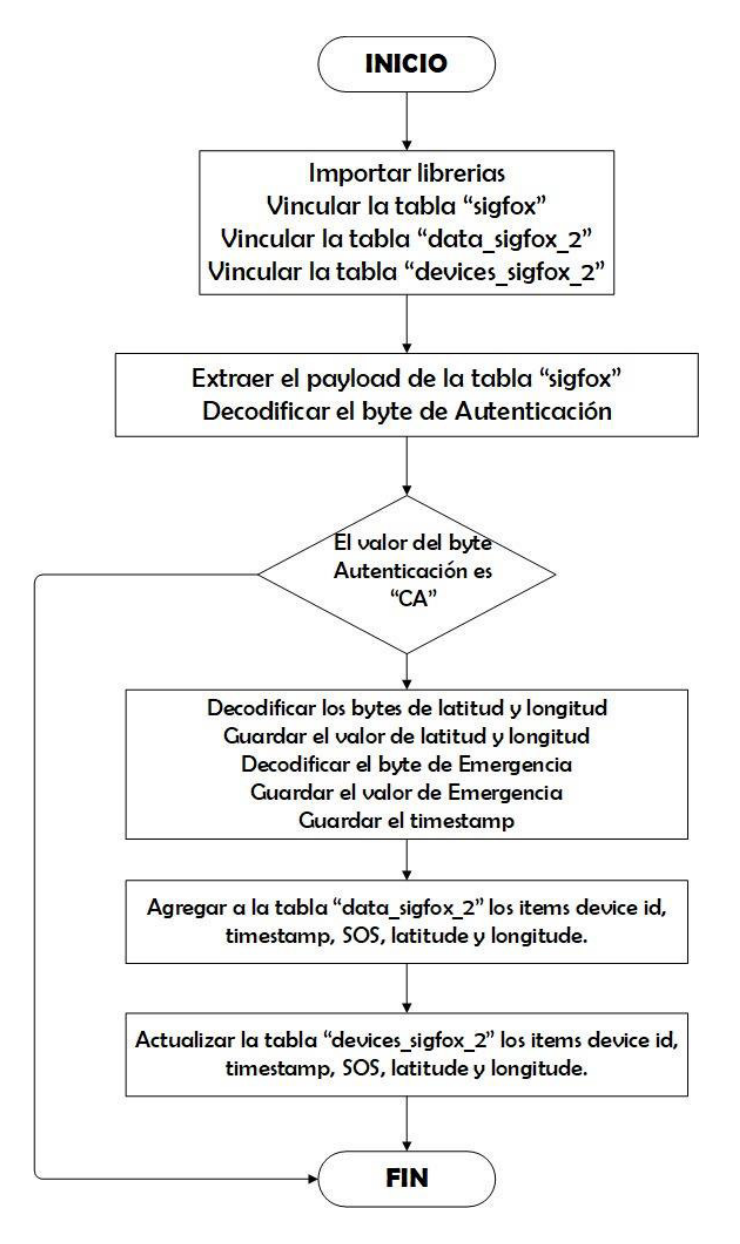

**Figura 2.7.** Diagrama de flujo de la Regla de IoT core.

### <span id="page-31-0"></span>**2.1.3.4 AWS DynamoDB**

El servicio de AWS DynamoDB permite el manejo de bases de datos que permitirá el almacenamiento de la información de los mensajes de la ubicación de varias bicicletas y además se utilizará este servicio para crear una base de datos de usuarios y registros de uso de la aplicación. En la tabla 2.1 se puede apreciar las tablas creadas y sus funcionalidades.

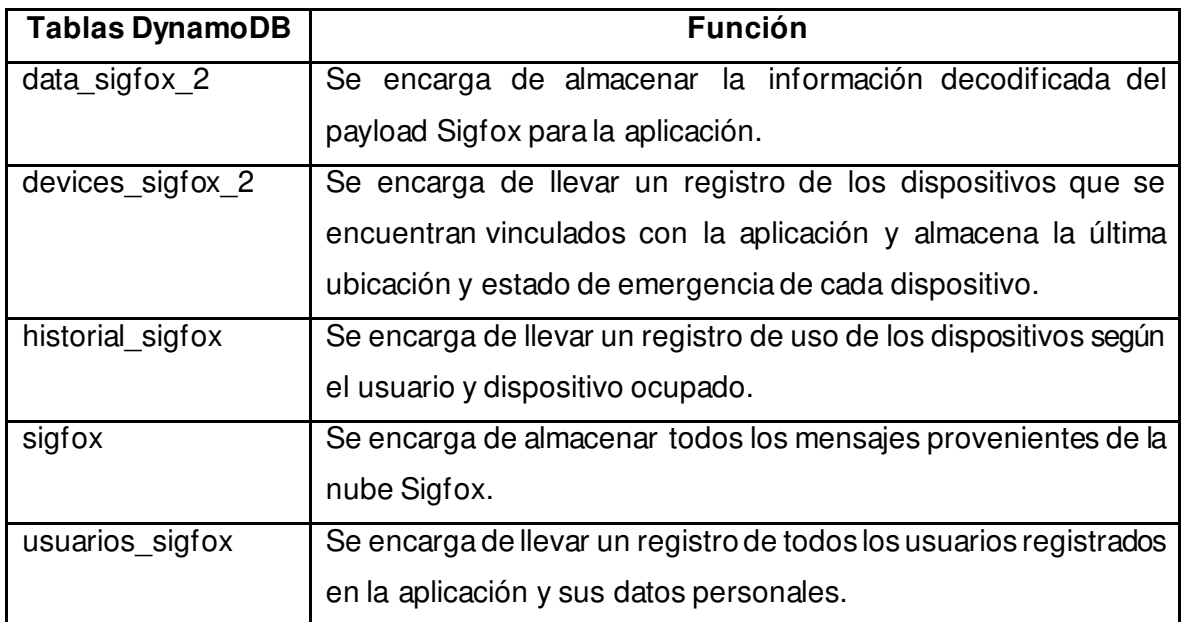

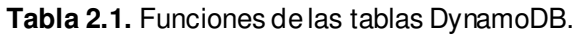

#### <span id="page-32-0"></span>**2.1.3.5 AWS Api Gateway**

Se requiere de un Api que permita la comunicación entre las tablas de DynamoDB y la aplicación de usuario es por lo que el servicio de Api Gateway de AWS permitirá la comunicación de las bases de datos con la aplicación, la API Rest será utilizada para la comunicación entre estos dos componentes. Para el uso de este servicio es necesario de dotarle de una herramienta computacional que será otorgado por el servicio de AWS Lambda y para facilidad se crea todas las APIs con el método GET y sin claves de seguridad. En la tabla 2.2 se puede apreciar las APIs requeridas con su funcionalidad.

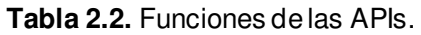

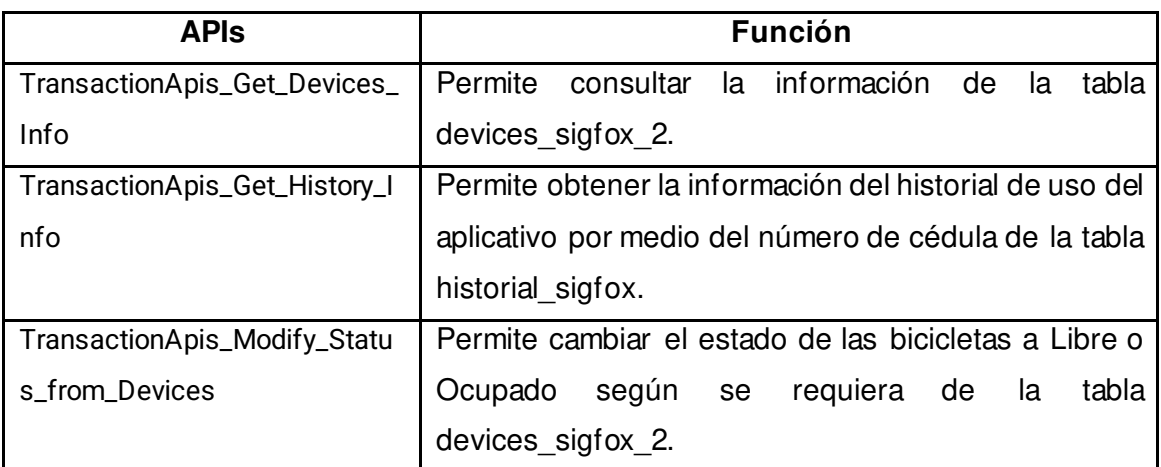

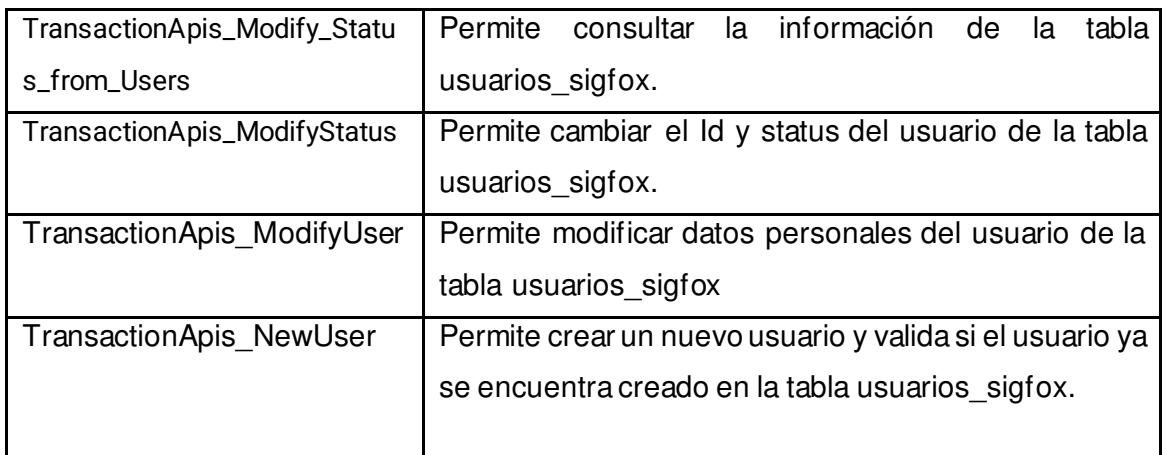

#### <span id="page-33-0"></span>**2.1.3.6 AWS Lambda**

El servicio de AWS Lambda es la herramienta computacional que permitirá la implementación de código sin necesidad de tener un servidor, esta herramienta será utilizada con el lenguaje de programación Python para filtrar, decodificar y almacenar los mensajes provenientes de la nube Sigfox; también se utiliza esta herramienta para crear y modificar usuarios en la base de datos DynamoDB.

### <span id="page-33-1"></span>**2.1.4 DISEÑO DE COMPONENTE APLICACIÓN.**

El componente Aplicación, que se encuentra en la figura 2.2, se encarga de brindar un interfaz al usuario final para que pueda utilizar el prototipo de rastreo de bicicletas.

La aplicación constará de un servidor web Node JS en el que se desarrolla la aplicación con React JS en el editor de código Visual Studio Code. La aplicación de usuario utiliza las tablas generadas en Amazon Web Service en conjunto con la Api de Google Maps para poder mostrar de forma atractiva la ubicación de las bicicletas a los usuarios.

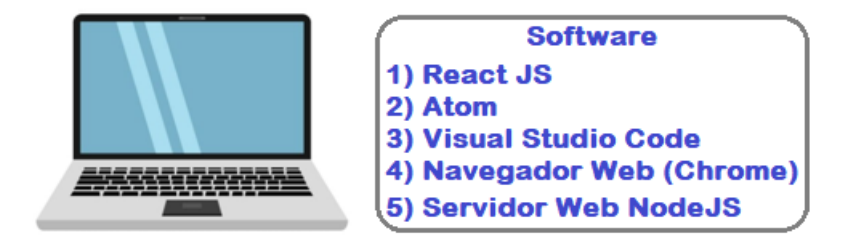

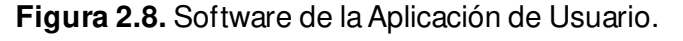

La aplicación funcionará dentro del computador por medio del servidor web y podrá ser utilizado en otros dispositivos por medio de una red local.

La aplicación debe permitir las siguientes actividades dentro de su diseño:

• Crear nuevos usuarios. • Iniciar sesión.

• Reservar una bicicleta.

- Observar el historial del usuario.
- Quitar la reserva de una bicicleta.

En la figura 2.9 se puede apreciar el diagrama de máquina de estados que especifica la secuencia de eventos dentro del aplicativo.

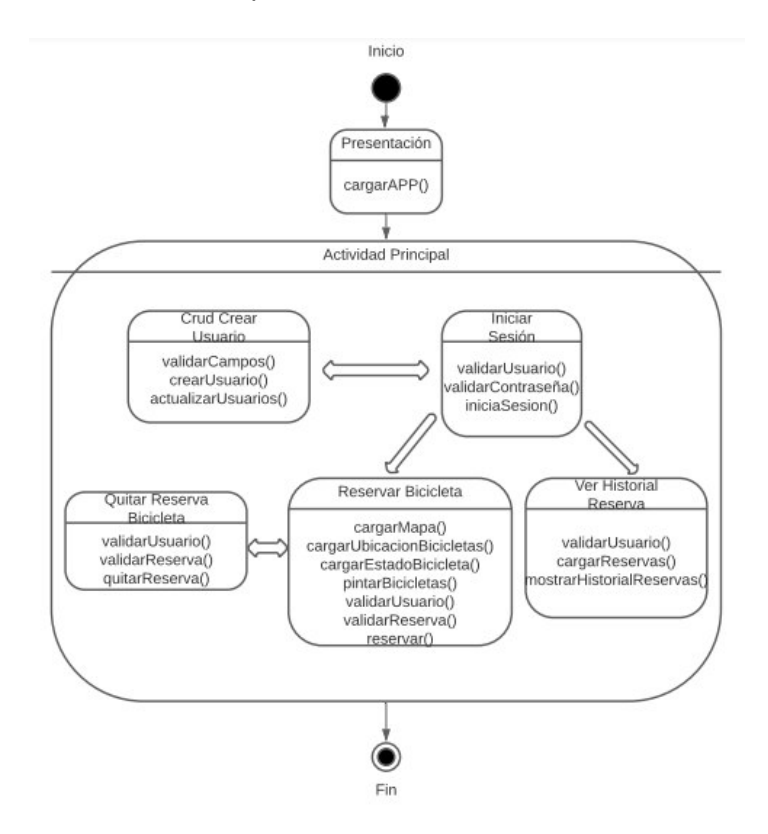

**Figura 2.9.** Diagrama de máquina de estados de la aplicación.

#### <span id="page-34-0"></span>**2.1.4.1 Crear Usuario**

En la aplicación es necesario contar con un mecanismo para crear los usuarios que harán uso de la aplicación, para esto es necesario crear un formulario para ingresar los datos del nuevo usuario y crearlo en la tabla de *usuarios\_sigfox*; para esto es necesario validar los datos dentro del formulario para no tener datos erróneos dentro de la tabla.

Los datos personales que deberán proporcionar los nuevos usuarios son los siguientes:

• Cédula de identidad

• Correo electrónico

- Número de celular
- Número de contacto
- Nombres completos
- **Contraseña**

#### <span id="page-35-0"></span>**2.1.4.2 Iniciar Sesión**

La aplicación permitirá el inicio de sesión de los usuarios registrados previamente, para esto se validarán los datos proporcionados en el formulario de inicio de sesión; el usuario para poder ingresar a la aplicación tendrá que ingresar el número de cédula y la contraseña, si los valores coinciden con los registrados en la tabla *usuarios sigfox* se valida el ingreso, caso contrario se muestra un mensaje de error.

#### <span id="page-35-1"></span>**2.1.4.3 Reservar Bicicleta**

La aplicación permitirá la reserva de bicicleta que se encuentren disponibles al momento de realizar la reserva, para esto se hace uso del api de Google maps para mostrar la información de la ubicación de las bicicletas disponibles y su última ubicación. Al momento de la reserva se obtendrá información de la bicicleta como el ID de Sigfox y se cambiará el estado de la bicicleta reservada a ocupada para que no se muestre disponible, también se empieza el registro del historial del usuario.

#### <span id="page-35-2"></span>2.1.4.3.1 api de Google maps

La aplicación requiere mostrar la ubicación de las bicicletas en un mapa, para lo cual se hace uso del api de Google maps, para lo cual se requiere crear un usuario en la nube de Google y solicitar la clave de acceso para uso del api de Google maps.

### <span id="page-35-3"></span>**2.1.4.4 Quitar reserva Bicicleta**

La aplicación permitirá terminar la reserva de una bicicleta que se ha reservado previamente, al momento de realizar este procedimiento se da por terminado el historial del usuario con la bicicleta que se encontraba usando y la bicicleta se cambia a estado de disponible.

### <span id="page-35-4"></span>**2.1.4.5 Historial Bicicleta**

La aplicación permitirá visualizar en una tabla y en un mapa el historial de ubicaciones del usuario de las últimas 24 horas o sus 15 últimas ubicaciones.
# **2.2 FASE DE IMPLEMENTACIÓN**

## **2.2.1 CÓDIGO NODO SIGFOX**

El diagrama de flujo de la figura 2.7 describe las funcionalidades del prototipo; el código implementado está escrito en el lenguaje de programación MicroPython y se utiliza librerías de la marca Pycom con Licencia Pública General GNU (GNU GPL o GPL), que es una licencia de software libre ampliamente utilizada, que garantiza a los usuarios finales la libertad de ejecutar, estudiar, compartir y modificar el software.

## **2.2.1.1 Librería L76GNSS**

La librería L76GNSS de propiedad de la marca Pycom permite obtener la latitud y longitud por medio del módulo Pytrack 2.0 con su antena integrada o su antena externa.

## **2.2.1.2 Librería Pycropoc**

La librería pycropoc permite vincular los módulos Sipy 1.0 y el Pytrack 2.0 para el intercambio de información, por ejemplo, los datos de la ubicación, el nivel de voltaje de la batería, el estado de los pines externos, entre otros.

## **2.2.1.3 Función de Codificación del mensaje**

La función de codificación del mensaje permite crear los 5 bytes de longitud y los 5 bytes de latitud de la aplicación acorde al diseño de la figura 2.5 El código de la función de codificación del mensaje se aprecia en la figura 2.10.

En la función se utiliza 10 variables para identificar los 5 bytes de la longitud y los 5 bytes de latitud, en el que se guardan los valores enteros y decimales de la ubicación, además cuenta con una variable para identificar si el valor es positivo o negativo; el código espera que se obtenga la ubicación del sensor GPS para proceder con la codificación, en el caso de no obtener la ubicación se coloca el led en color rojo y procede a obtener la ubicación del sensor otra vez.

La función codificación devuelve 10 variables en el caso de haber obtenido la ubicación del sensor y en el caso de no obtener la ubicación devuelve el valor de 10.

```
def Codificacion(a): 
     negativo=-1
     positivo=1
     latitud=a[0] 
     longitud=a[1] 
     if latitud is None: 
         byte1Lat=255
         byte1Lon=255
         print('Obteniendo ubicacion GPS...') 
         time.sleep(1) 
         pycom.rgbled(0x090000) #Led en color rojo
         return 10
     else: 
         pycom.rgbled(0x000001) #Led en color azul
         print(latitud) 
         print(longitud) 
         if latitud<=0: 
              byte1Lat=1
              byte1Lat=int(byte1Lat) 
             latitud=math.copysign(latitud, positivo) 
         else: 
              byte1Lat=0
             byte1Lat=int(byte1Lat) 
         if longitud<=0: 
             byte1Lon=1
              byte1Lon=int(byte1Lon) 
              longitud=math.copysign(longitud, positivo) 
         else: 
              byte1Lon=0
             byte1Lon=int(byte1Lon) 
        latitud entero=math.floor(latitud)
        byte2Lat=int(latitud entero)
        longitud entero=math.floor(longitud)
         byte2Lon=int(longitud_entero) 
         latitud_frac=(latitud-latitud_entero)*1000000
         longitud_frac=(longitud-longitud_entero)*1000000
         byte345Lat=int(math.floor(latitud_frac)) 
        byte91011Lon=int(math.floor(longitud frac))
         byte9=(int(math.floor(byte91011Lon/10000))) 
         byte10=byte91011Lon-byte9*10000
         byte10=(int(math.floor(byte10/100))) 
         byte11=byte91011Lon-byte9*10000-byte10*100
         byte11=(int(byte11)) 
         byte3=(int(math.floor(byte345Lat/10000))) 
         byte4=byte345Lat-byte3*10000
         byte4=(int(math.floor(byte4/100))) 
         byte5=byte345Lat-byte3*10000-byte4*100
        byte5 = (int(byte5)) return [byte1Lat, byte2Lat, byte3, byte4,byte5, byte1Lon,
byte2Lon, byte9, byte10, byte11]
```
**Figura 2.10** Función codificación del mensaje.

## **2.2.1.4 Función de envío de mensaje Sigfox**

La función de envío de mensaje Sigfox permite el envío de los 12 bytes establecidos en la figura 2.5 y configura la red Sigfox en con el radio de configuración 4 especificado para Ecuador. El código de la función envío de mensaje se aprecia en la figura 2.11.

En la función requiere del envío de los 11 bytes para poder organizarlos acorde la figura 2.1.2.2.2 y agrega el byte de autenticación de la aplicación con el valor de 0xCA.

```
def EnviarDatoSigfox(byte1Lat, byte2Lat, byte3, byte4,byte5, 
byte1Lon, byte2Lon, byte9, byte10, byte11, SoS): 
     from network import Sigfox 
     import socket
    sigfox=Sigfox(mode=Sigfox.SIGFOX, rcz=Sigfox.RCZ4) #RCZ4 ->
Ecuador
     s=socket.socket(socket.AF_SIGFOX, socket.SOCK_RAW) 
     s.setblocking(True) 
    s.setsockopt(socket.SOL SIGFOX, socket.SO RX, False)
     pycom.rgbled(0x010001) #Led Rosado
     s.send(bytes([byte1Lat, byte2Lat, byte3, byte4,byte5, 0xCA, 
byte1Lon, byte2Lon, byte9, byte10, byte11, SoS])) 
    pycom.rgbled(0x0F0F0F) #Led Blanco
     print('!!Mensaje enviado!!')
```
**Figura 2.11** Código para envío de 12 bytes a la red Sigfox.

## **2.2.1.5 Código Nodo Sigfox**

El código principal del nodo Sigfox sigue el diagrama de flujo de la figura 2.5 en el que se encarga de vincular las funciones y librerías antes mencionadas con el objetivo de enviar la latitud, longitud, estado de emergencia y el byte de tipo de mensaje para poder identificar la aplicación.

## 2.2.1.5.1 importar librerías necesarias

Para el código principal del nodo Sigfox es necesario importar varias librerías que son utilizadas en el código, entre las principales librerías se encuentra la librería Pycropoc y la librería L76GNSS. En la figura 2.12 se aprecia el extracto del código principal en el que se importan las librerías.

```
import machine
import math
import network
import os
import time
import utime
import gc
import pycom
import binascii
from machine import RTC 
from machine import Pin 
from L76GNSS import L76GNSS 
from pycoproc_2 import Pycoproc
```
**Figura 2.12.** Código para importar librerías.

#### 2.2.1.5.2 configuraciones iniciales

Para el código principal del nodo Sigfox es necesario inicializar las variables con las que se manejara las funcionalidades del código y pasar los parámetros iniciales a las funciones detalladas anteriormente. En la figura 2.13 se aprecia el código principal en el que se realiza las configuraciones iniciales.

```
pycom.heartbeat(False) 
pycom.rgbled(0x030301) #Led Blanco
time.sleep(2) 
gc.enable() 
rtc = machine.RTC()rtc.ntp_sync("pool.ntp.org") 
utime.sleep_ms(750) 
print('\nRTC Set from NTP to UTC:', rtc.now()) 
utime.timezone(7200) 
print('Adjusted from UTC to EST timezone', utime.localtime(), '\n') 
py=Pycoproc() # configurar Pytrack2.0
time.sleep(1) 
l76=L76GNSS(py, timeout=30, buffer=512) 
pybytes_enabled = False
emergency=0
```
#### **Figura 2.13.** Código de configuraciones iniciales.

#### 2.2.1.5.3 lazo while principal

Para el código principal del nodo Sigfox es necesario crear un lazo while para que se ejecute el código todo el tiempo hasta que se produzca una interrupción externa ocasionada por falta de energía o por reiniciar el nodo Sigfox. En el código se obtiene la ubicación por medio del sensor GPS y se envía a codificar la información obtenida, en el caso de no obtener la ubicación se crea un tiempo de espera de 5 segundos para volver a pedir la ubicación al sensor caso contrario se envía la información codificada a la red Sigfox con la función "EnviarDatoSigfox" y se crea un lazo while por el tiempo de espera requerido para volver a enviar la información de la ubicación en el que se realiza un censado del pin para ver si se produce el evento de emergencia, si se mantiene presionado el botón por 5 segundos el valor de la variable SoS cambia por el valor decimal de 255 y se envía ese momento la ubicación del nodo Sigfox.

En la figura 2.14 se aprecia el extracto del código principal en el que se encuentra el lazo while principal del nodo Sigfox.

```
while (True):
     coord=l76.coordinates() #Obtener ubicacion
     a=list(coord) 
     data=Codificacion(a)#Obtener datos de latitud y longitud
     if data == 10:#Condicional si no se obtuvo ubicacion
         print('No data') 
         time.sleep(5) 
     else: #Condicional si se obtiene la ubicacion
         if emergency ==1: 
              SoS=int(1) 
         else: 
              SoS=int(0) 
         EnviarDatoSigfox(data[0],data[1],data[2],data[3], 
data[4],data[5],data[6],data[7],data[8],data[9],SoS) 
         t=0 p_in=Pin('P11',mode=Pin.IN,pull=Pin.PULL_UP) 
         while t<660: 
              t += 1
              print(t) 
              if p_in.value() == 0: 
                  sos += 1
                  pycom.rgbled(0x0F0001)#Led Naranja
                  print(p_in.value()) 
                  time.sleep(1) 
              else: 
                  sos=0
                  print(p_in.value()) 
                  pycom.rgbled(0x010100)#Led verde
                  time.sleep(1) 
              if sos > 4: 
                  l76 = L76GNSS(py,timeout=3, buffer=512) 
                  coord=l76.coordinates() 
                  a=list(coord) 
                  data=Codificacion(a) 
                  if data == 10: 
                      print('No Data') 
                  else: 
                       emergency=1
                       SoS=int(1) 
                  EnviarDatoSigfox(data[0],data[1],data[2],data[3], 
data[4],data[5],data[6],data[7],data[8],data[9],SoS)
```
**Figura 2.14.** Código de lazo while principal.

### **2.2.2 CONFIGURACIÓN NUBE DE SIGFOX**

Para acceder a la nube de Sigfox es preciso crear una cuenta en el portal [https://backend.sigfox.com](https://backend.sigfox.com/) detallando el propósito del proyecto y datos personales, una vez registrado es necesario vincular los dispositivos con nuestra cuenta, proceso que se realiza en el porta[l https://buy.sigfox.com/](https://buy.sigfox.com/) donde se registra el módulo Sipy 1.0, cuando se realizó la compra del dispositivo, este incluía 1 año de conectividad Platinum en la red Sigfox por lo que se debería registrar en el portal como Kit de desarrollo, en el anexo 1 se tiene un instructivo de registro de dispositivos en el backend de Sigfox.

Una vez registrado el dispositivo y vinculado a nuestra cuenta, el dispositivo se lo puede apreciar en el portal [https://backend.sigfox.com](https://backend.sigfox.com/). En la figura 2.15 podemos apreciar el dispositivo registrado en el portal.

| page 1                      |             |  |  |                    |  |                                                                        |  |                    |  |  |
|-----------------------------|-------------|--|--|--------------------|--|------------------------------------------------------------------------|--|--------------------|--|--|
| <b>Communication status</b> | Device type |  |  | Group Id Chastseen |  | A Name                                                                 |  | <b>Token state</b> |  |  |
|                             |             |  |  |                    |  | PYCOM DevKit 1 SigEPN 4D6486 2021-06-29 22:04:14 PYCOM DevKit 1-device |  | $\vee$             |  |  |
| page 1                      |             |  |  |                    |  |                                                                        |  |                    |  |  |
|                             |             |  |  |                    |  |                                                                        |  |                    |  |  |

**Figura 2.15.** Registro de dispositivo Pycom en la plataforma Sigfox.

Una vez registrado el dispositivo podemos empezar a enviar mensajes por medio de la red Sigfox y los podemos observar en la nube de Sigfox, en la figura 2.16 podemos apreciar la presencia del payload del mensaje, el número de secuencia del mensaje, la hora y fecha del mensaje del dispositivo en la nube de Sigfox.

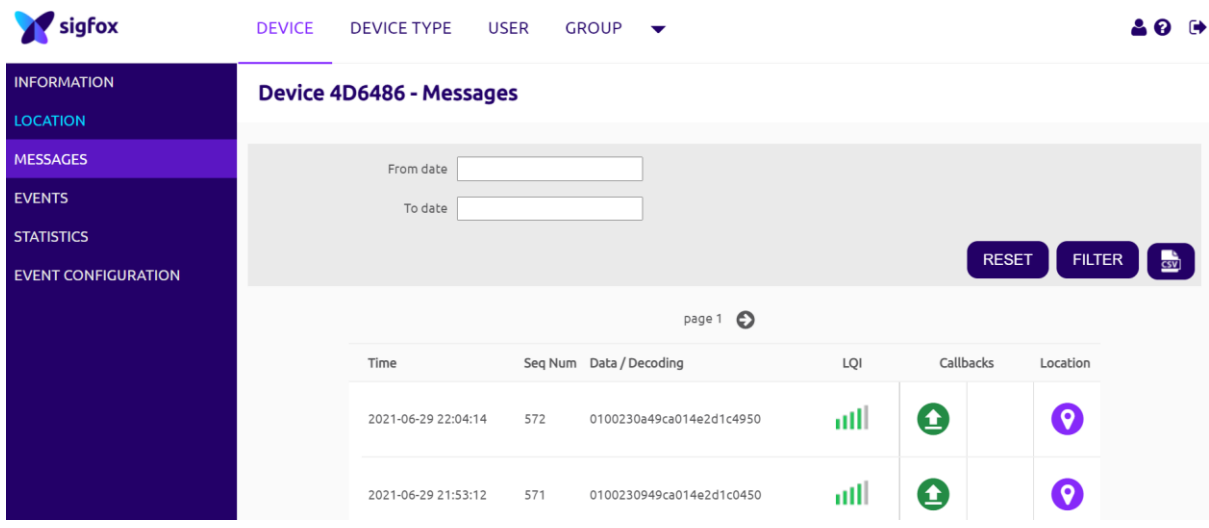

**Figura 2.16.** Mensajes en la Nube Sigfox.

Uno de los servicios de la nube que nos permitirá la comunicación con los servicios de AWS es el servicio de API Callback, que se debe configurar con varios datos de AWS como el ID de AWS y el rol de la API, estos datos se los obtendrá en la sección 2.2.3.1, en la figura 2.17 podemos apreciar la configuración de la API Callback en la nube de Sigfox con los valores del Id AWS, el rol asignado y la información que será enviada (device, data, time, deviceTypeId y seqNumber) en formato Json.

## Device type PYCOM\_DevKit\_1 - Callback edition

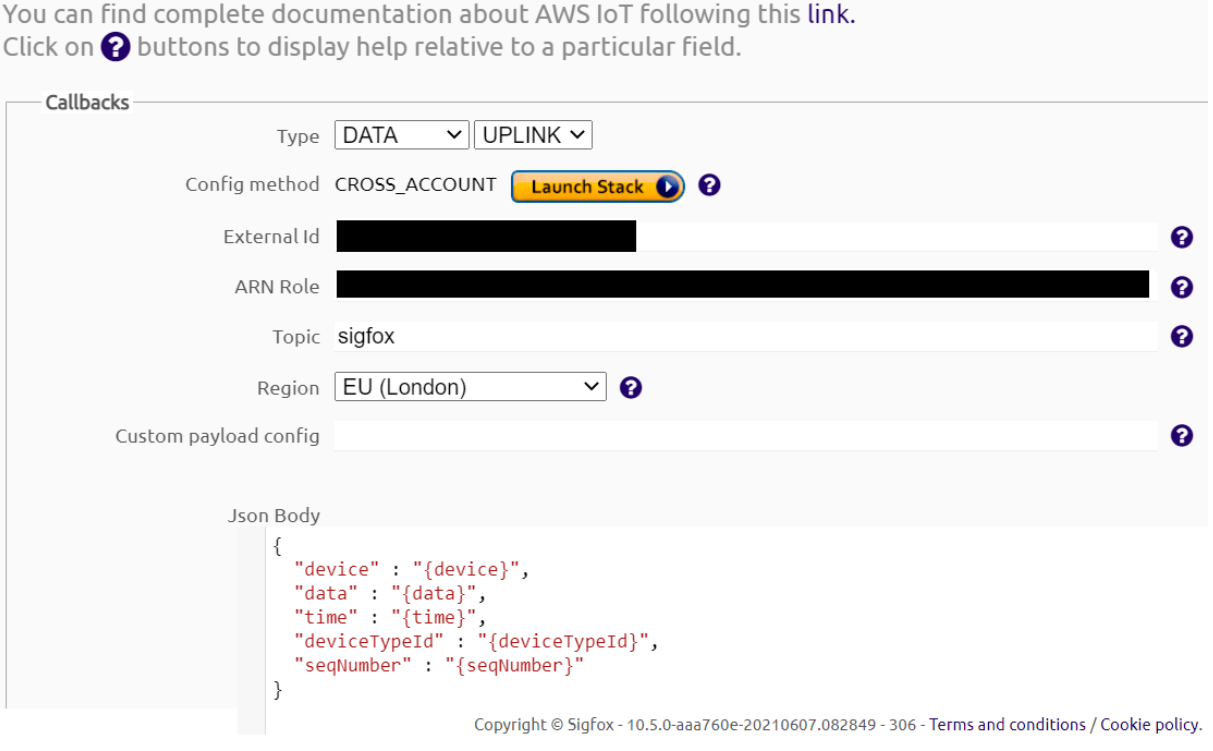

**Figura 2.17.** Configuración Callback en Sigfox.

### **2.2.3 CONFIGURACIÓN NUBE AWS**

En la nube AWS se tiene que realizar varios procesos que estarán a cargo de varios servicios dentro de la nube AWS; en la figura 2.18 se aprecia los principales servicios que se requieren para el prototipo.

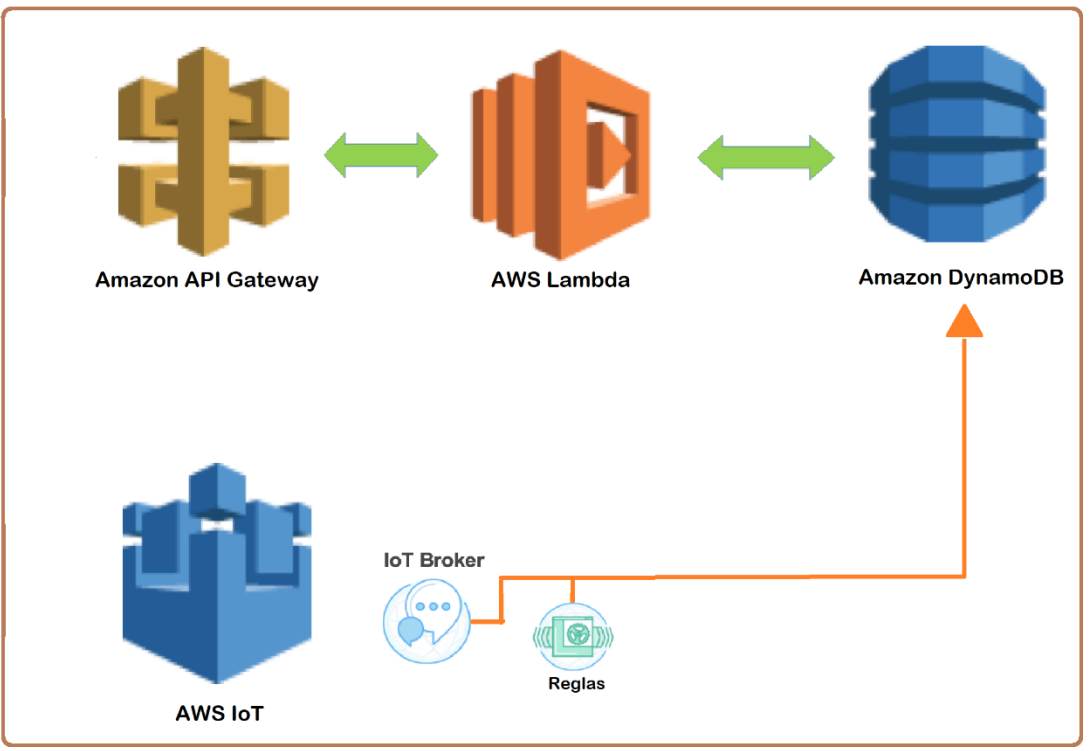

**Figura 2.18.** Servicios AWS.

### **2.2.3.1 Configuración AWS DynamoDB**

En el servicio DynamoDB se utiliza para administrar los datos de la aplicación final, las tablas creadas para la aplicación serán: data sigfox 2, devices sigfox 2, historial sigfox, sigfox y usuarios\_sigfox.

En la figura 2.19 podemos apreciar las tablas data\_sigfox\_2, devices\_sigfox\_2, historial\_sigfox, sigfox y usuarios\_sigfox creadas dentro de la base de datos DynamoDB en AWS.

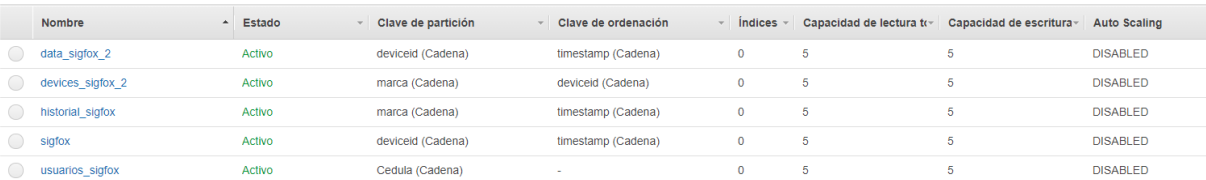

#### **Figura 2.19.** Tablas DynamoDB.

### 2.2.3.1.1 tabla data\_sigfox\_2

La tabla data sigfox 2 se encuentra conformado por los ítems deviceid, timestamp, SOS, latitude, longitude y usuario. Esta tabla tiene el propósito de tener todos los datos decodificados de los mensajes Sigfox de todos los dispositivos que se encuentren registrados en la tabla devices\_sigfox\_2; los datos requeridos para la aplicación serían necesarios los datos del tiempo, el estado del botón de emergencia, la posición con latitud

y longitud y el usuario que se encuentre utilizando el dispositivo ese momento, si no se encuentra utilizando ningún usuario se coloca el valor de "0".

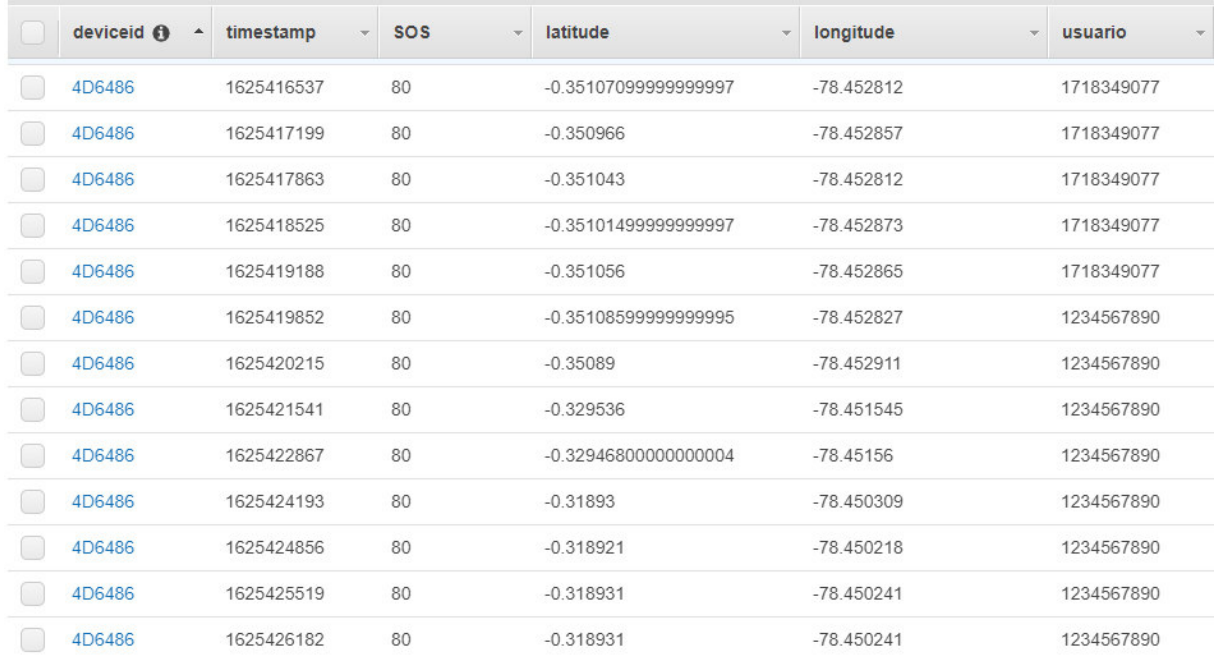

**Figura 2.20** Elementos de la tabla data\_sigfox\_2.

#### 2.2.3.1.2 tabla devices\_sigfox\_2

La tabla devices sigfox 2 se encuentra conformado por los ítems marca, deviceid, SOS, latitude, longitude, modelo, status y timestamp. Esta tabla tiene el propósito de mantener actualizada la última ubicación (latitud y longitud), el estado del botón de emergencia y el status que refleja el usuario que se encuentra utilizando los dispositivos, para poder así mostrar las bicicletas disponibles en un mapa.

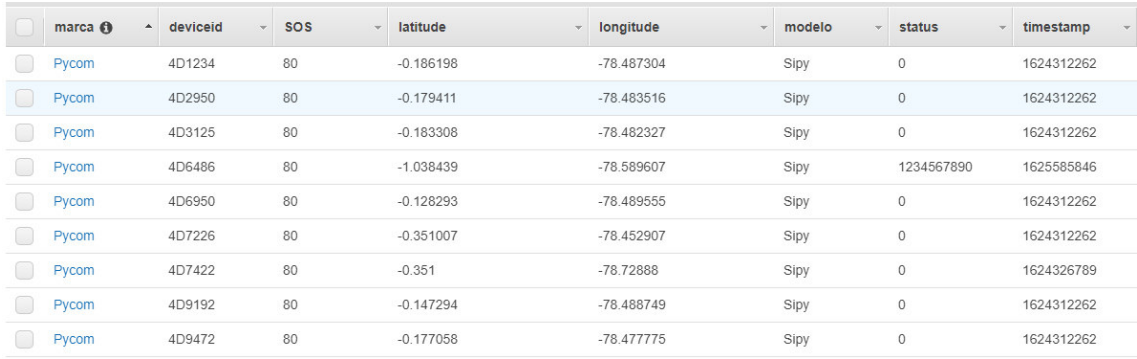

**Figura 2.21.** Elementos de la tabla devices\_sigfox\_2.

#### 2.2.3.1.3 tabla historial sigfox

La tabla historial\_sigfox se encuentra conformado por los ítems marca, timestamp, deviceid, latitud, longitud y usuario. Esta tabla tiene el propósito de almacenar la información histórica de todos los usuarios para posteriormente poder mostrarla en la aplicación.

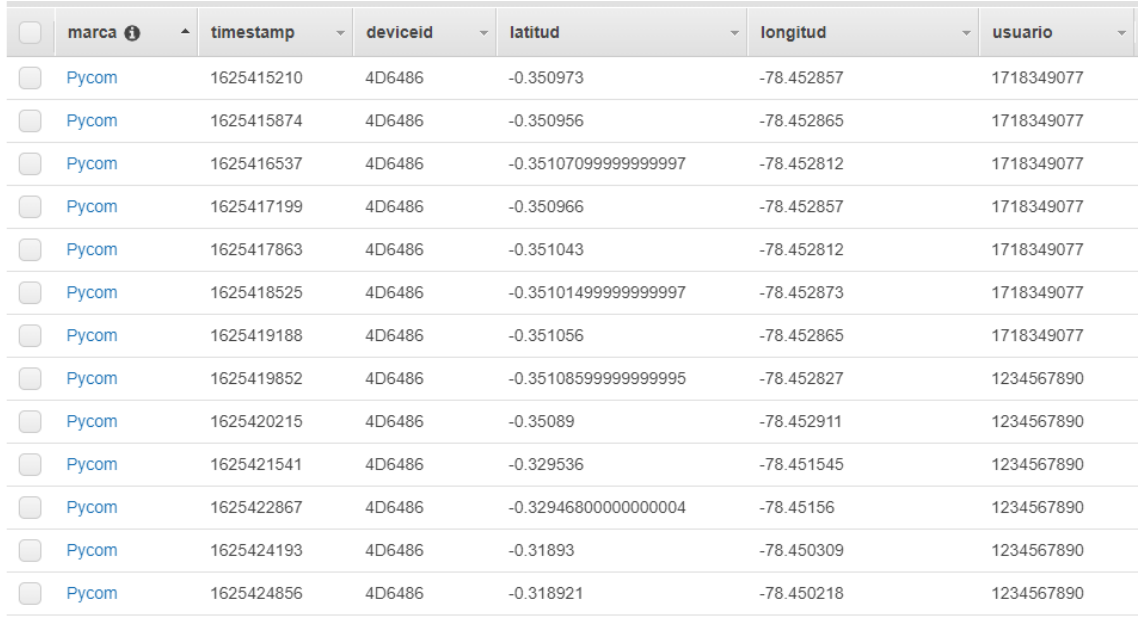

#### **Figura 2.22.** Elementos de la tabla historial\_sigfox.

#### 2.2.3.1.4 tabla sigfox

La tabla sigfox se encuentra conformado por los ítems deviceid, timestamp y payload. Esta tabla cumple con la función de almacenar todos los mensajes provenientes de la nube Sigfox, en el ítem payload se encuentra codificado toda la información correspondiente a la aplicación que deberá ser decodificada.

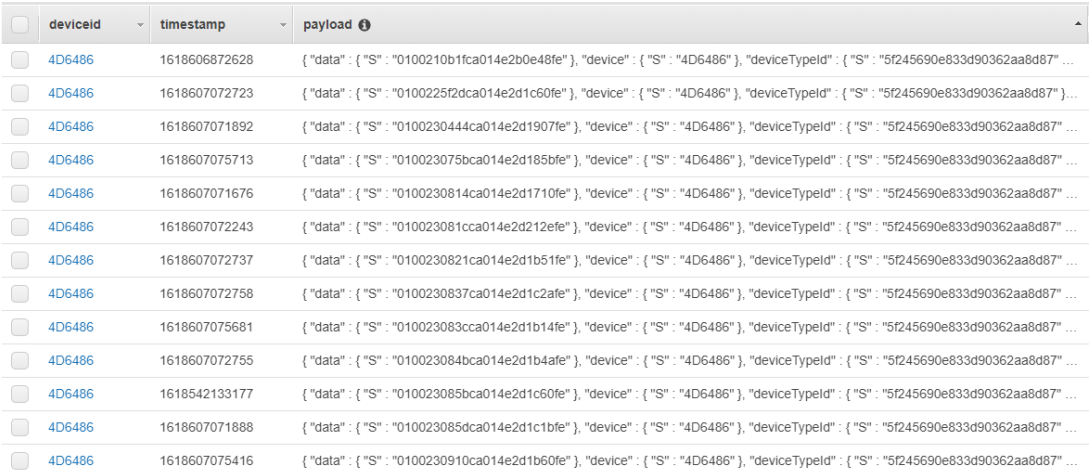

#### **Figura 2.23.** Elementos de la tabla Sigfox.

### 2.2.3.1.5 tabla usuarios\_sigfox

La tabla usuarios\_sigfox se encuentra conformado por los ítems Cedula, Celular, Contacto, Correo, Emergencia, Id, Nombres, Password y Status. Esta tabla tiene el propósito de almacenar toda la información del usuario del registro inicial y de su ingreso al sistema; además se puede conocer que usuarios se encuentran haciendo uso de la bicicleta.

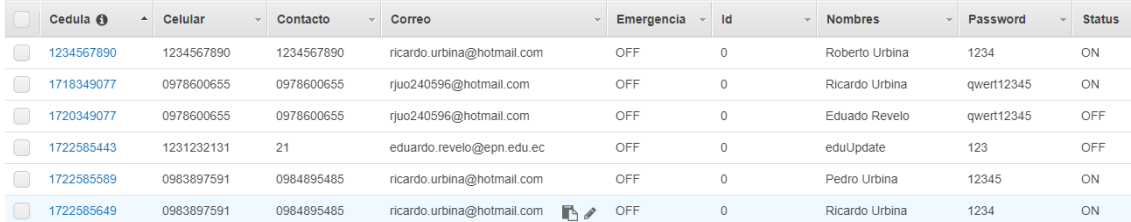

**Figura 2.24** Elementos de la tabla usuarios\_sigfox.

## **2.2.3.2 AWS Cloud Formation**

En el servicio Cloud Formation se utiliza para por medio de la plantilla creada poder crear un rol para la recepción de los mensajes de API Callback de la nube de Sigfox y enviarlos al servicio AWS IoT, en la figura 2.25 apreciamos la creación del rol con los permisos necesario para poder leer y escribir datos, el valor de Stack ID es el valor que se debe colocar en la sección de ARN Role en la configuración de Callback en la nube Sigfox.

La creación del rol es posible verificar en el servicio IAM de AWS.

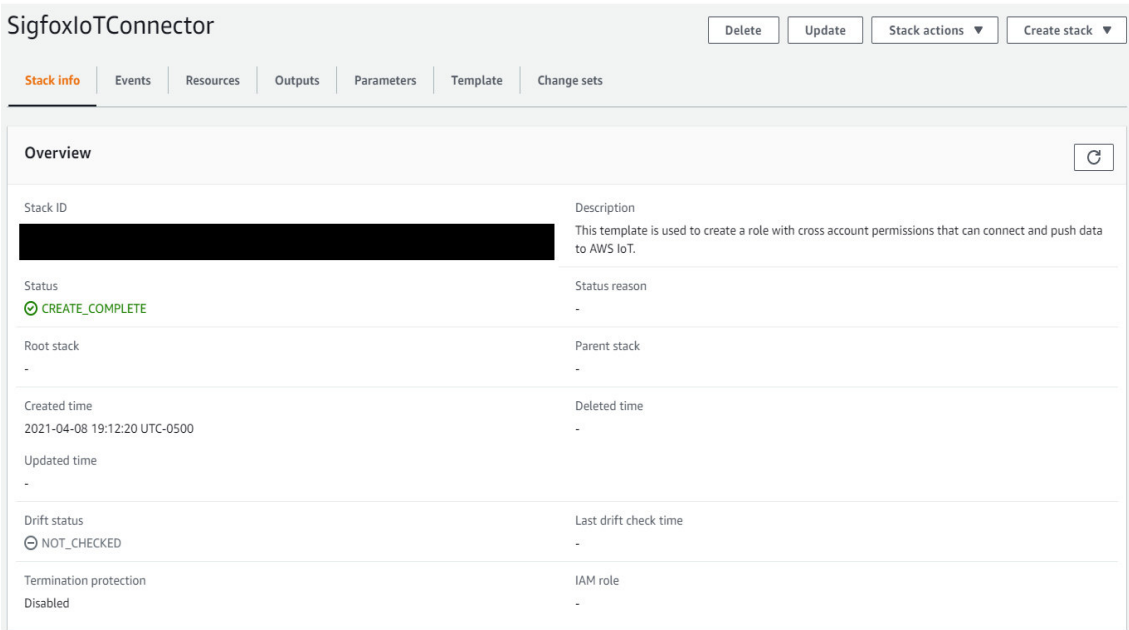

**Figura 2.25** Creación de Rol en Cloud Formation.

## **2.2.3.3 Configuración AWS IoT Core**

En el servicio de AWS IoT Core se puede monitorear el ingreso de todos los mensajes por medio de Callback desde la nube Sigfox; con este servicio se crea una regla. La regla se utiliza para guardar los mensajes en la tabla "sigfox" de DynamoDB y filtrar los mensajes, decodificarlos y guardar los valores en la tabla "data\_sigfox\_2" de DynamoDB. En la figura 2.26 se puede apreciar el monitoreo de los mensajes de los meses abril, mayo y junio de 2021 en AWS IoT Core.

| Monitorear                              |                                                                                                    |                                                                                         |  |  |  |  |  |  |  |  |  |
|-----------------------------------------|----------------------------------------------------------------------------------------------------|-----------------------------------------------------------------------------------------|--|--|--|--|--|--|--|--|--|
|                                         | Añadir al panel                                                                                          | c<br>1h 3h 12h 1d 3d 1sem. personalizado (3 m) ~<br>$\bullet$                           |  |  |  |  |  |  |  |  |  |
| Conexiones realizadas correctamente     | Mensajes publicados                                                                                      | Reglas ejecutadas                                                                       |  |  |  |  |  |  |  |  |  |
| None                                    | Sin unidad                                                                                               | None                                                                                    |  |  |  |  |  |  |  |  |  |
| 3<br>٠                                  | 73                                                                                                    | 73                                                                                      |  |  |  |  |  |  |  |  |  |
| 1.5                                     | 36.5                                                                                                    | 36.5                                                                                    |  |  |  |  |  |  |  |  |  |
| $\mathbf{0}$<br>01/05<br>01/06<br>01/07 | mш<br><b>AMA P</b><br>- ya<br>$\overline{0}$<br><b>STATISTICS</b><br>$\Omega$<br>01/05<br>01/06<br>01/07 | 戸棚<br>ų×.<br>1975 - 6<br><b>COL</b><br>وسابا المسيط<br>$0 -$<br>01/05<br>01/06<br>01/07 |  |  |  |  |  |  |  |  |  |
| Connect.Success                         | Inbound Outbound                                                                                         | RulesExecuted                                                                           |  |  |  |  |  |  |  |  |  |

**Figura 2.26** Monitoreo de los mensajes en AWS IoT Core.

## 2.2.3.3.1 regla AWS IoT core

La primera parte de la regla permite que todos los mensajes que lleguen se almacenen en una base de datos del servicio DynamoDB, para este propósito es necesario crear la tabla en el servicio DynamoDB que tendrá como nombre "sigfox"

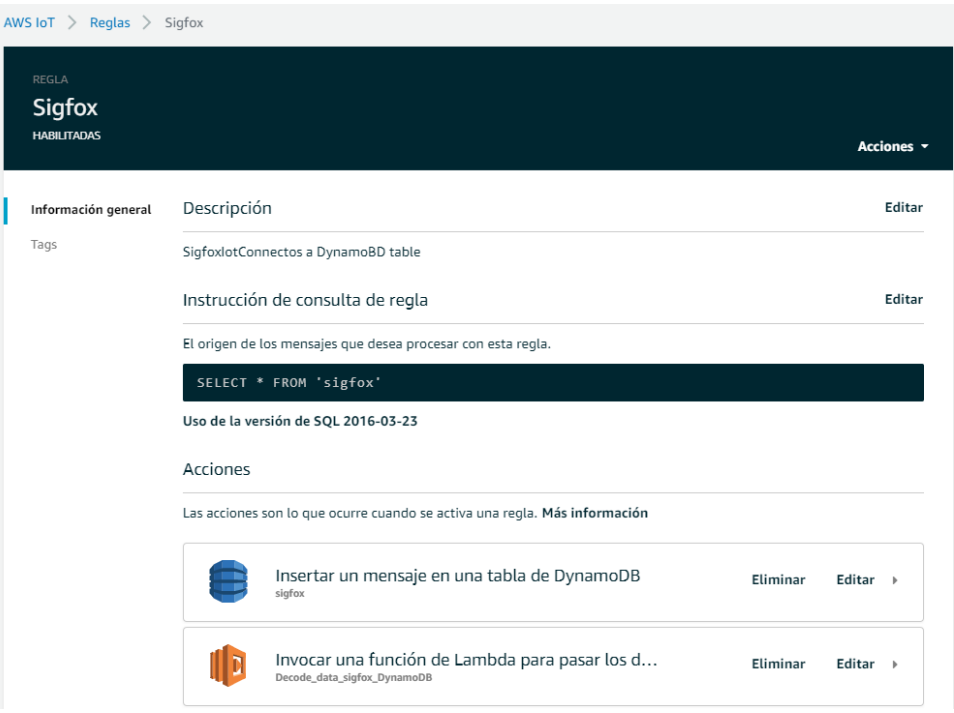

### **Figura 2.27.** Regla en AWS IoT Core.

La segunda parte de la regla hace uso del servicio Lambda para filtrar, decodificar y guardar las variables de deviceid, timestamp, SOS, latitude y longitude en la tabla "data\_sigfox\_2" de la base de datos DynamoDB

En la figura 2.27 se puede apreciar la creación de la regla de nombre "Sigfox" con las 2 funcionalidades.

La función de Lambda utilizada en la regla tiene como nombre "Decode\_data\_sigfox\_DynamoDB" que cumple con el diagrama de flujo de la figura 2.1.3.3.1.1.

La función "Decode data sigfox DynamoDB" permite:

• Extraer el último mensaje guardado en la tabla Sigfox de acuerdo con el id del dispositivo.

Para extraer el último mensaje guardado se utilizó el código mostrado en la figura 2.28 en el que se realiza una petición de búsqueda en la tabla y se extrae los últimos mensajes de la tabla de acuerdo con el timestamp y el deviceid, luego se procede a escoger el último mensaje para completar el proceso.

```
 transactiondevice='4D7226' 
     response = table.query( 
   KeyConditionExpression=Key('deviceid').eq(str(transactiondevice)) 
& Key('timestamp').gt(str(ts)) 
    \lambda response=json.dumps(response) 
     objeto=json.loads(str(response)) 
     maxcount=objeto['Count'] 
     maxcount=int(maxcount)-1
     data=objeto['Items'][maxcount]['payload']['data']#el numero 
cambia el numero de veces que se tiene de datos
     ts1=objeto['Items'][maxcount]['payload']['time'] 
     ts1=Decimal(str(ts1))
```
**Figura 2.28** Código para extraer para extraer el último mensaje Sigfox.

• Filtrar los mensajes Sigfox que son exclusivos de la aplicación por medio del byte de autenticación que debe tener el valor de "CA".

Para filtrar los mensajes Sigfox correspondientes se utiliza un condicional if y la información extraída del byte 11 del campo data del mensaje Sigfox.

• Decodificar la información del mensaje Sigfox y guardar los valores de latitud, longitud, SOS, deviceid y timestamp.

Para decodificar el mensaje Sigfox se utilizó el código mostrado en la figura 2.29 en el que se realiza varios procesos de conversión de unidades y operaciones matemáticas.

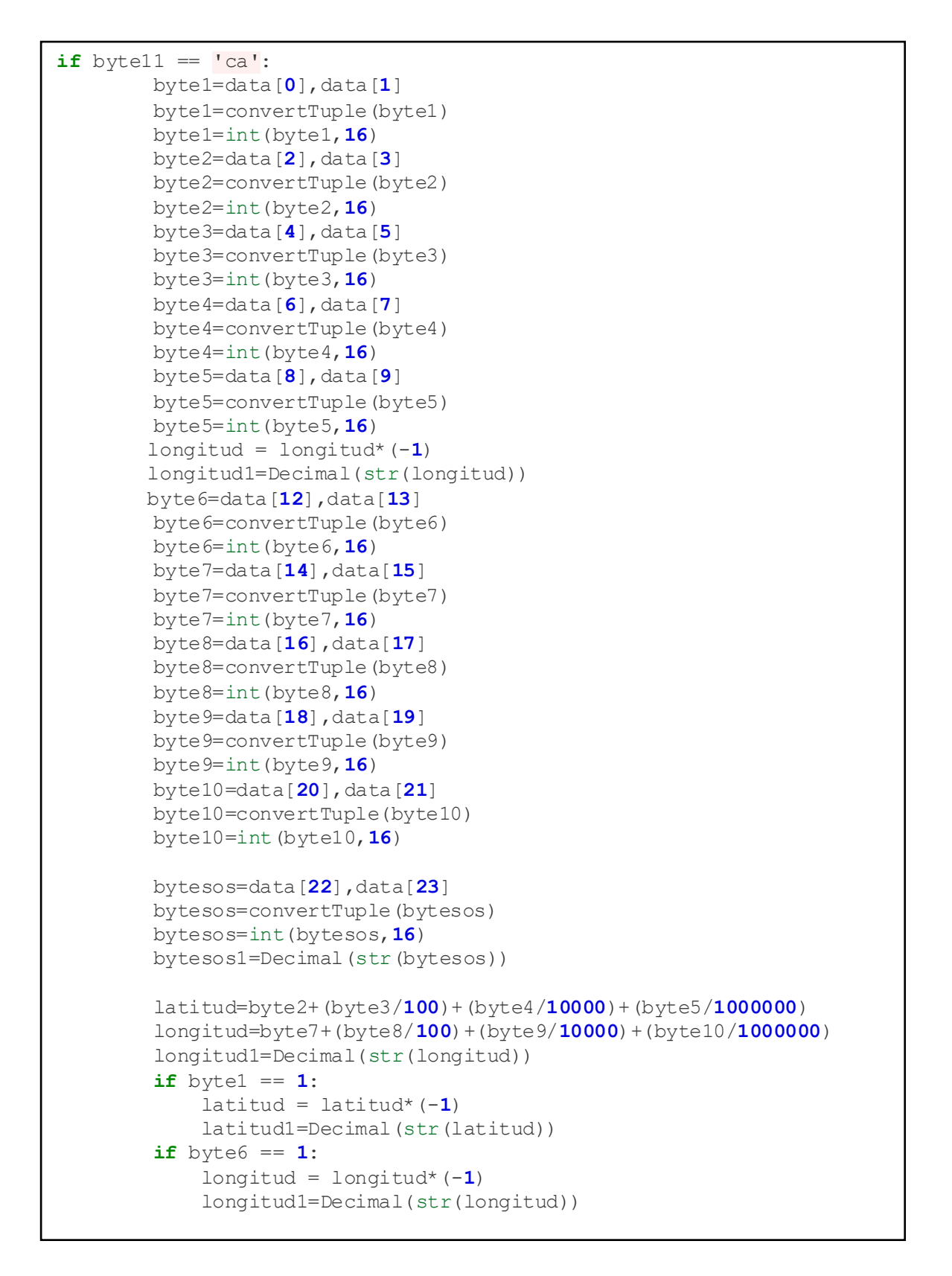

**Figura 2.29** Código para decodificar mensaje Sigfox.

• Guardar o actualizar la información decodificada en las tablas correspondientes de acuerdo con el estatus en el que se encuentre la bicicleta previamente.

Para guardar o actualizar la información de las tablas de datos para el aplicativo se realiza una consulta a la tabla "devices sigfox 2" para conocer el estatus de nodo Sigfox mediante el deviceid.

Si el estatus tiene un valor de "0" me indica que el dispositivo se encuentra libre y no guarda el registro en el historial del cliente.

Se guarda un nuevo registro en la tabla "data sigfox 2" con los valores actualizados de timestamp, SOS, latitud, longitud y estatus.

Se actualiza los valores de timestamp, SOS, latitud y longitud correspondiente a la tabla "devices\_sigfox\_2"

Todas estas funcionalidades se muestran en el código de la figura 2.30.

```
 response3=table2.query( 
                KeyConditionExpression=Key('marca').eq('Pycom') & 
Key('deviceid').eq(str(deviceinfos)) 
) status=response3['Items'][0]['status'] 
         status1=int(status) 
         if status1 != 0: 
           response4 = table3.put item( Item={ 
                    'marca':'Pycom', 
                    'usuario':str(status), 
                    'timestamp':str(ts1), 
                   'deviceid': deviceinfos,
                    'latitud':str(latitud), 
                    'longitud':str(longitud) 
 } 
 ) 
         else: 
            response4='No data' 
        responsel = table1.put item( Item={ 
                'deviceid': deviceinfos, 
               'timestamp': str(ts1),
                'SOS': bytesos1, 
                'latitude': latitud1 , 
                'longitude': longitud1, 
                'usuario': str(status) 
 } 
)
```

```
 response3=table2.query( 
                 KeyConditionExpression=Key('marca').eq('Pycom') & 
Key('deviceid').eq(str(deviceinfos)) 
) try: 
             status=response3['Items'][0]['status'] 
            response2 = table2.put item( Item={ 
                    'marca': 'Pycom', 
                     'deviceid': deviceinfos, 
                     'modelo':'Sipy', 
                     'status':str(status), 
                    'timestamp': str(ts1),
                     'SOS': bytesos1, 
                     'latitude': latitud1 , 
                     'longitude': longitud1 
 } 
 ) 
         except: 
             status='0' 
            response2 = table2.put item( Item={ 
                    'marca': 'Pycom',
                    'deviceid': deviceinfos,
                     'modelo':'Sipy', 
                     'status':str(status), 
                    'timestamp': str(ts1),
                     'SOS': bytesos1, 
                     'latitude': latitud1 , 
                     'longitude': longitud1 
 } 
 ) 
     else: 
         response='No data' 
        response2='No data' 
         response3='No data' 
         maxcount=0
```
**Figura 2.30.** Código para guardar o actualizar información de las tablas.

Mediante estas reglas se automatiza la función de filtrar, decodificar y guardar o actualizar la información de los mensajes Sigfox en las tablas de DynamoDB.

### **2.2.3.4 Configuración AWS Api Gateway**

En el servicio de AWS Api Gateway permite el intercambio de información entre la aplicación y las tablas de DynamoDB. Para la creación del servicio de Api Gateway es necesario emplear la herramienta Lambda para ejecutar el código computacional para escribir y actualizar las tablas de DynamoDB que se ocupan para la aplicación.

En la tabla 2.2 se tiene las funcionalidades de cada una de las APIs y en la figura 2.31 se aprecia la creación de estas.

| Nombre                                          | $\triangledown$ | ID<br>$\triangledown$ | Protocolo<br>$\triangledown$ | Tipo de punto de<br>enlace |
|-------------------------------------------------|-----------------|-----------------------|------------------------------|----------------------------|
| TransactionApis_ModifyStatus                    |                 | hdy6jswri1            | <b>REST</b>                  | Regional                   |
| TransactionApis Get Devices Info                |                 | 5ueegwgd72            | <b>REST</b>                  | Regional                   |
| TransactionApis_Get_History_Info                |                 | jggsjs7u7c            | <b>REST</b>                  | Regional                   |
| TransactionApis_Modify_Status_from_Users_Info   |                 | wz0z3ny13j            | <b>REST</b>                  | Regional                   |
| TransactionApis Modify Status from Devices Info |                 | Ot7pkxgzl7            | <b>REST</b>                  | Regional                   |
| <b>TransactionApis_ModifyUser</b>               |                 | a2sfiffgii            | <b>REST</b>                  | Regional                   |
| <b>TransactionApis_NewUser</b>                  |                 | eaavz8d062            | <b>REST</b>                  | Regional                   |

**Figura 2.31** APIs Api Gateway.

### 2.2.3.4.1 API TransactionApis Get Devices Info

La API TransactionApis Get Devices Info utiliza el protocolo Api Rest con el método Get, este api se encuentra vinculada con la función de Lambda Transaction\_Proccessor\_5 que permite obtener toda la información de la tabla devices\_sigfox\_2 y enviarla en formato json. En la figura 2.32 se puede apreciar el código utilizado en la función en el cual se realiza la consulta a la tabla devices sigfox 2 y se construye el mensaje json para ser enviado cuando sea solicitado.

 El enlace para usar esta API es: [https://5ueegwgd72.execute-api.eu-west-](https://5ueegwgd72.execute-api.eu-west-2.amazonaws.com/Devices/transactions)[2.amazonaws.com/Devices/transactions](https://5ueegwgd72.execute-api.eu-west-2.amazonaws.com/Devices/transactions) 

```
import json
import boto3
from boto3.dynamodb.conditions import Key 
from decimal import Decimal 
dynamodb = boto3.resource('dynamodb') 
client=boto3.client('dynamodb') 
table = dynamodb.Table('devices_sigfox_2') 
print('Loading function') 
def lambda_handler(event, context): 
        #1. Parse out query string params
         response = table.query( 
                 KeyConditionExpression=Key('marca').eq('Pycom') 
\overline{\phantom{a}}
```

```
 objeto=response['Items'] 
        count=response['Count'] 
        #2. Construct the body of the response object
        transactionResponse = {} 
        transactionResponse['data'] = str(objeto) 
       #3. Construct http response object
        responseObject = {} 
        responseObject['statusCode'] = 200
        responseObject['headers'] = {} 
        responseObject['headers']['Content-Type'] = 
'application/json' 
       responseObject['body'] = json.dumps(transactionResponse)#4. Return the response object
       return responseObject
```
**Figura 2.32** Código función Transaction\_Proccessor\_5.

#### 2.2.3.4.2 API TransactionApis\_Get\_History\_Info

i.

La API TransactionApis Get History Info utiliza el protocolo Api Rest con el método Get, este api se encuentra vinculada con la función de Lambda Transaction\_Proccessor\_9 que permite obtener la información histórica de un usuario por medio de su número de cédula y enviarla en formato json. En la figura 2.33 se puede apreciar el código utilizado en la función en el cual se realiza la consulta a la tabla historial sigfox en la que se encuentra guardado el historial de todos los usuarios y se filtra la información por medio del número de cédula del usuario que se requiere la información del historial.

```
import json
import boto3
from boto3.dynamodb.conditions import Key 
from decimal import Decimal 
dynamodb = boto3.resource('dynamodb') 
client=boto3.client('dynamodb') 
table = dynamodb.Table('historial_sigfox') 
print('Loading function') 
def lambda_handler(event, context): 
    usuario in = event ['queryStringParameters']['usuario in']
    data = table.scan() count = data['Count'] 
    data1 = data['Items'] ref=0
    while ref < count:
         element=data1[ref] 
         user = element['usuario'] 
        if user == usuario in:
             ref=ref+1
         else: 
             data1.pop(ref) 
             ref=ref 
             count=count-1
```

```
 transactionResponse = {} 
 transactionResponse['data'] = str(data1) 
 #3. Construct http response object
 responseObject = {} 
 responseObject['statusCode'] = 200
 responseObject['headers'] = {} 
 responseObject['headers']['Content-Type'] = 'application/json' 
 responseObject['body'] = json.dumps(transactionResponse) 
 #4. Return the response object
 return responseObject
```
#### **Figura 2.33** Código de la función Transaction\_Proccessor\_9.

El enlace para usar esta API es: [https://jgqsjs7u7c.execute-api.eu-west-](https://jgqsjs7u7c.execute-api.eu-west-2.amazonaws.com/Get_History/transactions?usuario_in=´**Cédula**´)[2.amazonaws.com/Get\\_History/transactions?usuario\\_in=](https://jgqsjs7u7c.execute-api.eu-west-2.amazonaws.com/Get_History/transactions?usuario_in=´**Cédula**´)´\*\*Cédula\*\*´

#### 2.2.3.4.3 API TransactionApis\_Modify\_Status\_from\_Users\_Info

La API TransactionApis\_Modify\_Status\_from\_Users\_Info utiliza el protocolo Api Rest con el método Get, este api se encuentra vinculada con la función de Lambda Transaction\_Proccessor\_7 que permite obtener toda la información de la tabla usuarios sigfox y enviarla en formato json. En la figura 2.34 se puede apreciar el código utilizada en esta función en el cual se realiza la consulta a la tabla usuarios\_sigfox y se construye el mensaje json para ser enviado cuando sea solicitado.

```
import json
import boto3
from boto3.dynamodb.conditions import Key 
from decimal import Decimal 
dynamodb = boto3.resource('dynamodb') 
client=boto3.client('dynamodb') 
table = dynamodb.Table('usuarios_sigfox') 
print('Loading function') 
def lambda_handler(event, context): 
        #1. Parse out query string params
       data = table.scan() objeto=data['Items'] 
        #2. Construct the body of the response object
        transactionResponse = {} 
        transactionResponse['data'] = str(objeto) 
        #3. Construct http response object
        responseObject = {} 
        responseObject['statusCode'] = 200
         responseObject['headers'] = {} 
         responseObject['headers']['Content-Type'] = 'application/json' 
         responseObject['body'] = json.dumps(transactionResponse) 
        #4. Return the response object
       return responseObject
```
#### **Figura 2.34** Código de la función Transaction\_Proccessor\_7.

El enlace para usar esta API es: [https://wz0z3ny13j.execute-api.eu-west-](https://wz0z3ny13j.execute-api.eu-west-2.amazonaws.com/ModifyStatus/transactions)[2.amazonaws.com/ModifyStatus/transactions](https://wz0z3ny13j.execute-api.eu-west-2.amazonaws.com/ModifyStatus/transactions)

#### 2.2.3.4.4 API TransactionApis\_Modify\_Status\_from\_Devices\_Info

La API TransactionApis\_Modify\_Status\_from\_Devices\_Info utiliza el protocolo Api Rest con el método Get, este api se encuentra vinculada con la función de Lambda Transaction\_Proccessor\_6 que permite modificar el ítem status de la bicicleta de la tabla devices\_sigfox\_2 al número de cédula del usuario que alquilo la bicicleta y permite cambiar el ítem status de la tabla devices\_sigfox\_2 a "0" si la bicicleta fue devuelta. En la figura 2.35 se puede apreciar el código utilizado en la función en el cual se realiza la consulta a la tabla devices sigfox 2 y se filtra la información por medio de la información del deviceid proporcionado, una vez que se obtiene la información se actualiza la información del estatus con el valor proporcionado.

```
import json
import boto3
from boto3.dynamodb.conditions import Key 
from decimal import Decimal 
dynamodb = boto3.resource('dynamodb') 
client=boto3.client('dynamodb') 
table = dynamodb.Table('devices_sigfox_2') 
print('Loading function') 
def lambda_handler(event, context): 
        Cedula = event['queryStringParameters']['Cedula'] 
        DeviceId = event['queryStringParameters']['DeviceId'] 
        response = table.query( 
                KeyConditionExpression=Key('marca').eq('Pycom') &
Key('deviceid').eq(str(DeviceId)) 
)try: 
             marca=response['Items'][0]['marca'] 
             deviceid=response['Items'][0]['deviceid'] 
             SOS=response['Items'][0]['SOS'] 
             latitude=response['Items'][0]['latitude'] 
            longitude=response['Items'][0]['longitude'] 
             modelo=response['Items'][0]['modelo'] 
             timestamp=response['Items'][0]['timestamp'] 
             status=str(Cedula) 
             mensaje='Cambiado Status' 
            response2 = table.put item( Item={ 
                    'marca': str(marca),
                    'deviceid': str(deviceid),
                     'modelo':str(modelo), 
                     'status':str(status), 
                    'timestamp': str(timestamp),
                     'SOS': str(SOS), 
                     'latitude': str(latitude) , 
                    'longitude': str(longitude)
 } 
 ) 
       except: 
             mensaje='Error'
```

```
#2. Construct the body of the response object
 transactionResponse = {} 
 transactionResponse['Status'] = status 
 transactionResponse['mensaje'] = mensaje 
#3. Construct http response object
 responseObject = {} 
 responseObject['statusCode'] = 200
 responseObject['headers'] = {} 
 responseObject['headers']['Content-Type']='application/json 
 responseObject['body'] = json.dumps(transactionResponse) 
#4. Return the response object
return responseObject
```
Figura 2.35. Código de la función Transaction Proccessor 7.

El enlace para usar esta API es: [https://0t7pkxgzl7.execute-api.eu-west-](https://0t7pkxgzl7.execute-api.eu-west-2.amazonaws.com/Modificar_Status/transactions?Cedula=**Cédula_0**&DeviceId=**DeviceId**)[2.amazonaws.com/Modificar\\_Status/transactions?Cedula=](https://0t7pkxgzl7.execute-api.eu-west-2.amazonaws.com/Modificar_Status/transactions?Cedula=**Cédula_0**&DeviceId=**DeviceId**)\*\*Cédula\_0\*\*&DeviceId=\*\*Devi [ceId\\*\\*](https://0t7pkxgzl7.execute-api.eu-west-2.amazonaws.com/Modificar_Status/transactions?Cedula=**Cédula_0**&DeviceId=**DeviceId**)

#### 2.2.3.4.5 API TransactionApis\_ModifyStatus

La API TransactionApis ModifyUser utiliza el protocolo Api Rest con el método Get, este api se encuentra vinculada con la función de Lambda Transaction\_Proccessor\_4 que permite modificar los ítems id y status del usuarios de la tabla usuarios\_sigfox con el número de cédula del usuario que alquilo la bicicleta, si alquila la bicicleta el id tiene el valor del deviceid de la bicicleta y el status cambia de OFF a ON, si entrega la bicicleta el id tiene el valor de "0" y el status cambia de ON a OFF. En la figura 2.36 se puede apreciar el código utilizado en la función en el cual se realiza la consulta a la tabla usuarios\_sigfox y se filtra con el número de cédula la información del usuario y se actualiza la información con los nuevos datos de estatus y el id.

El enlace para usar esta API es: [https://hdy6jswri1.execute-api.eu-west-](https://hdy6jswri1.execute-api.eu-west-2.amazonaws.com/ModifyStatus/transactions?Cedula=**Cédula**&Status=**ON_OFF**&Id=**DeviceId_0**)[2.amazonaws.com/ModifyStatus/transactions?Cedula=](https://hdy6jswri1.execute-api.eu-west-2.amazonaws.com/ModifyStatus/transactions?Cedula=**Cédula**&Status=**ON_OFF**&Id=**DeviceId_0**)\*\*Cédula\*\*&Status=\*\*ON\_OFF\*\*&I d=\*\*DeviceId\_0\*\*

```
import json
import boto3
from boto3.dynamodb.conditions import Key 
from decimal import Decimal 
dynamodb = boto3.resource('dynamodb') 
client=boto3.client('dynamodb') 
table = dynamodb.Table('usuarios_sigfox') 
print('Loading function') 
def lambda_handler(event, context):
```

```
#1. Parse out query string params
        Cedula = event['queryStringParameters']['Cedula'] 
        Status = event['queryStringParameters']['Status'] 
        Id = event['queryStringParameters']['Id'] 
       #2. Construct the body of the response object
        transactionResponse = {} 
        response=table.query( 
             KeyConditionExpression=Key('Cedula').eq(str(Cedula)) 
) count=response['Count'] 
       if int(count)>0:
             Cedula=response['Items'][0]['Cedula'] 
             Celular=response['Items'][0]['Celular'] 
             Contacto=response['Items'][0]['Contacto'] 
             Correo=response['Items'][0]['Correo'] 
             Nombres=response['Items'][0]['Nombres'] 
             Password=response['Items'][0]['Password'] 
             Emergencia=response['Items'][0]['Emergencia'] 
             transactionResponse['message']='Usuario modificado 
Status e Id' 
             response1=table.put_item( 
                 Item={ 
                     'Cedula':str(Cedula), 
                     'Celular':str(Celular), 
                     'Contacto':str(Contacto), 
                     'Correo':str(Correo), 
                     'Emergencia':str(Emergencia), 
                     'Nombres':str(Nombres), 
                     'Password':str(Password), 
                     'Status':str(Status), 
                     'Id':str(Id) 
 } 
 ) 
             transactionResponse['Cedula']=str(Cedula) 
             transactionResponse['Nombres']=str(Nombres) 
             transactionResponse['Correo']=str(Correo) 
             transactionResponse['Respuesta']='True' 
       else: 
             transactionResponse['message']='Usuario no se encuentra 
registrado' 
             transactionResponse['Respuesta']='False' 
        #3. Construct http response object
        responseObject = {} 
        responseObject['statusCode'] = 200
        responseObject['headers'] = {} 
        responseObject['headers']['Content-Type'] = 
'application/json' 
        responseObject['body'] = json.dumps(transactionResponse) 
        #4. Return the response object
       return responseObject
```
**Figura 2.36** Código de la función Transaction\_Proccessor\_4.

#### 2.2.3.4.6 API TransactionApis\_NewUse

La API TransactionApis\_NewUser utiliza el protocolo Api Rest con el método Get, este api se encuentra vinculada con la función de Lambda Transaction\_Proccessor\_2 cuya principal función es la creación de un nuevo usuario con sus datos personales como nombres, correo, password, celular, contacto, emergencia y status; también tiene la funcionalidad de detectar si ya se encuentra creado un usuario con el mismo número de cédula para evitar usuarios repetidos con el mismo número de cédula y también tiene la funcionalidad de con la opción de "prueba" en nombres y un número de cédula de conocer si ya se encuentra registrado el usuario con ese número de cédula. En la figura 2.37 se puede apreciar el código utilizado en la función en el cual se obtiene los datos de nombres, correo, contraseña, número celular, número de contacto, emergencia y estatus del api; una vez que se obtiene los datos se procede a crear las 3 funcionalidades de este api. La primera funcionalidad es la de crear un usuario siempre y cuando no se tenga registrado ningún usuario con ese número de cédula, en el caso de que se encuentre creado algún usuario con ese número de cédula el api devuelve el mensaje "Usuario ya se encuentra creado". En el caso de que en el api se envíe la palabra "prueba" como argumento de nombres se puede realizar la comprobación de si un usuario se encuentra creado o no en la base de datos.

El enlace para usar esta API es: [https://eaayz8d062.execute-api.eu-west-](https://eaayz8d062.execute-api.eu-west-2.amazonaws.com/User/transactions?Cedula=**cédula**&Nombres=**nombres-completos_prueba**&Correo=**correo**&Password=**contraseña**&Celular=**número-de-celular**&Contacto=**número-de-emergencia**&Emergencia=OFF&Status=OFF)[2.amazonaws.com/User/transactions?Cedula=](https://eaayz8d062.execute-api.eu-west-2.amazonaws.com/User/transactions?Cedula=**cédula**&Nombres=**nombres-completos_prueba**&Correo=**correo**&Password=**contraseña**&Celular=**número-de-celular**&Contacto=**número-de-emergencia**&Emergencia=OFF&Status=OFF)\*\*cédula\*\*&Nombres=\*\*nombres[completos\\_prueba\\*\\*](https://eaayz8d062.execute-api.eu-west-2.amazonaws.com/User/transactions?Cedula=**cédula**&Nombres=**nombres-completos_prueba**&Correo=**correo**&Password=**contraseña**&Celular=**número-de-celular**&Contacto=**número-de-emergencia**&Emergencia=OFF&Status=OFF)&Correo=\*\*correo\*\*&Password=\*\*contraseña\*\*&Celular=\*\*númerode-celular\*\*&Contacto=\*\*número-de-emergencia\*\*[&Emergencia=OFF&Status=OFF](https://eaayz8d062.execute-api.eu-west-2.amazonaws.com/User/transactions?Cedula=**cédula**&Nombres=**nombres-completos_prueba**&Correo=**correo**&Password=**contraseña**&Celular=**número-de-celular**&Contacto=**número-de-emergencia**&Emergencia=OFF&Status=OFF)

```
import json
import boto3
from boto3.dynamodb.conditions import Key 
from decimal import Decimal 
dynamodb = boto3.resource('dynamodb') 
client=boto3.client('dynamodb') 
table = dynamodb.Table('usuarios_sigfox') 
def lambda_handler(event, context): 
       #1. Parse out query string params
        Cedula = event['queryStringParameters']['Cedula'] 
        Nombres = event['queryStringParameters']['Nombres'] 
        Correo = event['queryStringParameters']['Correo'] 
        Password = event['queryStringParameters']['Password'] 
        Celular = event['queryStringParameters']['Celular'] 
        Contacto = event['queryStringParameters']['Contacto'] 
        Emergencia = event['queryStringParameters']['Emergencia'] 
        Status = event['queryStringParameters']['Status']
```
Ī

```
#2. Construct the body of the response object
         transactionResponse = {} 
         response=table.query( 
             KeyConditionExpression=Key('Cedula').eq(str(Cedula)) 
) count=response['Count'] 
         probe='prueba' 
        if str(Nombres) == probe and int(count) > 0:
                 transactionResponse['message']='Usuario ya se encuentra 
creado' 
                 Password=response['Items'][0]['Password'] 
                 transactionResponse['Password']=str(Password) 
                 transactionResponse['Respuesta']='True' 
        elif int(count)>0: 
             Nombres=response['Items'][0]['Nombres'] 
             Cedula=response['Items'][0]['Cedula'] 
             Correo=response['Items'][0]['Correo'] 
             Password=response['Items'][0]['Password'] 
             transactionResponse['message']='Usuario ya se encuentra 
creado' 
             transactionResponse['Cedula']=str(Cedula) 
             transactionResponse['Nombres']=str(Nombres) 
             transactionResponse['Correo']=str(Correo) 
             transactionResponse['Password']=str(Password) 
             transactionResponse['Respuesta']='false' 
        elif int(count)==0 and str(Nombres)!=probe:
             transactionResponse['message']='Usuario creado 
exitosamente' 
             transactionResponse['Cedula'] = Cedula 
             transactionResponse['Nombres'] = Nombres 
             transactionResponse['Correo']= Correo 
             transactionResponse['Respuesta']='true' 
             response1=table.put_item( 
                 Item={ 
                      'Cedula':str(Cedula), 
                      'Celular':str(Celular), 
                      'Contacto':str(Contacto), 
                      'Correo':str(Correo), 
                      'Emergencia':str(Emergencia), 
                      'Nombres':str(Nombres), 
                      'Password':str(Password), 
                      'Status':str(Status), 
                     'Id':str(0) 
 } 
 ) 
        else: 
                 transactionResponse['message']='Usuario no se encuentra 
creado' 
                 transactionResponse['Respuesta']='False'
```

```
#3. Construct http response object
 responseObject = {} 
 responseObject['statusCode'] = 200
 responseObject['headers'] = {} 
 responseObject['headers']['Content-Type'] = 'application/json' 
 responseObject['body'] = json.dumps(transactionResponse) 
#4. Return the response object
return responseObject
```
**Figura 2.37** Código de la función Transaction\_Proccessor\_2.

## **2.2.4 APLICACIÓN DE USUARIO**

La aplicación de usuario se realiza en base al diagrama de máquina de estados de la figura 2.9, en el que se diseña la secuencia de eventos que sigue el prototipo.

Para el desarrollo de la aplicación del prototipo se utiliza el lenguaje de programación de JavaScript con la librería React.js. La aplicación permite la interacción con las tablas creadas en Amazon Web Service mediante Apis con la herramienta API Fetch.

## **2.2.4.1 Registro de usuario**

Para el registro de usuarios se crea un formulario que contengan los datos necesarios del usuario, se validan los datos ingresados por el usuario para que no exista inconsistencias en las tablas de AWS. En este componente de la aplicación de usuario se hace uso de la API TransactionApis NewUser para poder realizar el registro del nuevo usuario en la tabla usuarios\_sigfox. En la figura 2.38 se aprecia un extracto del código utilizado para validar los datos y utilizar la API TransactionApis\_NewUser con los datos ingresados en el formulario.

```
const RegitrarseForm = () => {
    const submitHandler = (e) => {
         if(form.password === form.password2){
             let url = `https://eaayz8d062.execute-api.eu-west-
2.amazonaws.com/User/transactions?Cedula=${form.cedula}&Nombres=${for
             console.log(url);
             helpHttp().get(url).then((res)=>{
                 if(!res.err){
                     setResponse(res);
                      console.log(res);
                     setError(null);
                      //alert(response.message);
                 }else{
                     setResponse(null);
                            setError(res);
         }else{
            e.preventDefault();
             e.stopPropagation();
             alert("Deben coincidir las contraseñas");
```
**Figura 2.38** Código del aplicativo para registro de nuevo usuario.

### **2.2.4.2 Inicio de sesión**

Para el inicio de sesión se hace uso de la API TransactionApis\_NewUser con la opción de solo retornar información del usuario con el número de cédula y en nombre con la opción "prueba" para validar la información ingresada en el formulario y proceder a dar acceso al usuario. En la figura 2.39 se aprecia el código utilizado para validar el ingreso de los usuarios al portal.

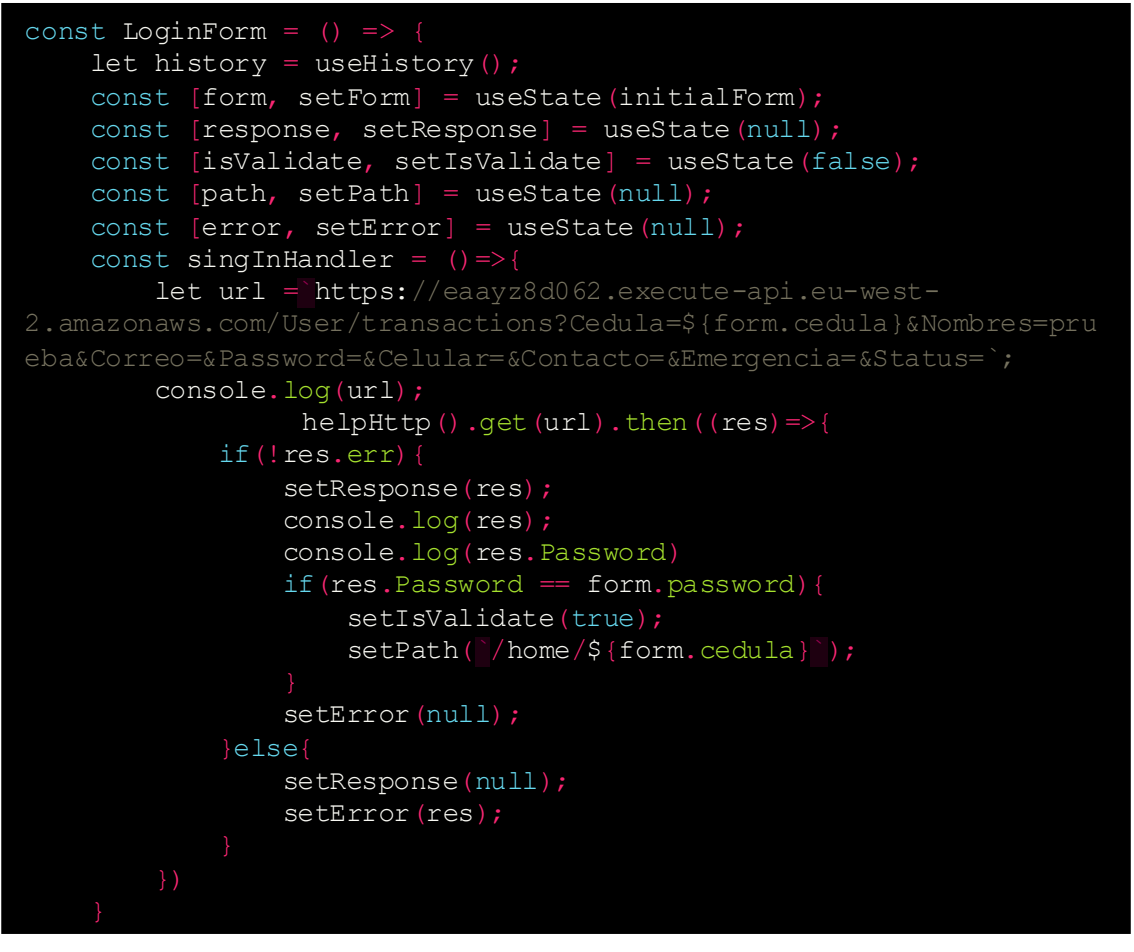

**Figura 2.39** Código del aplicativo para Inicio de sesión en el portal con validación.

### **2.2.4.3 Reservar bicicleta**

Una vez se tenga acceso al portal se podrá escoger la opción de Reservar bicicleta, en el que se observa en un mapa las distintas bicicletas dentro del prototipo, para esto se accede a la información de la tabla devices\_sigfox\_2 con la API TransactionApis\_Get\_Devices\_Info. Las bicicletas se muestran dentro del mapa como marcadores. En la figura 2.40 se aprecia como se obtiene la información de la API TransactionApis\_Get\_Devices\_Info.

```
const Map = ({\text{cedula}}) => {
    const [status, setStatus] = useState(null);
     let url2="https://5ueegwgd72.execute-api.eu-west-
2.amazonaws.com/Devices/transactions";
    const [data, setData] = useState(null);
    const [error, setError] = useState(null);
    useEffect(() => \cdothelpHttp().get(url2).then((res) => {
              if(!res.err){
setData(JSON.parse(res.data.replace(/Decimal[(]/g,"").replace(/[)]/g
,"").replace(/[']/g,`"`)));
                 setError(null);
              }else{
                  setData(null);
                             setError(res);
    }, [status]);
     return (
         <div>
              { data &&
                  <ApiMap
                      data={data}
                      cedula={cedula}
                      status={status}
                      setStatus={setStatus} 
        \langle/div\rangleexport default Map;
```
**Figura 2.40** Código del aplicativo para obtener datos de la tabla devices sigfox 2.

Una vez obtenida la información de las últimas ubicaciones de los dispositivos se procede a graficar marcadores con sus coordenadas en el mapa de Google mediante la API de Google Maps.

Para realizar la reserva se tiene un botón de reservar cuando se haya seleccionado una de las bicicletas disponibles, para este propósito se hace uso de la API TransactionApis\_Modify\_Status\_from\_Users\_Info y de la API TransactionApis\_ModifyUser. En la figura 2.41 se aprecia un extracto del código utilizado para modificar el estatus del usuario y del dispositivo cuando se realiza una reserva.

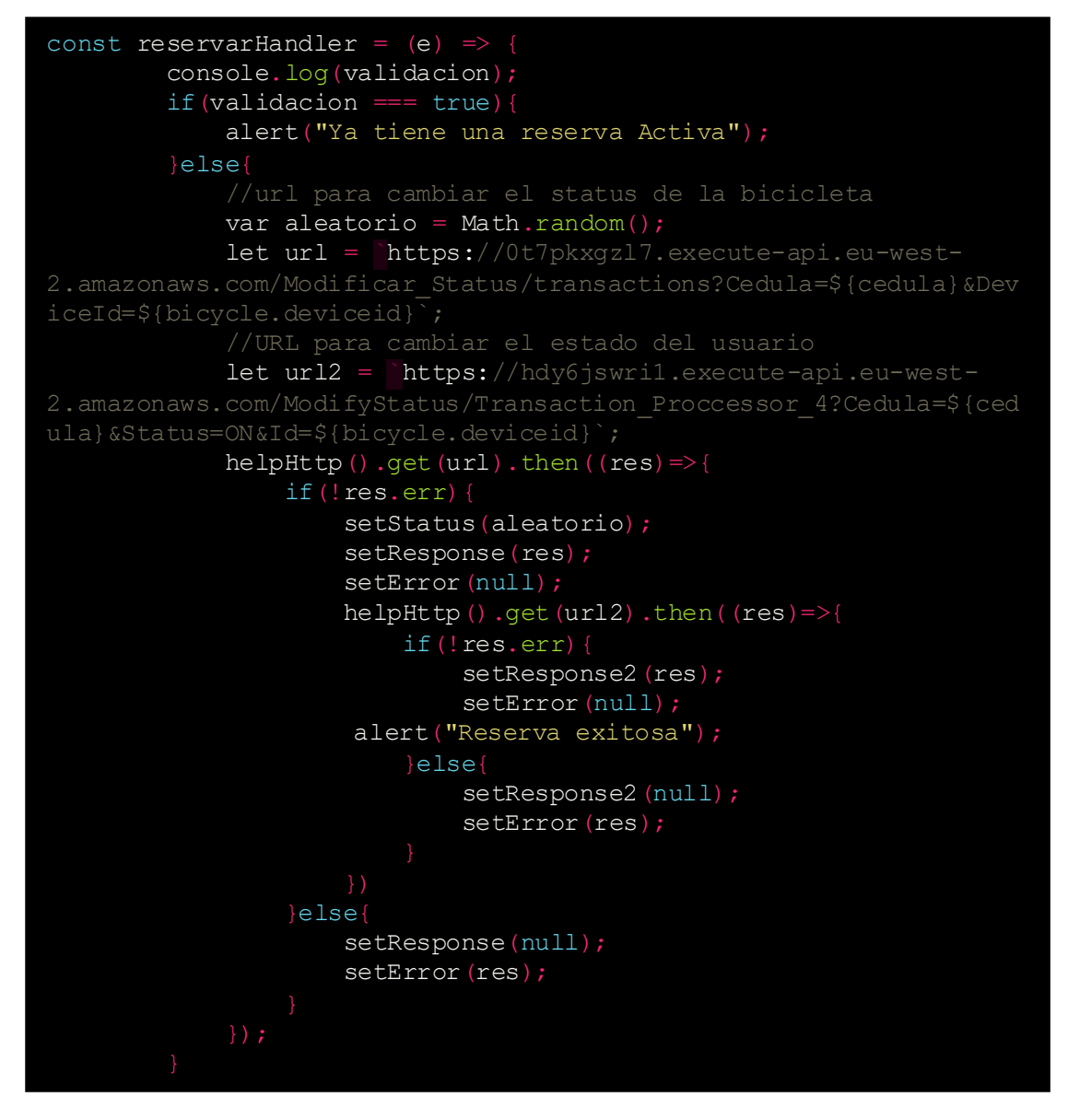

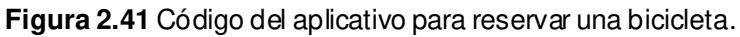

### 2.2.4.3.1 configuración Api de Google maps

Para obtener el acceso al api de Google maps es necesario crear un usuario en la nube de Google y solicitar el acceso al api de Google maps, una vez que se adquiere la clave del api se la puede verificar en el portal de la nube de Google, tal y como se aprecia en la figura 2.42.

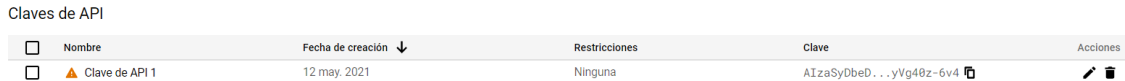

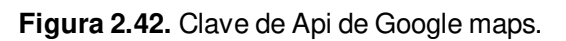

Una vez obtenido la clave de api se procede a crear el elemento mapa dentro del aplicativo para que se pueda mostrar las ubicaciones de las bicicletas en el mapa, en este elemento se puede especificar el tamaño del mapa, su resolución y los marcadores que se presentarán en el mapa.

### **2.2.4.4 Quitar reserva**

Para quitar la reserva de una bicicleta se hace uso de las mismas Apis para la reserva, solo que se debe colocar el valor de "0" en las variables correspondientes. En la figura 2.43 se aprecia el código utilizado para quitar la reserva de un usuario.

```
const quitarReservaHandler = (e) => {
         var aleatorio = Math.random();
         let url = `https://0t7pkxgzl7.execute-api.eu-west-
2.amazonaws.com/Modificar_Status/transactions?Cedula=${cedula}&DeviceI
d=${bicycle.deviceid}`; 
         let url2 = `https://hdy6jswri1.execute-api.eu-west-
2.amazonaws.com/ModifyStatus/Transaction Proccessor 4?Cedula=${cedula}
&Status=OFF&Id=0`; 
         helpHttp().get(url).then((res)=>{ 
             if(!res.err){
                  setStatus(aleatorio);
                  setResponse(res);
                  setError(null);
                 helpHttp().get(url2).then((res) \Rightarrow if(!res.err){
                          setResponse2(res);
                          setError(null);
                          alert("Reserva finalizada");
                      }else{ 
                          setResponse2(null);
                           setError(res);
                          alert("Error");
\{x_i\}_{i=1}^N , where \{x_i\}_{i=1}^N })
              }else{ 
                 setResponse(null);
                  setError(res);
             } 
         });
 }
```
**Figura 2.43** Código del aplicativo para quitar la reserva una bicicleta.

### **2.2.4.5 Historial**

El aplicativo permite visualizar en una tabla y un mapa el historial de cada usuario, para este propósito se hace uso de la API TransactionApis\_Get\_History\_Info y se muestra la información correspondiente a cada usuario. En la figura 2.44 se aprecia el código utilizado para mostrar la información correspondiente al historial de cada usuario.

```
const Historial = () => {
    const [data, setData] = useState([]);
    const [response, setResponse] = useState(null);
    const [error, setError] = useState(null);
    let history = useHistory();
    let {cedula} = useParams();
    const volverHandler = () =>
         history.push( /home/${cedula})
      useEffect(() => { console.log(cedula);
                  let url = "https://jgqsjs7u7c.execute-api.eu-west-
       2.amazonaws.com/Get History/transactions?usuario in=" +
       cedula;
                 helpHttp().get(url).then((res) => {
                       if(!res.err){
       setResponse(JSON.parse(res.data.replace(/Decimal[(]/g,"").repl
       \text{ace}(\sqrt{[\ ]\ ]\ }/\text{g},\text{""}. replace (\sqrt{[\ ]\ }/\text{g},\sqrt{``\ ]}));
                           console.log(response)
                          setError(null);
                       }else{
                           setResponse(null);
                          setError(res);
      return (
           <div>
               <Container>
                    <Row>
                        \text{CO1 } 1g = \{10\} \text{ md} = \{10\} \text{ sm} = \{10\} \text{ xs} = \{10\} <h1>HISTORIAL</h1>
                        </Col>\langle/Row\rangle <Row>
                        \text{CO1 } lg=\{10\} \text{ md}=\{10\} \text{ sm}=\{10\} \text{ xs}=\{10\} {!response ? (<Alert variant="primary" >No
tiene datos </Alert>) : (<h1>{<TablaHistorial response={response}
/ > } < /h1 > ) }
                        \langle Col>\langle/Row\rangle <Row>
```
 $\mathcal{L}=\mathcal{L}^{\text{max}}$  small small small small small small small small small small small small small small small small small small small small small small small small small small small small small small small small small sm

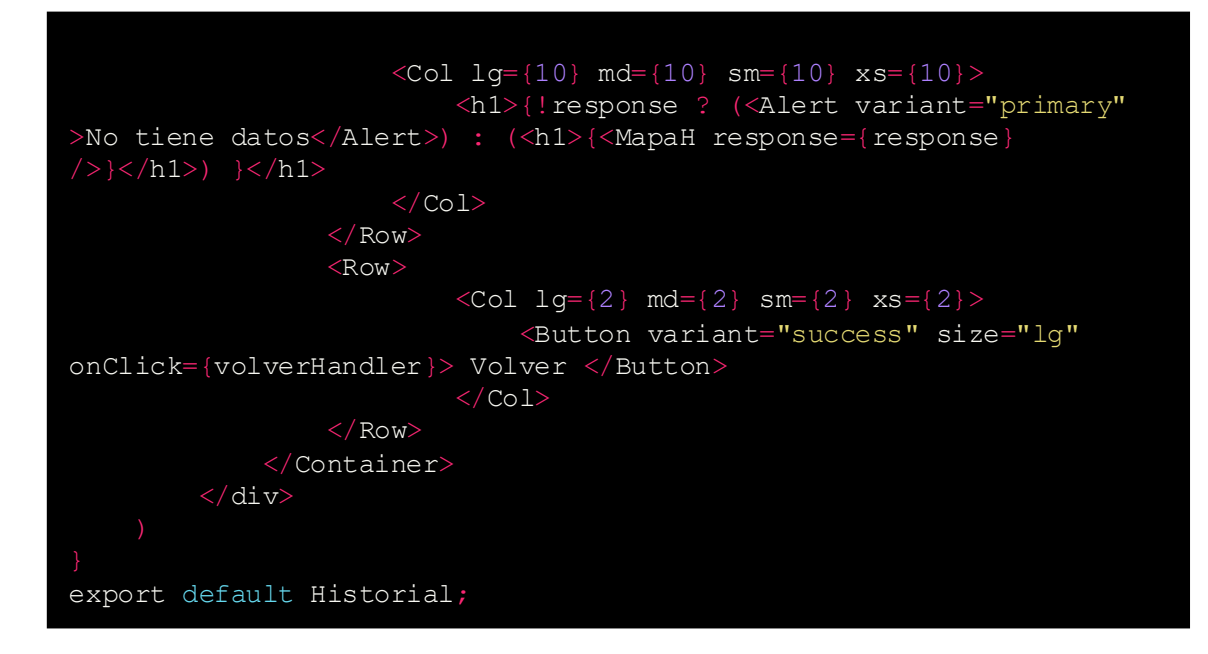

**Figura 2.44** Código del aplicativo para mostrar el historial de un usuario.

# **2.3 FASE DE PRUEBAS**

Las pruebas del prototipo de rastreo de bicicletas con tecnología Sigfox se realizaron en 3 lugares distintos de la provincia de Pichincha, para lo cual se hizo un cambio en la configuración del nodo para que envíe los mensajes cada minuto y no cada 6 minutos como se tenía previsto debido al número limitado de mensajes diarios que se puede enviar. El principal propósito para cambiar el intervalo de tiempo es para poder comprobar la recepción de los mensajes.

El aplicativo se ejecutará en la laptop y se verificará el funcionamiento de todos sus componentes, todas las pruebas se realizarán con el dispositivo Sipy 1.0 con ID 4D7226 que ya se encuentra configurado en la nube Sigfox y colocado en la bicicleta como se aprecia en la figura 2.45.

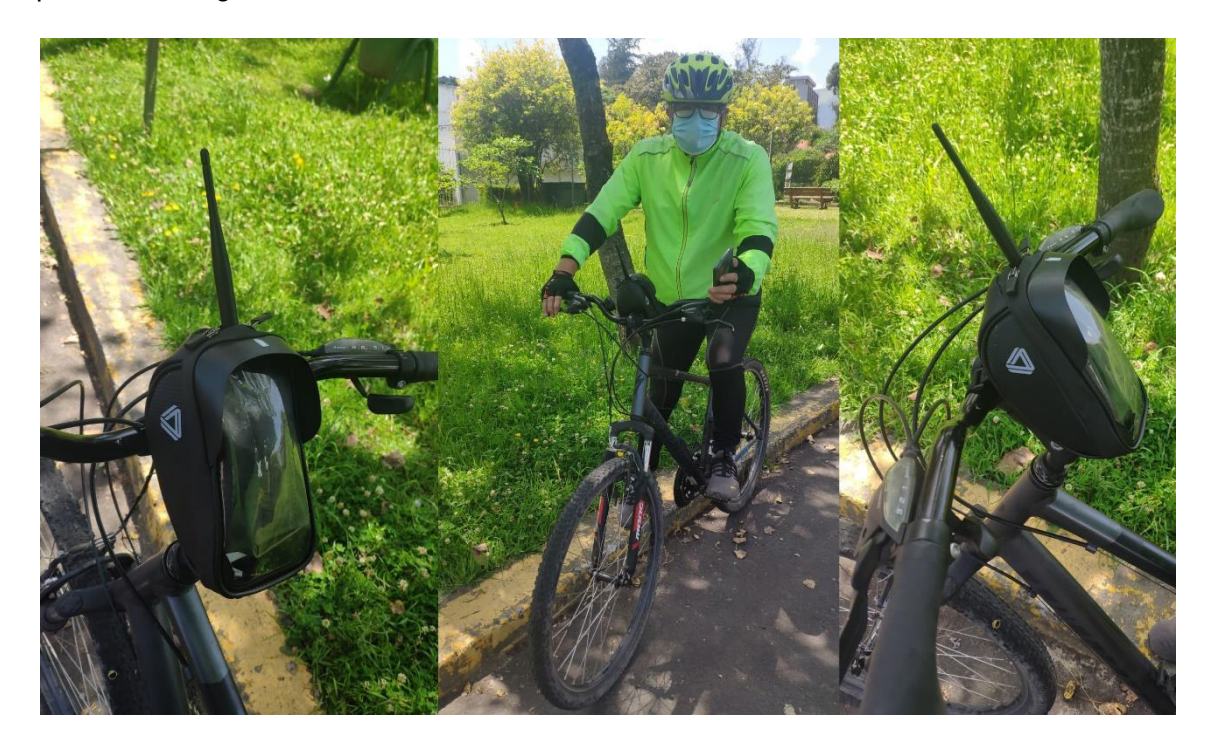

**Figura 2.45** Nodo Sigfox colocado en la bicicleta.

El primer lugar donde se realizó las pruebas del prototipo fue en el parque de la Carolina ubicado en el Distrito Metropolitano de Quito.

El segundo lugar donde se realizó las pruebas del prototipo fue en Tumbaco.

El tercer lugar donde se realizó las pruebas del prototipo fue en Sangolquí.

Para cada uno de los diferentes lugares que se realizará las pruebas se crearán usuarios nuevos para cada sitio.

## **2.3.1 PRUEBA 1 PARQUE DE LA CAROLINA**

La prueba dentro del parque del parque de la Carolina se realizará un recorrido; el mapa de cobertura Sigfox dentro del parque se aprecia en la figura 2.46 y nos indica que tenemos cobertura de 3 estaciones base en el parque.

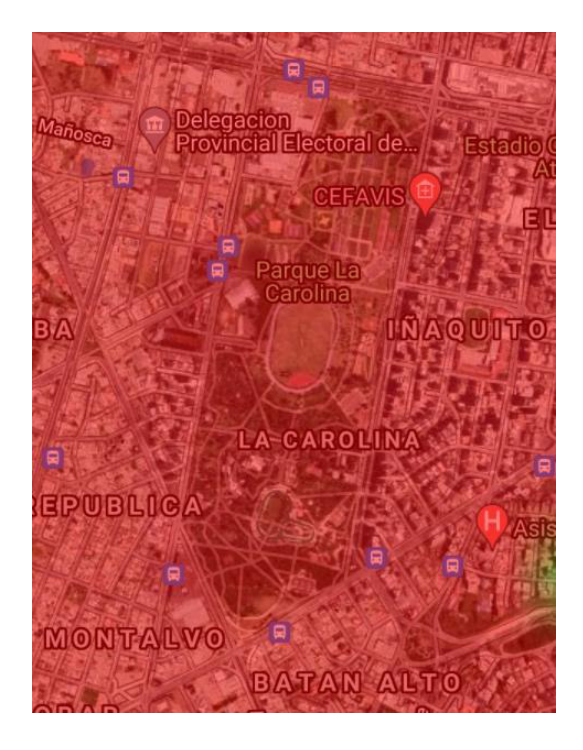

**Figura 2.46.** Cobertura Sigfox en el parque de la Carolina.

## **2.3.1.1 Ruta dentro del Parque la Carolina**

La ruta dentro del parque de la Corolina se encuentra descrito en la figura 2.47 que sale del estacionamiento jardín botánico de Quito, recorre la ruta del parque la Carolina y termina en el estacionamiento del jardín botánico, el recorrido tiene una longitud aproximada de 4 kilómetros.

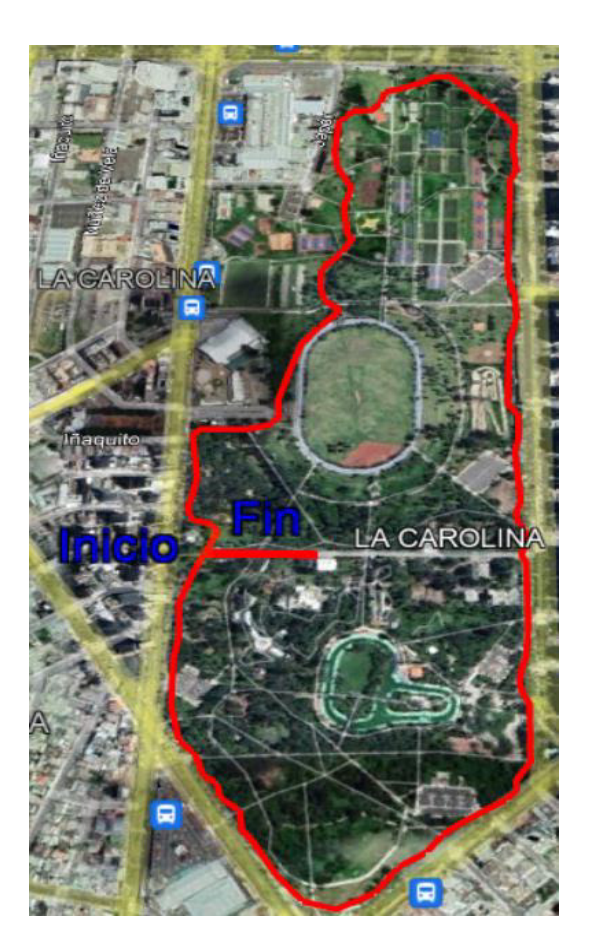

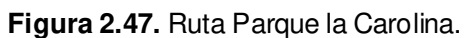

## **2.3.1.2 Creación de un nuevo usuario**

En primer lugar, se registra un usuario nuevo dentro del aplicativo como se aprecia en la figura 2.48

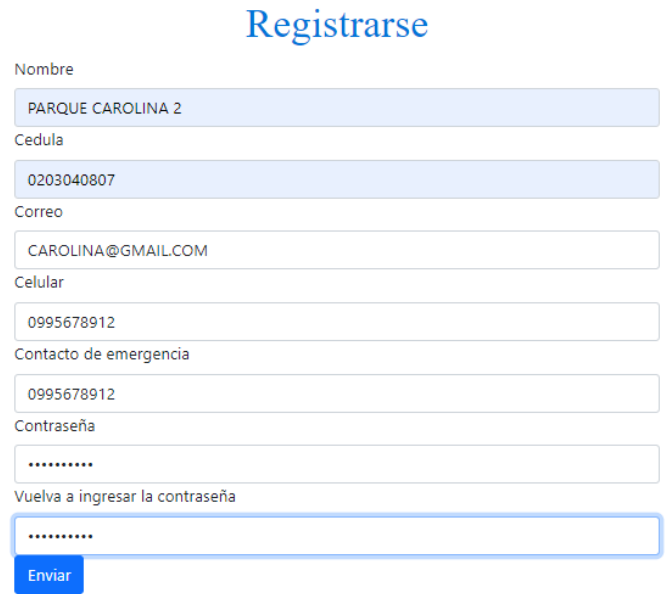

### **Figura 2.48.** Registro de usuario.

Se comprueba la creación del usuario en la tabla usuarios sigfox y se lo puede apreciar en la figura 2.49.

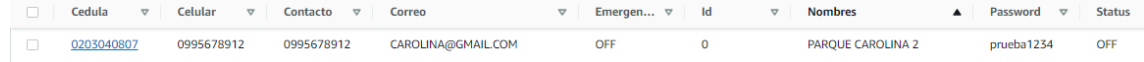

**Figura 2.49.** Registro de un nuevo usuario en la tabla usuarios\_sigfox.

### **2.3.1.3 Inicio de Sesión**

En segundo lugar, iniciamos sesión con el número de cédula y la contraseña correspondiente al usuario "PARQUE CAROLINA 2" que se lo puede apreciar en la figura 2.50.

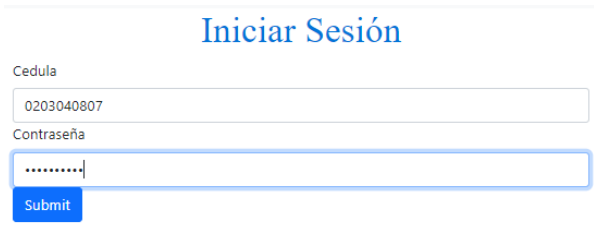

**Figura 2.50.** Inicio de Sesión del usuario "PARQUE CAROLINA 2"

### 2.3.1.3.1 reservar

En el caso de una autenticación exitosa, procedemos a entrar en la opción Reservar y seleccionamos la bicicleta que se encuentra ubicada en el jardín botánica dentro del parque de la Carolina y comprobamos que sea el ID 4D7226 y aplastamos el botón reservar. En la figura 2.51 se puede apreciar el mapa de las ubicaciones de las diferentes bicicletas y la selección de la bicicleta que se encuentra en el jardín botánico con el ID 4D7226.

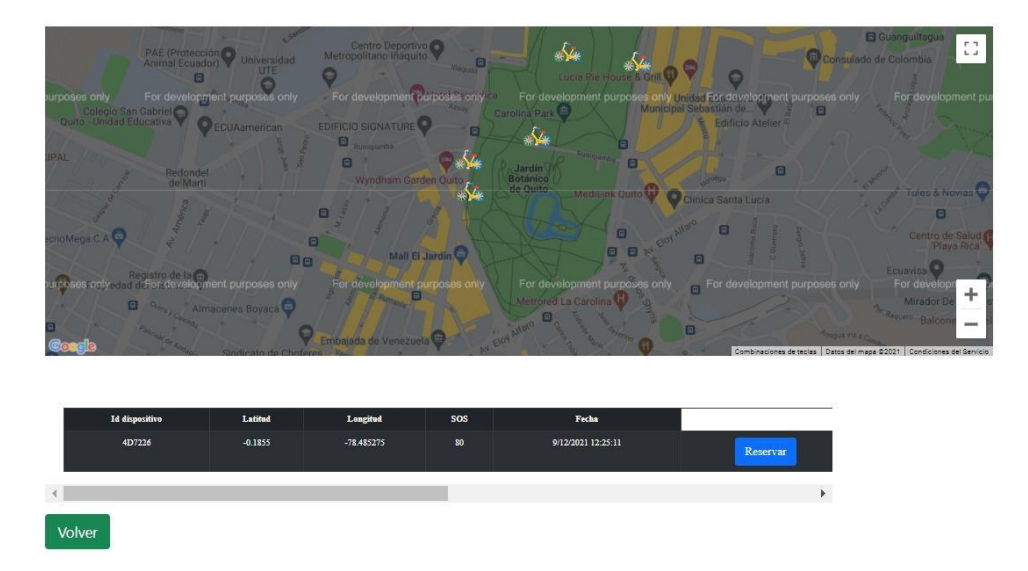

**Figura 2.51.** Reserva de bicicleta por el usuario "PARQUE CAROLINA 2".
El aplicativo mostrará una notificación de reserva exitosa como se aprecia en la figura 2.52.

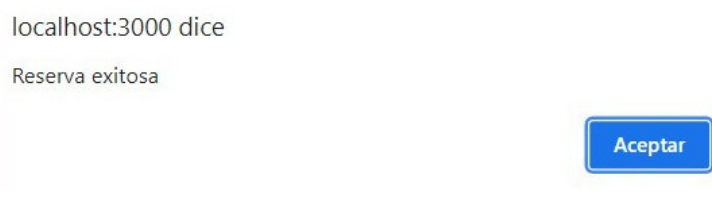

**Figura 2.52.** Notificación de reserva exitosa.

#### 2.3.1.3.2 quitar reserva

En el caso de tener una reserva activa, se puede pulsar en el botón de "Quitar reserva" y se procederá a quitar la reserva que se encuentre activa para ese usuario, en el caso de la prueba se activó el botón de "Quitar reserva" una vez finalizado el recorrido. En la figura 2.53 se aprecia el mensaje de notificación mostrado por la aplicación.

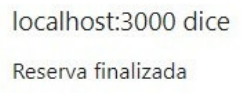

Aceptar

**Figura 2.53** Notificación de reserva finalizada.

#### 2.3.1.3.3 historial.

En la opción de "Historial" se muestra la información de la ubicación del usuario en el mapa y en la tabla se muestra las ubicaciones con la hora en la que se obtuvo la ubicación, en la figura 2.54.a se tiene la información del historial del usuario cunado se tenía tan solo 5 mensajes y en la figura 2.54.b se tiene la información del historial cuando se tenía 10 mensajes.

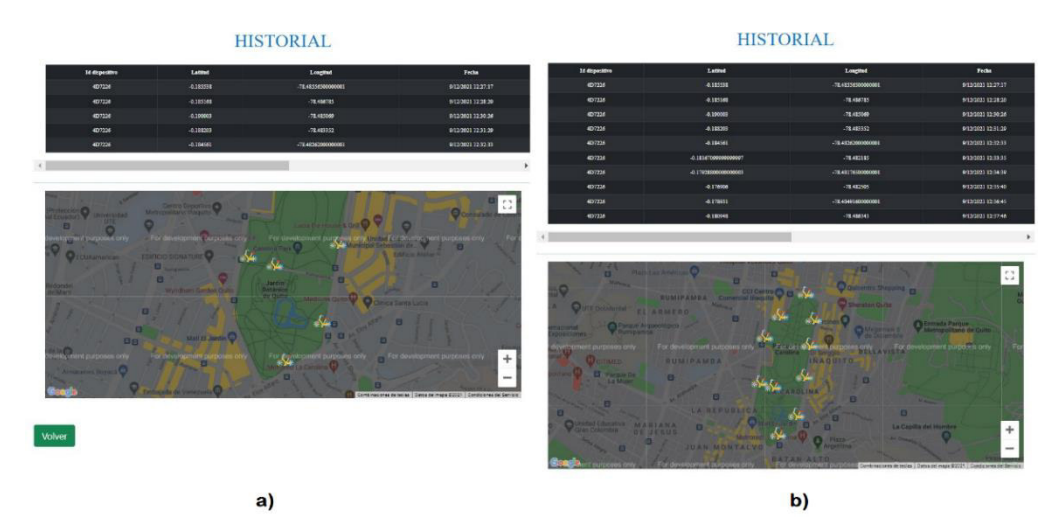

**Figura 2.54.** Historial parcial del usuario "PARQUE CAROLINA 2"

En la figura 2.55 se aprecia el historial final del recorrido culminado en el parque de la Carolina; El recorrido empezó a las 12:27 y terminó a las 12:39, en este intervalo de tiempo se esperaba recibir un total de 13 mensajes Sigfox, pero solo se obtuvieron 12 mensajes Sigfox, es decir se recibió el 92.31% de los mensajes esperados.

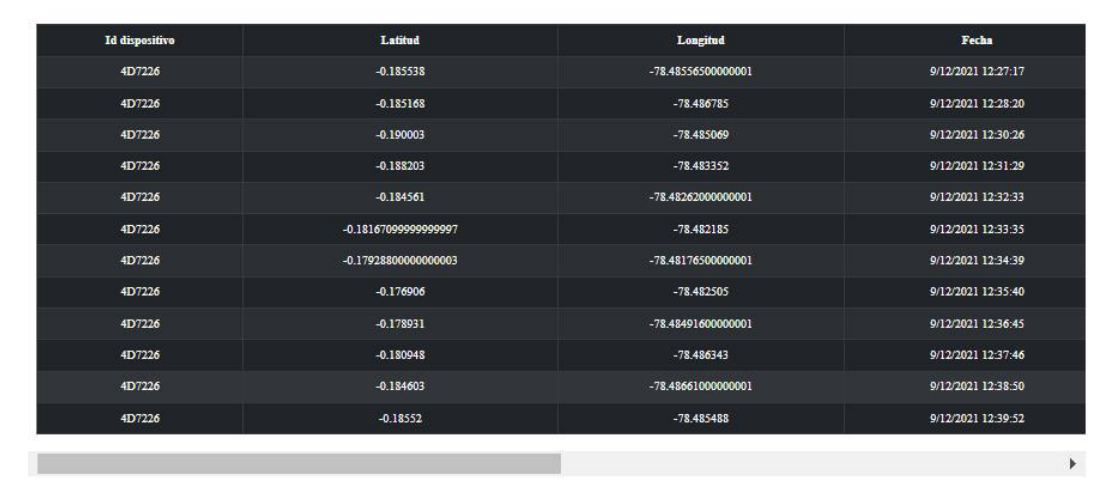

## **HISTORIAL**

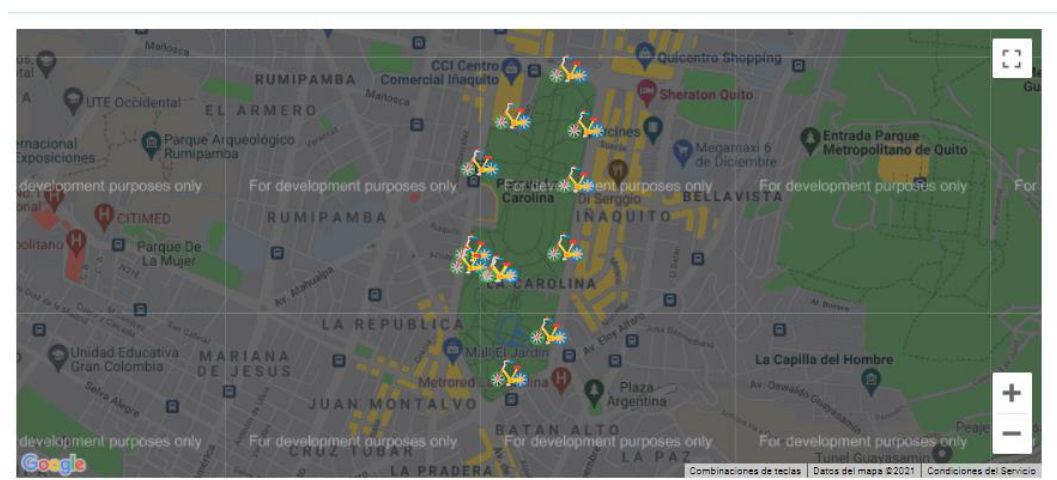

**Figura 2.55** Historial del usuario "PARQUE CAROLINA 2" terminada la ruta.

## **2.3.2 PRUEBA 2 TUMBACO**

La prueba dentro de Tumbaco se realizará un recorrido; el mapa de cobertura Sigfox dentro del parque se aprecia en la figura 2.56 y nos indica que no tenemos una cobertura de 3 estaciones base en todo el recorrido que se va a realizar en Tumbaco, tenemos zonas que tenemos 2 estaciones base, tenemos zonas en la que se tiene cobertura con una estación base e incluso tenemos zonas en donde no se tiene una cobertura de la red Sigfox.

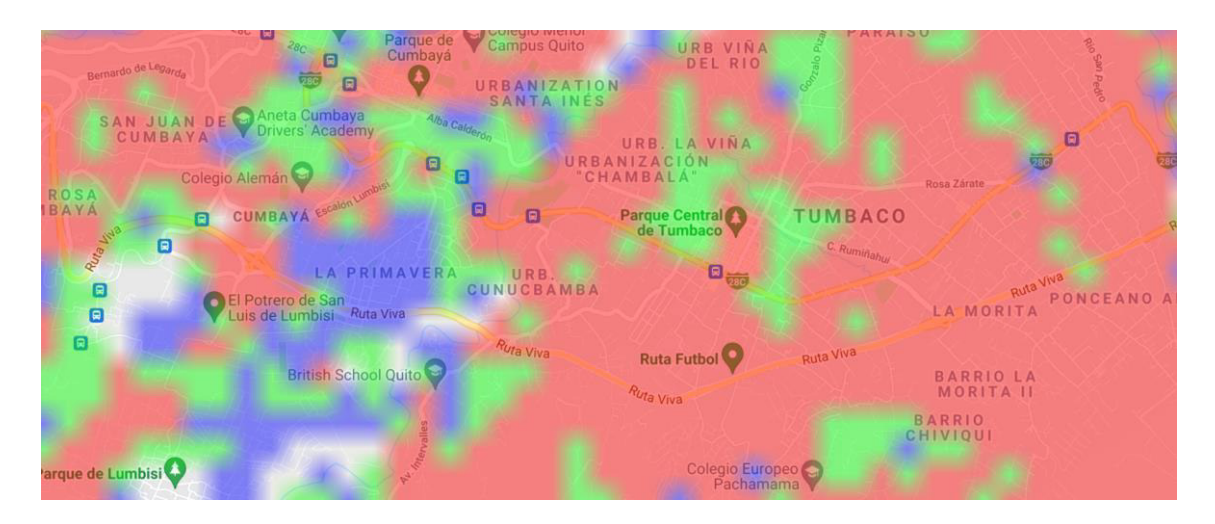

**Figura 2.56.** Mapa de cobertura recorrido Tumbaco.

## **2.3.2.1 Ruta dentro de Tumbaco**

La ruta dentro de Tumbaco se encuentra descrito en la figura 2.57 que sale de Tumbaco en dirección a Puembo por medio la Avenida Oswaldo Guayasamín y regresamos por medio de la Avenida Guayasamín hasta la Plaza San Francisco en Cumbayá, el recorrido tiene una longitud aproximada de 13,5 kilómetros.

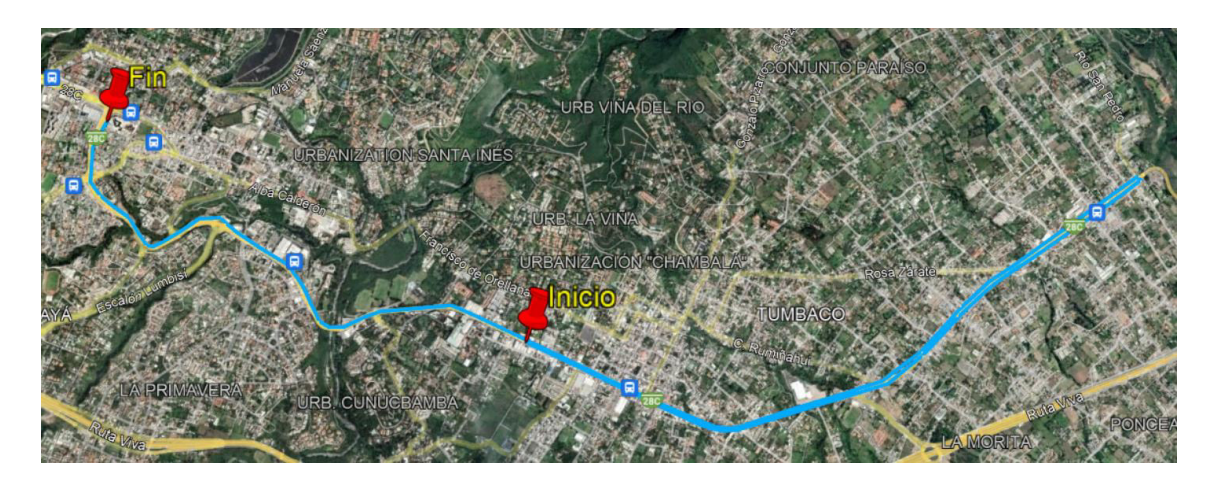

**Figura 2.57.** Ruta Tumbaco.

Para la prueba de Tumbaco se crea un usuario, tal y como se realizó para la prueba en el parque de la Carolina. Una vez creado el usuario se procede a seleccionar la bicicleta correspondiente y a iniciar el proceso de reserva de bicicleta; una vez finalizado la ruta procedemos a quitar la reserva correspondiente.

El historial obtenido en la prueba de Tumbaco se la puede apreciar en la figura 2.58.

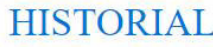

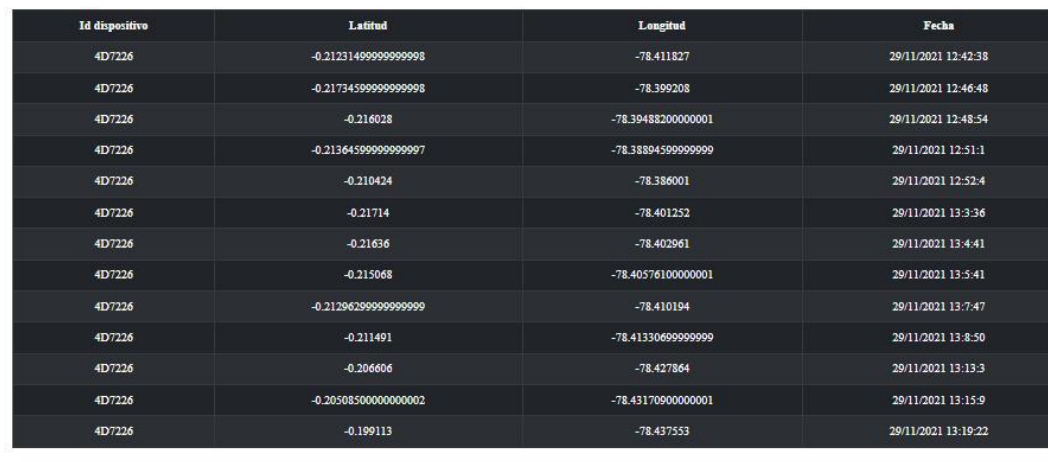

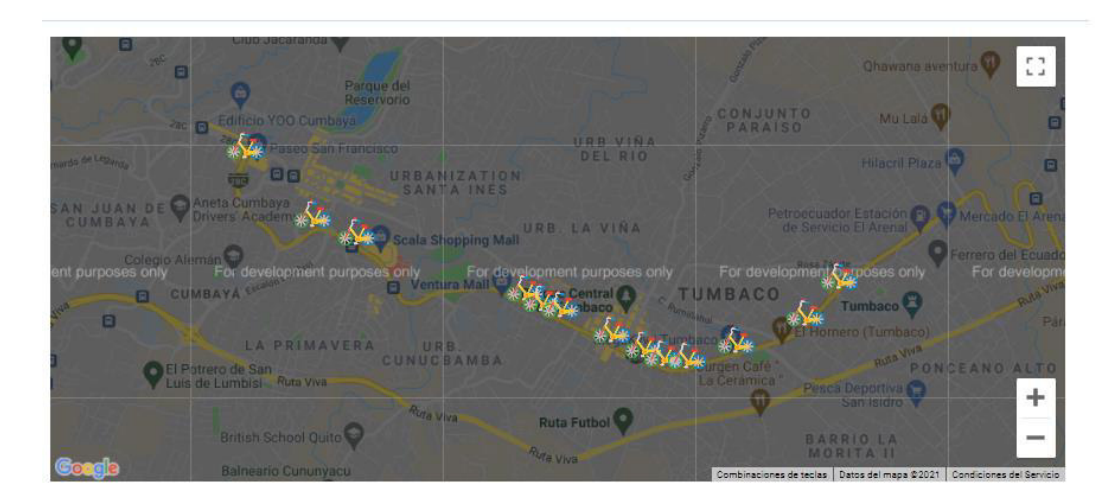

**Figura 2.58.** Historia de la ruta Tumbaco.

El recorrido empezó a las 12:42 y terminó a las 13:19, en este intervalo de tiempo se esperaba recibir un total de 38 mensajes Sigfox, pero solo se obtuvieron 13 mensajes Sigfox, es decir se recibió solo el 34.21% de los mensajes esperados.

## **2.3.3 PRUEBA 3 SANGOLQUÍ**

La prueba dentro de Sangolquí se realizará un recorrido; el mapa de cobertura Sigfox dentro del parque se aprecia en la figura 2.59 y nos indica que no tenemos una cobertura de 3 estaciones base en todo el recorrido que se va a realizar en Sangolquí, tenemos zonas que tenemos 2 estaciones base, tenemos zonas en la que se tiene cobertura con una estación base e incluso tenemos zonas en donde no se tiene una cobertura de la red Sigfox.

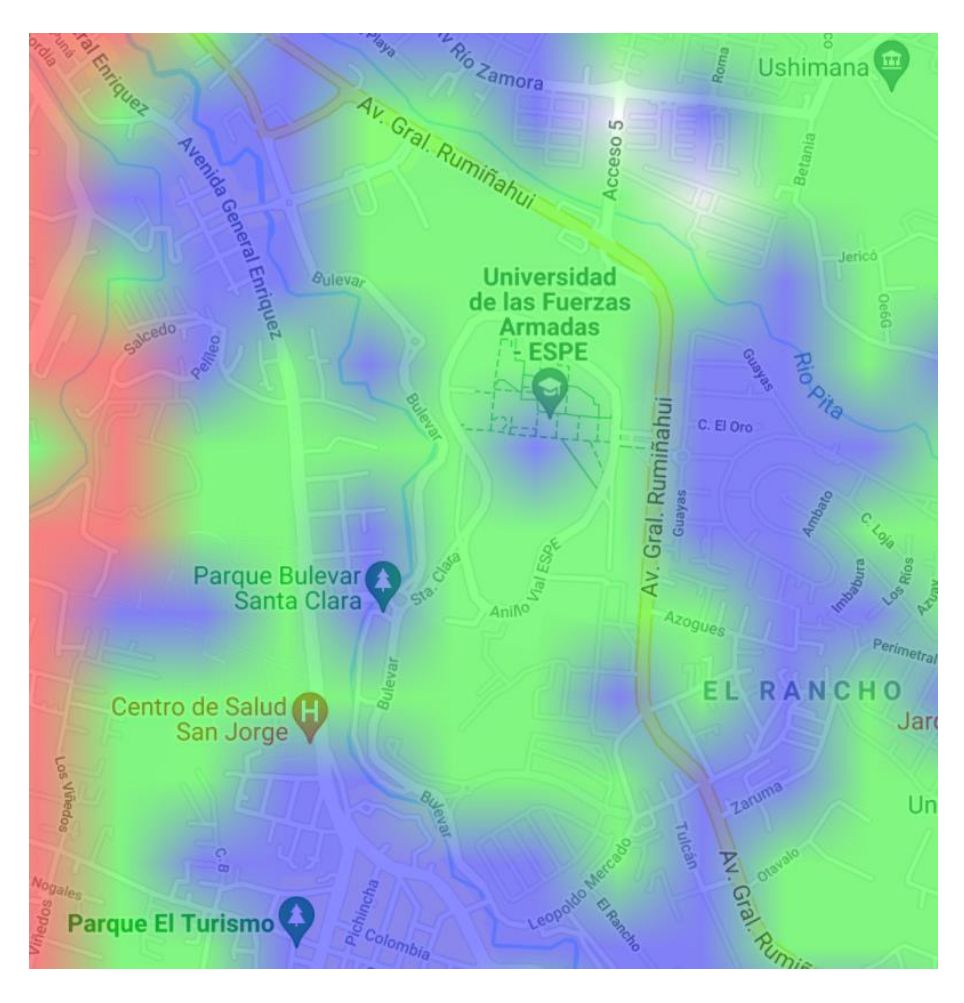

**Figura 2.59.** Mapa de cobertura recorrido Sangolquí.

#### **2.3.3.1 Ruta dentro de Sangolquí.**

La ruta dentro de Sangolquí se encuentra descrito en la figura 2.60 que sale del parqueadero del parque lineal Santa Clara en dirección al centro comercial San Luis Shopping por el bulevar Santa Clara y retorna al parqueadero por la avenida General Rumiñahui, el recorrido tiene una longitud aproximada de 5,5 kilómetros.

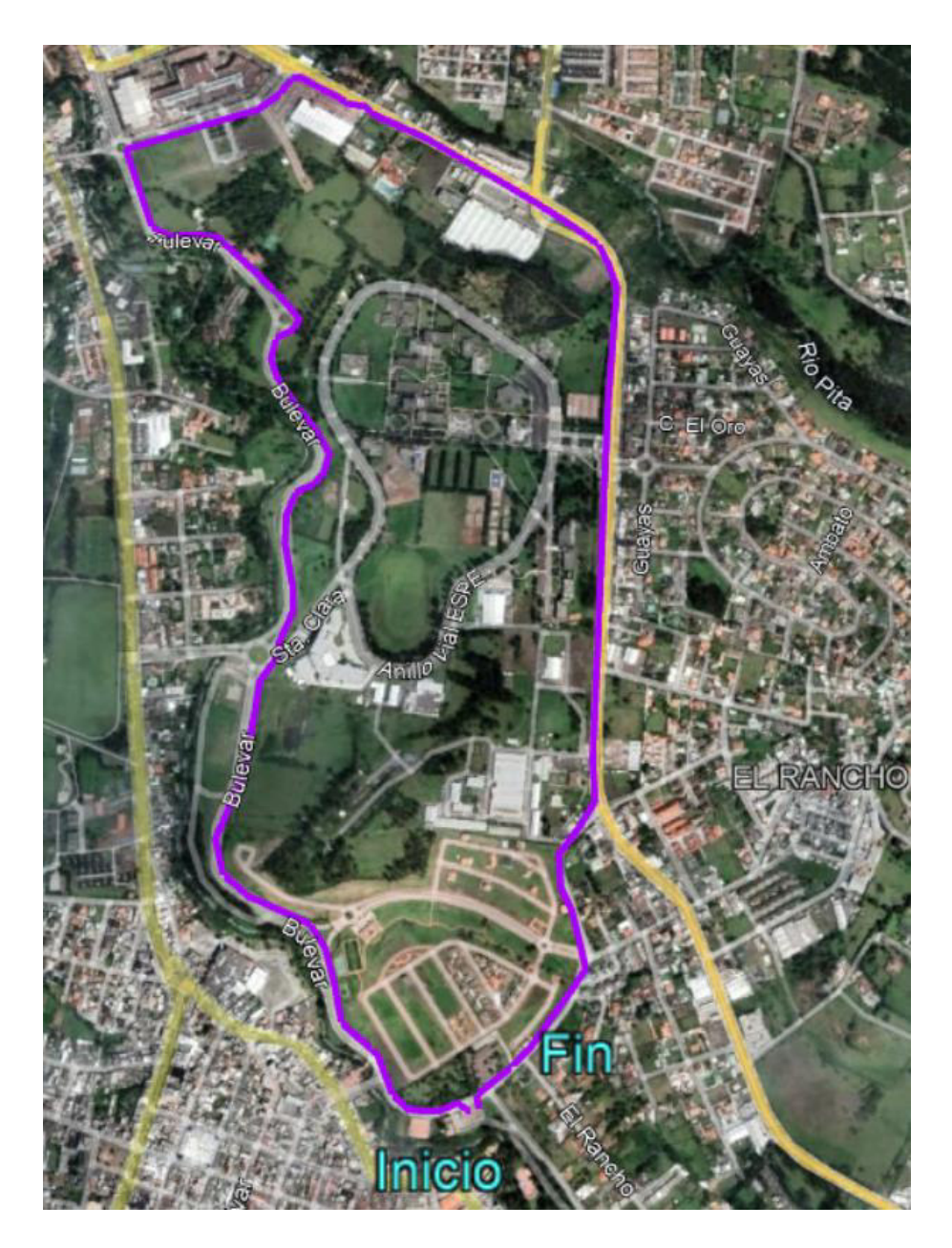

**Figura 2.60.** Ruta Sangolquí.

Para la prueba de Sangolquí se crea un usuario, tal y como se realizó para la prueba en el parque de la Carolina. Una vez creado el usuario se procede a seleccionar la bicicleta correspondiente y a iniciar el proceso de reserva de bicicleta; una vez finalizado la ruta procedemos a quitar la reserva correspondiente.

El historial obtenido en la prueba de Sangolquí se la puede apreciar en la figura 2.61.

# **HISTORIAL**

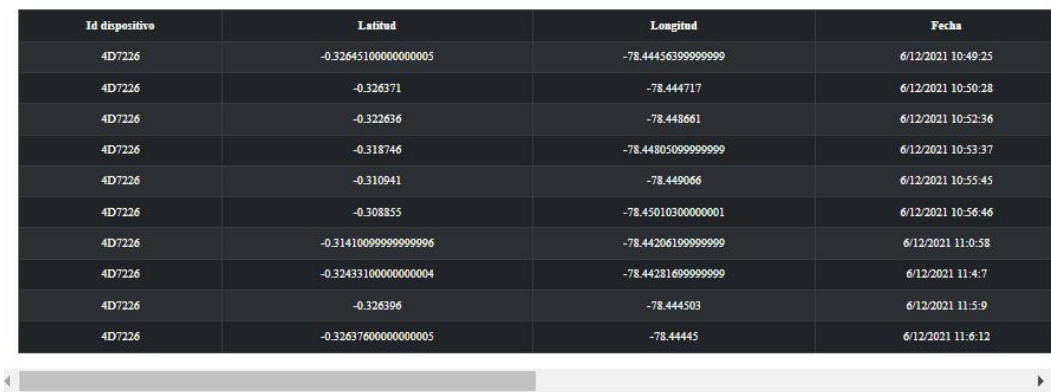

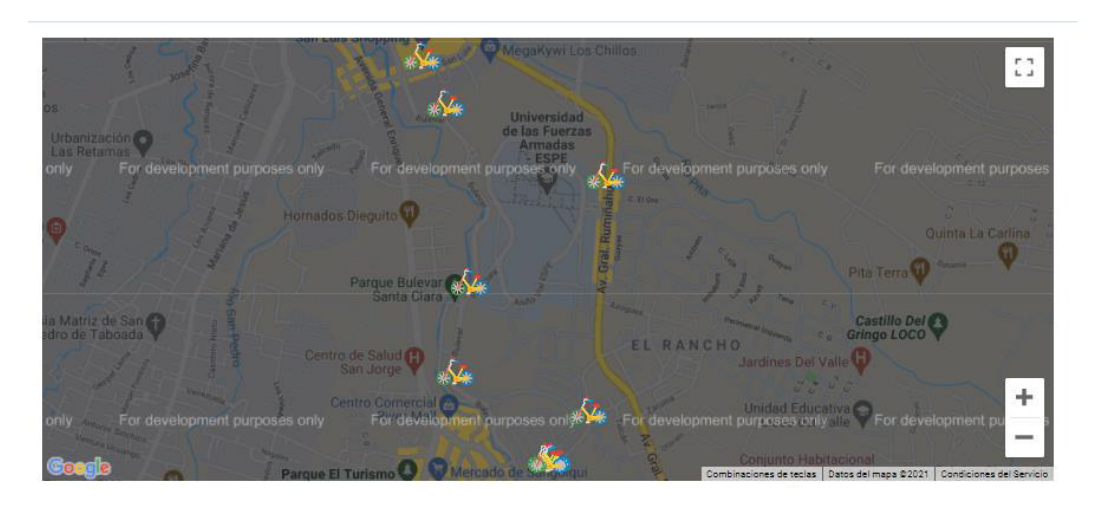

**Figura 2.61.** Historial de la ruta Sangolquí.

El recorrido empezó a las 10:49 y terminó a las 11:06, en este intervalo de tiempo se esperaba recibir un total de 18 mensajes Sigfox, pero solo se obtuvieron 10 mensajes Sigfox, es decir se recibió solo el 55.56% de los mensajes esperados.

# **3. RESULTADOS Y DISCUSIÓN**

## **3.1 RESULTADOS**

El prototipo de rastreo de bicicletas con tecnología Sigfox es posible implementarse mediante el esquema de la figura 2.2 y se encuentra limitado al área de cobertura Sigfox dentro del Ecuador.

Se realizaron 3 escenarios diferentes para probar el prototipo dentro de la provincia de Pichincha en el que se obtuvieron varios resultados.

En el escenario del parque de la Carolina se pudo verificar un adecuado funcionamiento de la cobertura Sigfox, ya que se obtuvo 92,31% de los mensajes esperados, con lo cual se pudo monitorear la ubicación de la bicicleta en su gran mayoría de tiempo.

En el escenario de Tumbaco se pudo verificar un inadecuado funcionamiento del prototipo ya que solo se obtuvo el 34,21% de los mensajes esperados, es decir que solo se pudo monitorear la ubicación de la bicicleta en la tercera parte del tiempo observado.

En el escenario de Sangolquí se pudo verificar un inadecuado funcionamiento del prototipo ya que solo obtuvo el 55,56% de los mensajes esperados, es decir que solo se pudo monitorear la ubicación de la bicicleta en un poca más de la mitad del tiempo observado.

La cobertura de la red Sigfox dentro de los 2 escenarios que no cumplen con un adecuado funcionamiento merma el rendimiento del prototipo, en el escenario en el que se cumple con un funcionamiento adecuado se tiene la cobertura total de su territorio con 3 o más estaciones base; debido a que la red Sigfox en los componentes de estaciones base de Sigfox y la Nube de Sigfox es propio del operador no es posible realizar un mayor análisis de la causa del inadecuado funcionamiento en los 2 escenarios.

# **4. CONCLUSIONES Y RECOMENDACIONES**

## **4.1 CONCLUSIONES**

El prototipo de rastreo de bicicletas con la red Sigfox permite gestionar el alquiler de bicicletas dentro del Distrito Metropolitano de Quito por medio de la red Sigfox, el trabajo en el prototipo nos brindó mucha experiencia en la red Sigfox y se puede concluir lo siguiente:

- La cobertura de la red Sigfox en el Distrito Metropolitano de Quito permite la implementación del prototipo en ciertos sectores donde se tiene la cobertura con 3 o más estaciones base Sigfox.
- La cobertura de la red Sigfox en el Ecuador no permite la implementación de proyectos con la red Sigfox a nivel nacional debido a la falta de cobertura, por el momento se cuenta con cobertura parcial en las provincias de Azuay, Carchi, Cotopaxi, Guayas, Imbabura, Loja, Pichincha, Tungurahua y Santa Elena.
- El costo de utilización de la red Sigfox es significativamente económica en relación con la tecnología celular y satelital. Si el proyecto requiere de una gran cantidad de dispositivos este resulta conveniente debido a que el costo de utilización de la red se reduce mientras más dispositivos se vincule al proyecto.
- El backend de la nube Sigfox permite la implementación de aplicaciones de rastreo debido a la funcionalidad de la API Callback y su integración con la nube AWS.
- El servicio IoT Core de la nube AWS permite el monitoreo de los mensajes que son recibidos de parte del backend de la nube Sigfox.
- El servicio Lambda de la nube AWS permite la ejecución de códigos sin la necesidad de tener un servidor activo, esto permite un mayor control de cualquier solicitud y la posibilidad de escalar sin necesidad de requerir mayores recursos computacionales.
- El acuerdo de nivel de suscripción que mantiene actualmente la red Sigfox no permite la implementación de un sistema de monitoreo, debido a su limitante de mensajes diarios.

## **4.2 RECOMENDACIONES**

- Es posible utilizar la tecnología Sigfox permite realizar diferentes proyectos con un bajo costo de comunicación.
- Sería de gran utilidad que se logre una mayor cobertura de la red Sigfox dentro del territorio del Ecuador para facilitar la implantación de proyectos.

# **5. REFERENCIAS BIBLIOGRÁFICAS**

- [1] K. Ritesh, P. Priyesh, B. Rafael and W. Maarten, "Energy Consumption Analysis of LPWAN," *sensors,* p. 20, 2020.
- [2] W. Abdallah, S. Mnasri, N. Nasri y T. Val, Emergent IoT Wireless Technologies beyond the year 2020: A Comprehensive Comparative Analysis, de *International Conference on Computing and Information Technology*, Kingdom of Saudi Arabia, 2020.
- [3] J. Cotrim y J. Kleinschmidt, LoRaWAN mesh networks: A review and classification of multihop communication., *Sensors,* pp. 1-21, 2020.
- [4] Sigfox, "Sigfox," [Online]. Available: https://www.sigfox.com/en. [Accessed 20 Junio 2021].
- [5] Sigfox, Sigfox connected objects radio specifications, Febrero 2020. [En línea]. Available: https://build.sigfox.com/sigfox-device-radio-specifications#community-feedback. [Último acceso: Junio 2021].
- [6] Amazon, AWS, [En línea]. Available: https://aws.amazon.com/es/what-is-cloudcomputing/?nc1=h\_ls. [Último acceso: 20 Junio 2021].
- [7] Amazon Web Services, AWS Lambda, [En línea]. Available: https://aws.amazon.com/es/lambda/. [Último acceso: 24 Junio 2021].
- [8] Amazon Web Services, Amazon DynamoDB, [En línea]. Available: https://aws.amazon.com/es/dynamodb/. [Último acceso: 24 Junio 2021].
- [9] Amazon Web Services, Amazon API Gateway, [En línea]. Available: https://aws.amazon.com/es/api-gateway/. [Último acceso: 24 Junio 2021].
- [10] Amazon Web Services, AWS IoT Core, [En línea]. Available: https://aws.amazon.com/es/iotcore/. [Último acceso: 24 Junio 2021].
- [11] Amazon Web Services, AWS Identity & Access Management, [En línea]. Available: https://aws.amazon.com/es/iam/. [Último acceso: 24 Junio 2021].
- [12] Amazon Web Services, AWS CloudFormation [En línea]. Available: https://aws.amazon.com/es/cloudformation. [Último acceso: 28 Junio 2021].
- [13] Pycom, Pycom.io 23 Junio 2020. [En línea]. Available: https://docs.pycom.io/gitbook/assets/PyTrack2X\_specsheet.pdf. [Último acceso: 15 Mayo 2021].
- [14] Pycom, Pycom.io 22 Marzo 2018. [En línea]. Available: https://pycom.io/wpcontent/uploads/2018/08/sipy-specsheet.pdf. [Último acceso: 20 Mayo 2021].
- [15] Y. Zheng y L. Mingquan, Next-Generation GNSS Signal Design, Beijing: Springer, 2016.
- [16] EUSPA, Constellation Information [En línea]. Available: https://www.gsc-europa.eu/systemservice-status/constellation-information. [Último acceso: 25 Junio 2021].
- [17] IBM, Representational State Transfer [En línea]. Available: https://www.ibm.com/docs/en/rational-soft-arch/9.7.0?topic=style-representational-statetransfer. [Último acceso: 10 Julio 2021].
- [18] Red Hat, REST vs. SOAP [En línea]. Available: https://www.redhat.com/es/topics/integration/whats-the-difference-between-soap-rest. [Último acceso: 10 Julio 2021].
- [19] Python, What is Python? Executive Summary [En línea]. Available: https://www.python.org/doc/essays/blurb/. [Último acceso: 2021 Agosto 11].
- [20] Micropython, Proper Python with hardware-specific modules [En línea]. Available: https://micropython.org/. [Último acceso: 11 Agosto 2021].
- [21] G. G. L. Ribeiro, L. F. De Lima, L. Oliveira, J. J. P. C. Rodrigues, C. N. M. Marins y G. A. B. Marcondes, An outdoor localization system based on SigFox de *Vehicular Technology Conference*, Brazil, 2018.

## **ANEXO 1**

# **MANUAL DE USUARIO DEL PROTOTIPO DE RASTREO DE BICICLETAS CON TECNOLOGÍA SIGFOX**

# **Índice de Contenido**

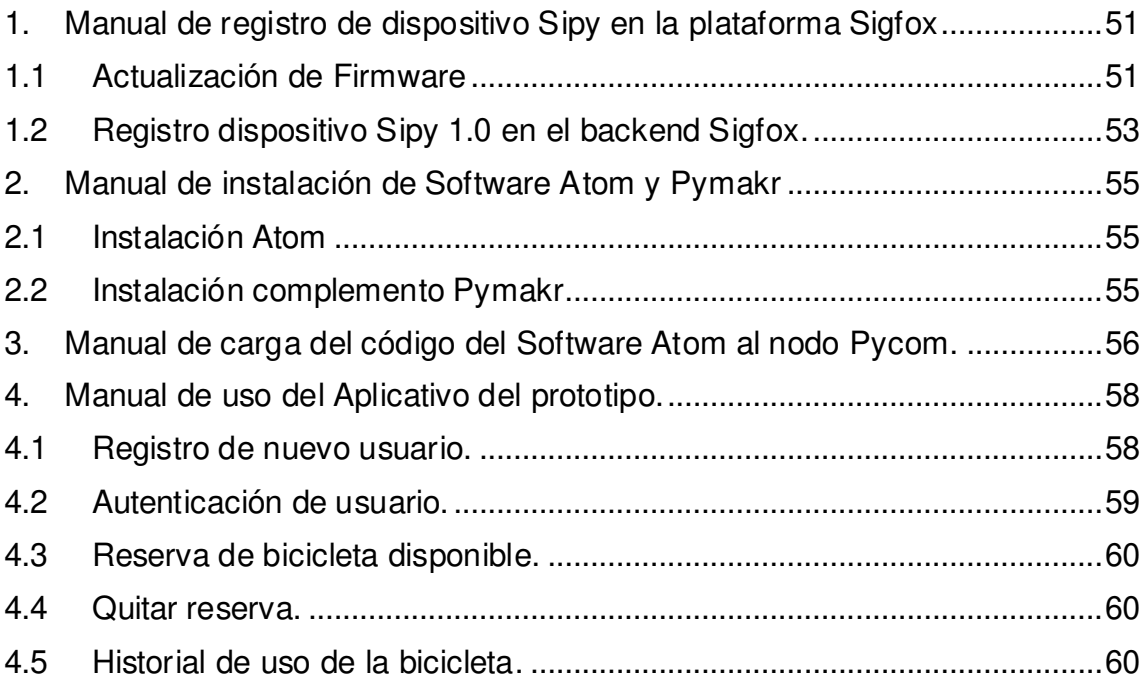

## <span id="page-85-0"></span>**1. Manual de registro de dispositivo Sipy en la plataforma Sigfox**

### <span id="page-85-1"></span>**1.1 Actualización de Firmware**

El dispositivo Sipy 1.0 de la marca Pycom cuenta con la posibilidad de comunicarse con la red Sigfox por medio de su chip CC1125 de la marca Texas Instruments. En la figura 1.1.1 se puede apreciar el dispositivo Sipy 1.0.

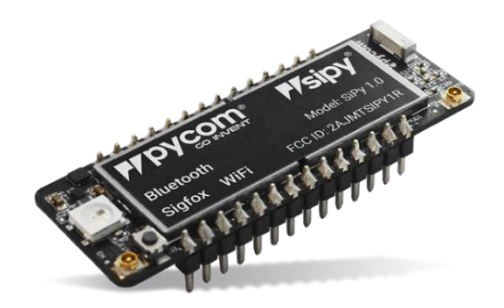

**Figura 1.1.1.** Dispositivo Sipy 1.0.

Para el registro del dispositivo Sipy 1.0 se necesita de una placa de desarrollo como la Pytrack 2.0 de la marca Pycom, en la figura 1.1.2 se puede apreciar el dispositivo Pytrack 2.0.

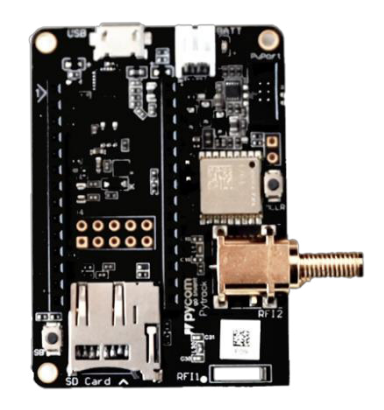

**Figura 1.1.2.** Dispositivo Pytrack 2.0.

Para iniciar el proceso de registro del dispositivo Sipy 1.0 se debe montar el dispositivo Sipy 1.0 en la placa de desarrollo Pytrack 2.0 como se aprecia en la figura 1.1.3.

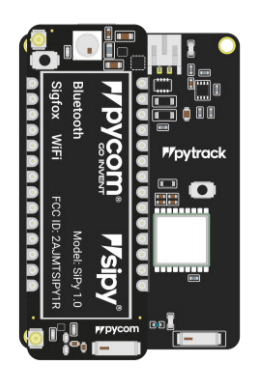

**Figura 1.1.3.** Dispositivo nodo Pycom.

Una vez se tenga listo el nodo Pycom que se encuentra conformado por los 2 dispositivos se debe actualizar el firmware del dispositivo Sipy 1.0 por medio del programa "Pycom Firmware Update" que se lo puede obtener en el link <https://docs.pycom.io/updatefirmware/device/>

Una vez instalado el programa se debe conectar el nodo Pycom por medio del cable USB al computador para actualizar el firmware, es necesario contar con conexión a internet para poder actualizar el firmware. Se debe seleccionar el puerto de comunicaciones asignado al dispositivo y escoger los parámetros de la figura 1.1.4 y damos clic en el botón siguiente.

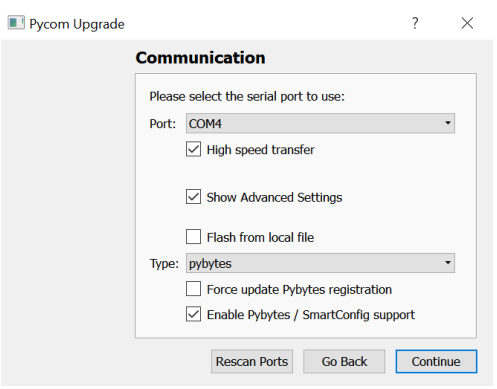

**Figura 1.1.4.** Parámetros de actualización de firmware.

En la ventana de configuraciones avanzadas se debe completar con los parámetros descritos en la figura 1.1.5 y damos clic en siguiente.

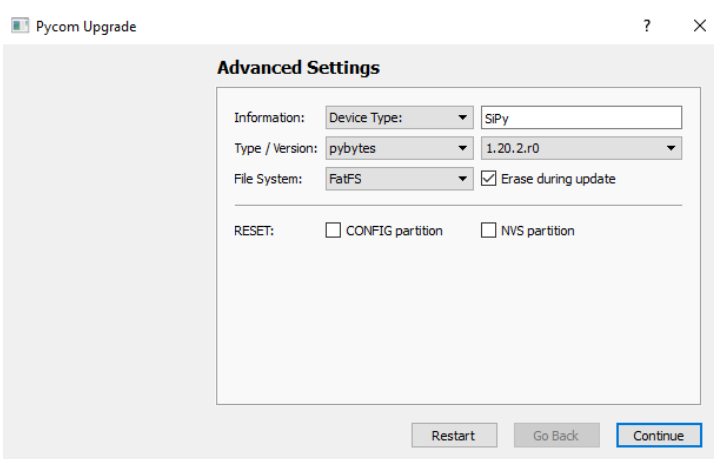

**Figura 1.1.5.** Parámetros de configuración avanzada.

Una vez finalizada la actualización del firmware del equipo Sipy 1.0 el programa nos mostrará información correspondiente a el Sigfox ID y el Sigfox PAC que será de gran utilidad en el registro del dispositivo en el portal de Sigfox. En la figura 1.1.6 se muestra un ejemplo del resultado exitoso de la actualización del dispositivo Sipy 1.0.

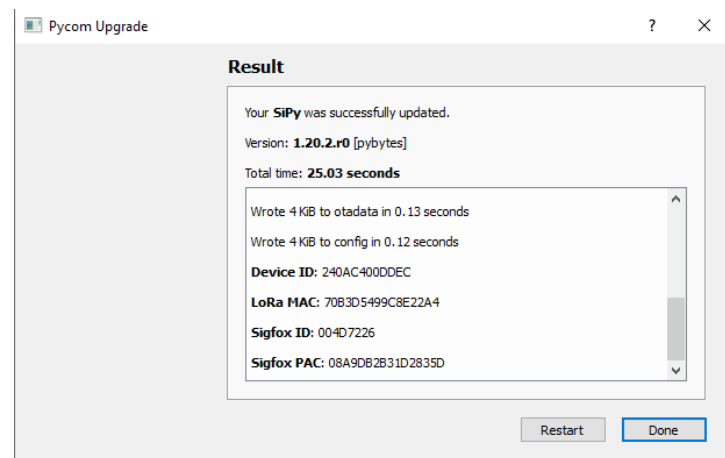

**Figura 1.1.6.** Resultado de la actualización del dispositivo Sipy 1.0.

#### <span id="page-87-0"></span>**1.2 Registro dispositivo Sipy 1.0 en el backend Sigfox.**

Una vez obtenido los parámetros Sigfox ID y Sigfox PAC del paso anterior se procede con el registro del dispositivo en el backend de Sigfox. Nos dirigimos al link <https://backend.sigfox.com/auth/login> y procedemos a autenticarnos con las credenciales de nuestra cuenta creada en el link<https://build.sigfox.com/sign-up>.

Una vez realizado la autenticación nos aparecerá el portal de backend de Sigfox tal como se aprecia en la figura 1.2.1.

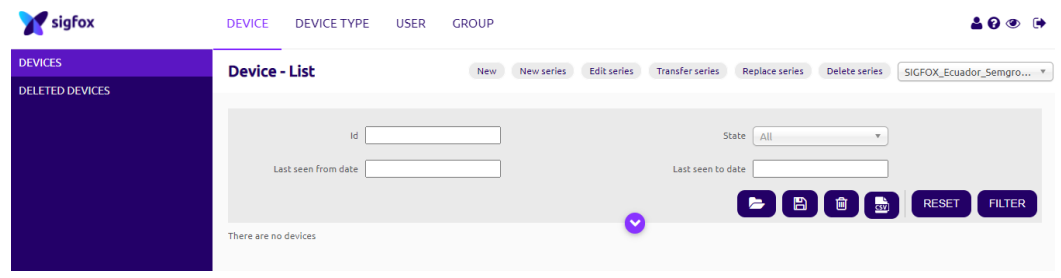

**Figura 1.2.1.** Portal de la nube de Sigfox.

 Para registrar el nuevo dispositivo nos debemos colocar en la pestaña "DEVICE" y dar clic en "New", y completar la información de la figura 1.2.2.

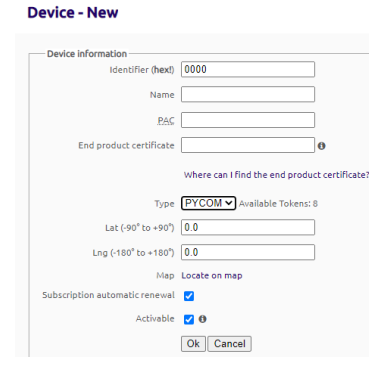

**Figura 1.2.2.** Información del nuevo dispositivo.

Una vez registrado el dispositivo se lo podrá visualizar en la pestaña "DEVICE" tal y como se aprecia en la figura 1.2.3.

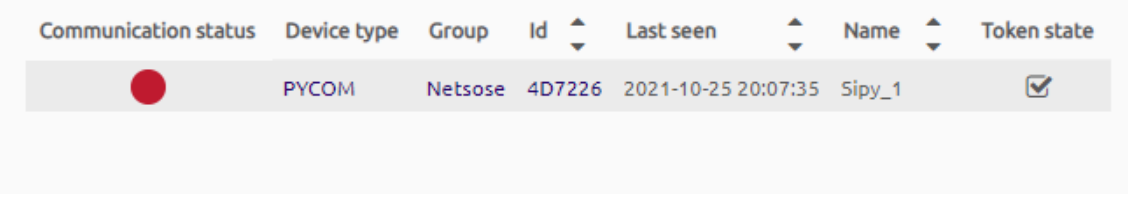

**Figura 1.2.3.** Registro de dispositivo Sipy 1.0**.** 

## <span id="page-89-1"></span><span id="page-89-0"></span>**2. Manual de instalación de Software Atom y Pymakr**

#### **2.1 Instalación Atom**

El software Atom es un editor de código fuente de código abierto para macOS, Linux, y Windows con soporte para control de versiones Git integrado, desarrollado por GitHub. Atom es una aplicación de escritorio construida utilizando tecnologías web. El software es de libre uso y se lo puede obtener del lin[k https://atom.io/](https://atom.io/)

Una vez realizada la instalación del software Atom se puede proceder a la instalación del complemento Pymakr.

### <span id="page-89-2"></span>**2.2 Instalación complemento Pymakr**

La instalación del complemento Pymakr se debe seguir los siguientes pasos:

- 1. Seleccionar la pestaña "File" en el software Atom.
- 2. Seleccionar la opción "Settings" de la pestaña "File".
- 3. Nos dirigimos a la opción de "Packages" y buscamos el complemento "Pymakr"
- 4. Una vez encontrado el complemento procedemos con la instalación de este, al finalizar la instalación se debe apreciar el resultado como la figura 2.2.1.

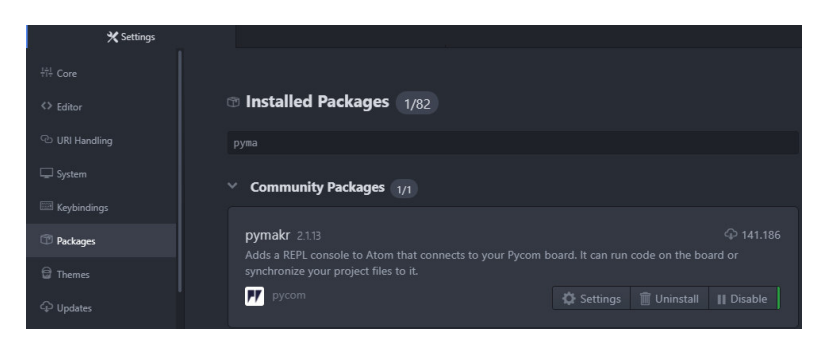

**Figura 6.** Resultado de la instalación de Pymakr.

## <span id="page-90-0"></span>**3. Manual de carga del código del Software Atom al nodo Pycom.**

Para cargar el código que se ejecutará dentro del nodo Pycom es necesario tener en cuenta las librerías necesarias para ejecutar el código principal y todos estos archivos se deben cargar dentro del nodo Pycom. Para el "PROTOTIPO DE RASTREO DE BICICLETAS CON TECNOLOGÍA SIGFOX" se utilizaron varias librerías de código abierto de la empresa Pycom y el código principal desarrollado por el autor.

Todos los archivos se encuentran organizados en una carpeta, que deberá ser abierta por el software Atom.

Una vez abierto el proyecto en el software Atom procedemos a conectar el nodo Pycom por medio de cable USB al computador y esperamos a que el complemento Pymakr lo reconozca en su interfaz, tal y como se aprecia en la figura 3.1

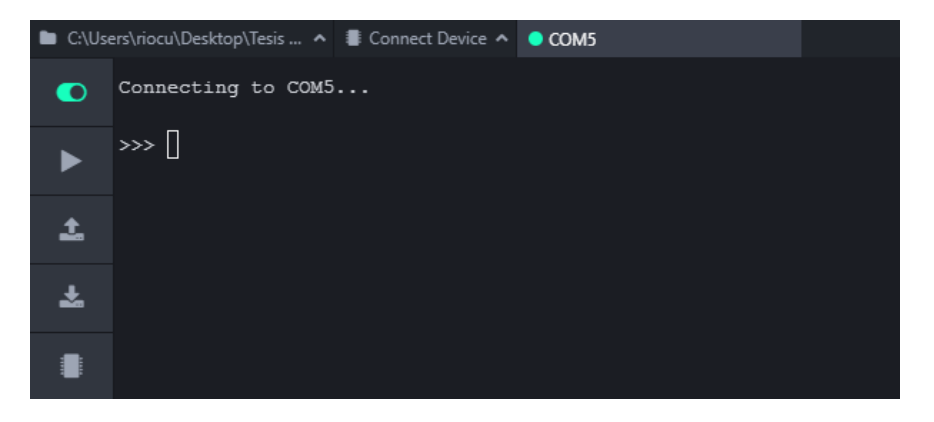

**Figura 3.1.** Software Atom con Pymakr

Una vez vinculado el nodo Pycom con el software Atom se procede a subir el programa al nodo Pycom, tal como se aprecia en la figura 3.2.

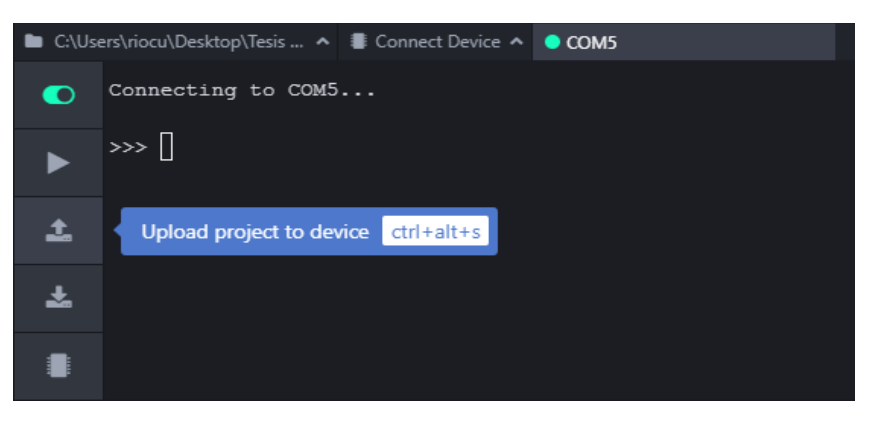

**Figura 3.2.** Carga del programa al Nodo Pycom.

Una vez finalizada la carga de los archivos y si no se obtuvo ningún error nos debe aparecer el resultado de la figura 3.3.

| ■ C:\Users\riocu\Desktop\Tesis  ▲ ■ Connect Device ▲ ● COM5 |                                                                                                    |  |  |  |  |  |  |  |
|-------------------------------------------------------------|----------------------------------------------------------------------------------------------------|--|--|--|--|--|--|--|
| ⋒                                                           | Failed to read project status, uploading all files<br>Creating dir lib                                                             |  |  |  |  |  |  |  |
|                                                             | $[1/6]$ Writing file boot.py (Okb)<br>[2/6] Writing file lib/L76GNSS.py (4kb)                                                      |  |  |  |  |  |  |  |
| ı                                                           | [3/6] Writing file lib/LIS2HH12.py (6kb)<br>[4/6] Writing file lib/pycoproc 2.py (13kb)<br>[5/6] Writing file lib/pytrack.py (1kb) |  |  |  |  |  |  |  |
|                                                             | [6/6] Writing file main.py (4kb)<br>Upload done, resetting board                                                                   |  |  |  |  |  |  |  |
|                                                             | OKets Jun 8 2016 00:22:57                                                                                                    |  |  |  |  |  |  |  |

**Figura 3.3.** Carga exitosa del programa al Nodo Pycom.

Una vez realizada la carga del programa al nodo Pycom se puede apreciar la llegada de los mensajes al backend de Sigfox en su sección de "Devices" en la opción de mensajes, tal como se aprecia en la figura 3.4.

| Device 4D7226 - Messages |                     |     |                          |      |                  |                  |               |                |  |
|--------------------------|---------------------|-----|--------------------------|------|------------------|------------------|---------------|----------------|--|
| From date                | To date             |     |                          |      |                  | <b>RESET</b>     | <b>FILTER</b> | $\frac{d}{dx}$ |  |
|                          |                     |     | page 1 O                 |      |                  |                  |               |                |  |
|                          | Time                |     | Seq Num Data / Decoding  | LQI  | <b>Callbacks</b> | Location         |               |                |  |
|                          | 2021-10-27 16:14:29 | 248 | 010023080dca014e2d1c6050 | all  | ❹                | Ø                |               |                |  |
|                          | 2021-10-27 16:04:26 | 247 | 0100230a17ca014e2d1d4850 | atll | ➊                | $\mathbf \Omega$ |               |                |  |
|                          | 2021-10-27 15:54:23 | 246 | 0100230931ca014e2d1c6050 | all  | ❹                | O                |               |                |  |
|                          | 2021-10-27 15:44:18 | 245 | 0100230928ca014e2d1c4150 | all  | 0                | $\bullet$        |               |                |  |

**Figura 3.4.** Mensajes del nodo Pycom en el backend de Sigfox.

## <span id="page-92-0"></span>**4. Manual de uso del Aplicativo del prototipo.**

El aplicativo del prototipo permite el registro de nuevos usuarios, la autenticación de usuarios al aplicativo, la reserva de una bicicleta disponible por medio de la visualización de la posición GPS del nodo Pycom en un mapa, quitar la reserva y el registro automático del historial de uso de cada usuario.

### <span id="page-92-1"></span>**4.1 Registro de nuevo usuario.**

Para el registro de un nuevo usuario en el aplicativo es necesario llenar los campos de la forma de la figura 4.1.1.

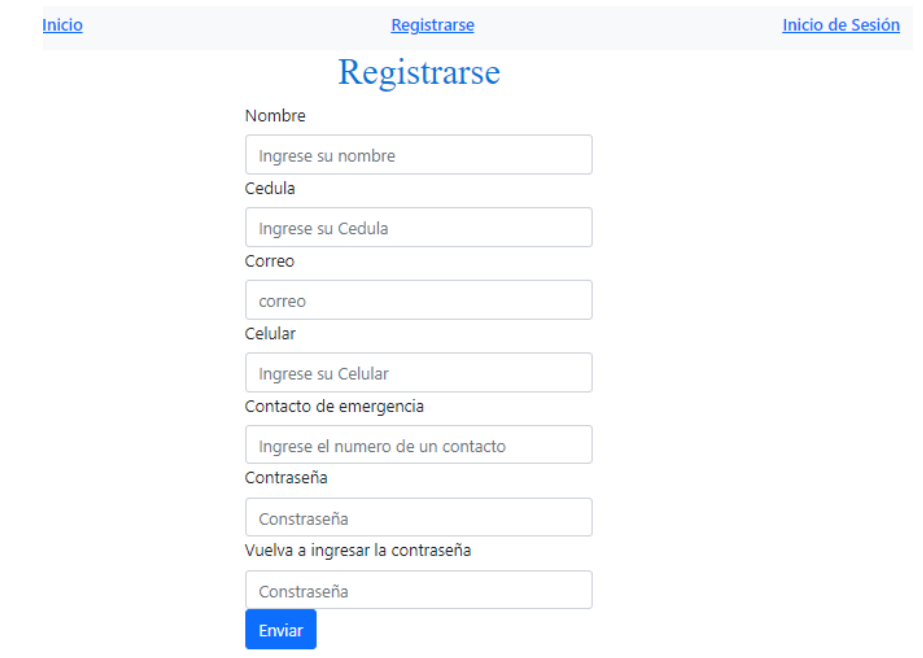

**Figura 4.1.1.** Forma de registro de nuevos usuarios.

Una vez llenado todos los campos, se debe hacer clic en "Enviar".

Un ejemplo de un usuario creado se lo aprecia en la figura 4.1.2.

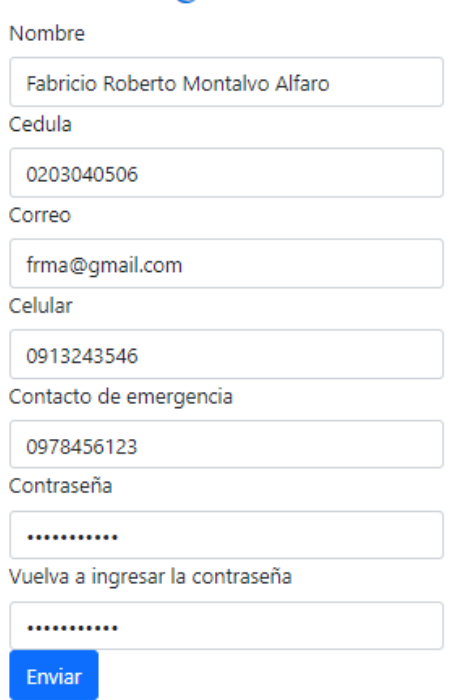

Registrarse

**Figura 4.1.2.** Ejemplo de registro de usuario.

### <span id="page-93-0"></span>**4.2 Autenticación de usuario.**

Una vez se ha registrado el usuario en el aplicativo, se puede autenticar para hacer uso de este, para esto debe dar clic en la pestaña de "Inicio de Sesión" e ingresar sus credenciales.

En el caso de ingresar incorrectamente la contraseña obtendrá el mensaje de "Contraseña incorrecta"

En el caso de ingresar incorrectamente el número de cédula, obtendrá el mensaje de "El usuario no existe"

En el caso de ingresar exitosamente el número de cédula y la contraseña obtendrá acceso al aplicativo donde se mostrará 3 botones como se muestra en la figura 4.2.1.

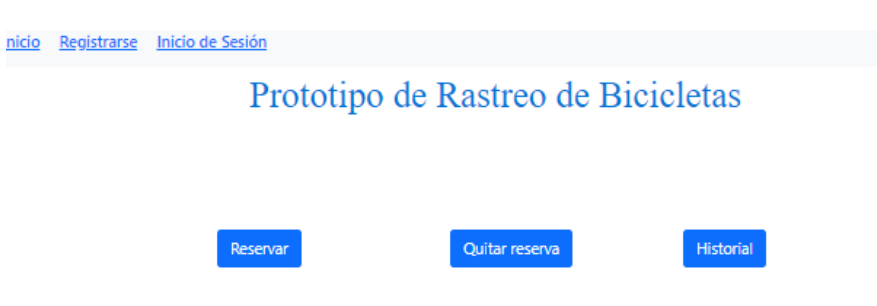

**Figura 4.2.1.** Opciones del aplicativo.

### **4.3 Reserva de bicicleta disponible.**

<span id="page-94-0"></span>Al dar clic en el botón "Reservar" se abre una página donde se aprecian las bicicletas disponibles para la reserva, como se aprecia en la figura 4.3.1.

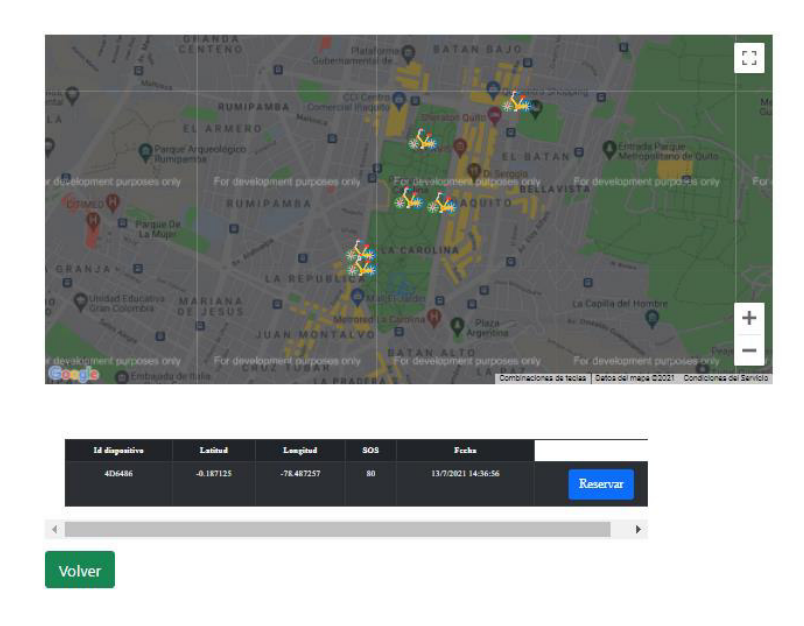

**Figura 4.3.1.** Página para reserva de bicicleta.

Se debe seleccionar una bicicleta que se encuentre dentro del mapa y se mostrará información de su estatus, usted tiene la opción de reservarla o buscar otra bicicleta.

Si reserva la bicicleta, obtendrá un mensaje de "reserva exitosa" y se empezará a registrar su uso en el historial del perfil del usuario.

Es necesario conocer que solo se puede tener una reserva activa por cada usuario.

#### <span id="page-94-1"></span>**4.4 Quitar reserva.**

Al dar clic en "Quitar reserva", obtendrá un mensaje de "reserva finalizada" y se quita la reserva de la bicicleta que se encuentre activa para el usuario y se terminará el registro de uso en el historial del perfil de usuario.

#### <span id="page-94-2"></span>**4.5 Historial de uso de la bicicleta.**

Al dar clic en "Historial", obtendrá en una tabla el historial de uso del aplicativo, precisando la ubicación, el id del dispositivo utilizado, la fecha y la hora. Un ejemplo de esta tabla se la puede apreciar en la figura 4.5.1.

# **HISTORIAL**

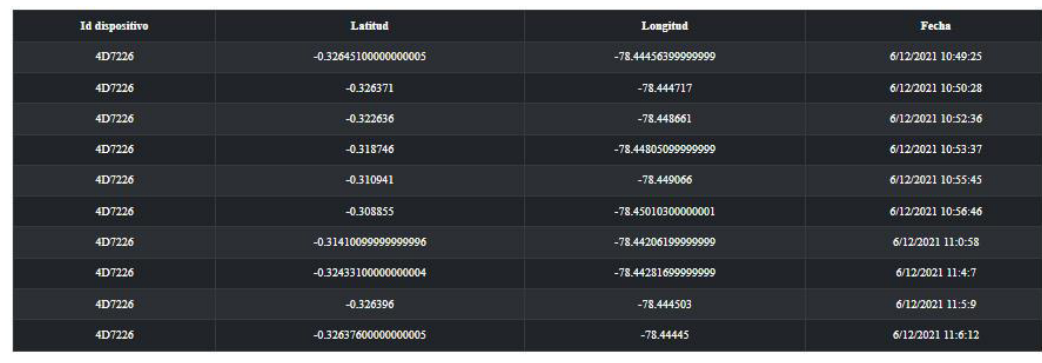

c).

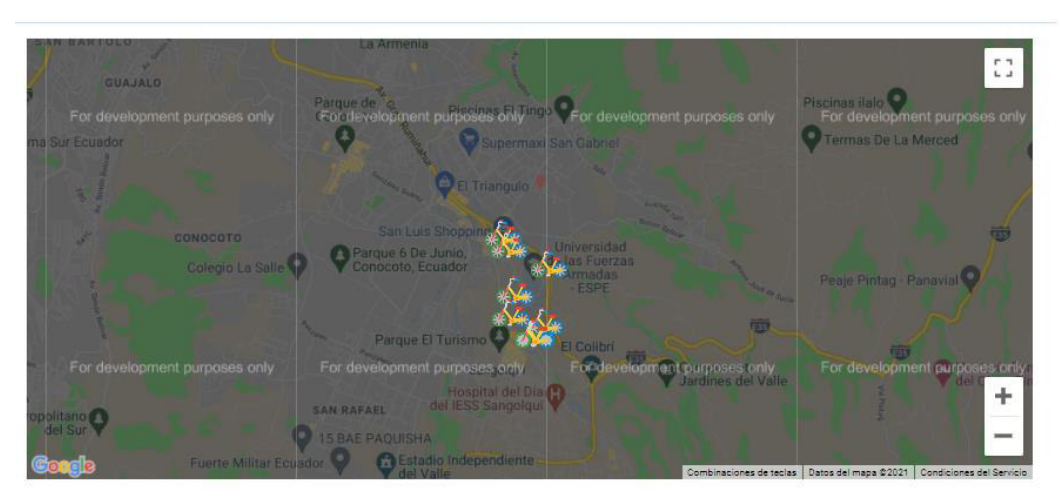

**Figura 4.5.1.** Ejemplo del historial de uso.

## **ORDEN DE EMPASTADO**